# **Baza podataka kao element geografskih informacijskih sustava i primjena GIS-a na projektu "Katastar Osnovnih škola Varaždinske i Međimurske županije"**

**Risek, Matija**

**Master's thesis / Diplomski rad**

**2017**

*Degree Grantor / Ustanova koja je dodijelila akademski / stručni stupanj:* **University of Pula / Sveučilište Jurja Dobrile u Puli**

*Permanent link / Trajna poveznica:* <https://urn.nsk.hr/urn:nbn:hr:137:834164>

*Rights / Prava:* [In copyright](http://rightsstatements.org/vocab/InC/1.0/) / [Zaštićeno autorskim pravom.](http://rightsstatements.org/vocab/InC/1.0/)

*Download date / Datum preuzimanja:* **2024-12-28**

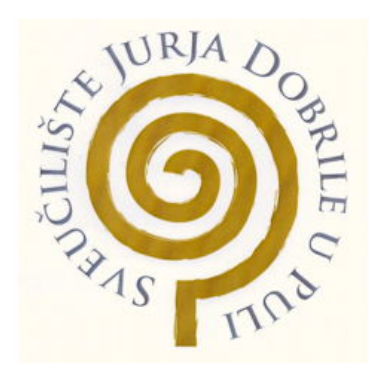

*Repository / Repozitorij:*

[Digital Repository Juraj Dobrila University of Pula](https://repozitorij.unipu.hr)

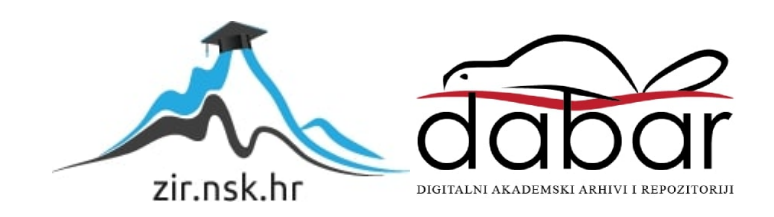

Sveučilište Jurja Dobrile u Puli

Odjel za informacijsko-komunikacijske tehnologije

**MATIJA RISEK**

## **BAZA PODATAKA KAO ELEMENT GEOGRAFSKIH INFORMACIJSKIH SUSTAVA I PRIMJENA GIS-a NA PROJEKTU "KATASTAR OSNOVNIH ŠKOLA VARAŽDINSKE I MEĐIMURSKE ŽUPANIJE"**

Diplomski rad

Pula, 29. lipnja 2017.

Sveučilište Jurja Dobrile u Puli

Odjel za informacijsko-komunikacijske tehnologije

#### **MATIJA RISEK**

#### **BAZA PODATAKA KAO ELEMENT GEOGRAFSKIH INFORMACIJSKIH SUSTAVA I PRIMJENA GIS-a NA PROJEKTU "KATASTAR OSNOVNIH ŠKOLA VARAŽDINSKE I MEĐIMURSKE ŽUPANIJE"**

Diplomski rad

**JMBAG: 0313007875, redoviti student**

**Studijski smjer: Informatika**

**Predmet: Geoinformacijski sustavi**

**Znanstveno područje: Društvene znanosti**

**Znanstveno polje: Informacijske i komunikacijske znanosti**

**Znanstvena grana: Informacijsko i programsko inženjerstvo**

**Mentor: doc. dr. sc. Ivan Pogarčić**

Pula, 29. lipnja 2017.

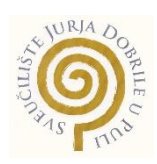

#### IZJAVA O AKADEMSKOJ ČESTITOSTI

Ja, dolje potpisani Matija Risek, kandidat za magistra informatike, ovime izjavljujem da je ovaj diplomski rad rezultat isključivo mojega vlastitog rada, da se temelji na mojim istraživanjima te da se oslanja na objavljenu literaturu kao što to pokazuju uporabljene bilješke i bibliografija. Izjavljujem da nijedan dio Diplomskog rada nije napisan na nedopušteni način, odnosno da je prepisan iz kojega necitiranog rada, te da ikoji dio rada krši bilo čija autorska prava. Izjavljujem, također, da nijedan dio rada nije iskorišten za koji drugi rad pri bilo kojoj drugoj visokoškolskoj, znanstvenoj ili radnoj ustanovi.

**Student Student Student Student Student Student Student Student Student Student Student Student Student Student** 

\_\_\_\_\_\_\_\_\_\_\_\_\_\_\_\_\_\_\_\_\_\_

U Puli 29. lipnja, 2017.

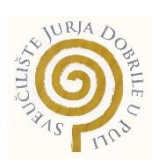

#### IZJAVA

#### o korištenju autorskim djelom

Ja, Matija Risek, dajem odobrenje Sveučilištu Jurja Dobrile u Puli, kao nositelju prava iskorištavanja, da se mojim diplomskim radom pod nazivom *Baza podataka kao element geografskih informacijskih sustava i primjena GIS-a na projektu "Katastar osnovnih škola Varaždinske i Međimurske županije"* koristi tako da gore navedeno autorsko djelo kao cjeloviti tekst trajno objavi u javnoj internetskoj bazi Sveučilišne knjižnice Sveučilišta Jurja Dobrile u Puli te da ga kopira u javnu internetsku bazu završnih radova Nacionalne i sveučilišne knjižnice (stavljanje na raspolaganje javnosti), sve u skladu sa Zakonom o autorskom pravu i drugim srodnim pravima i dobrom akademskom praksom, a radi promicanja otvorenoga, slobodnoga pristupa znanstvenim informacijama.

Za korištenje autorskim djelom na gore navedeni način ne potražujem naknadu.

U Puli 29. lipnja, 2017.

en and the contract of the contract of the contract of the contract of the contract of the contract of the contract of the contract of the contract of the contract of the contract of the contract of the contract of the con

 $\_$ 

# **Kazalo**

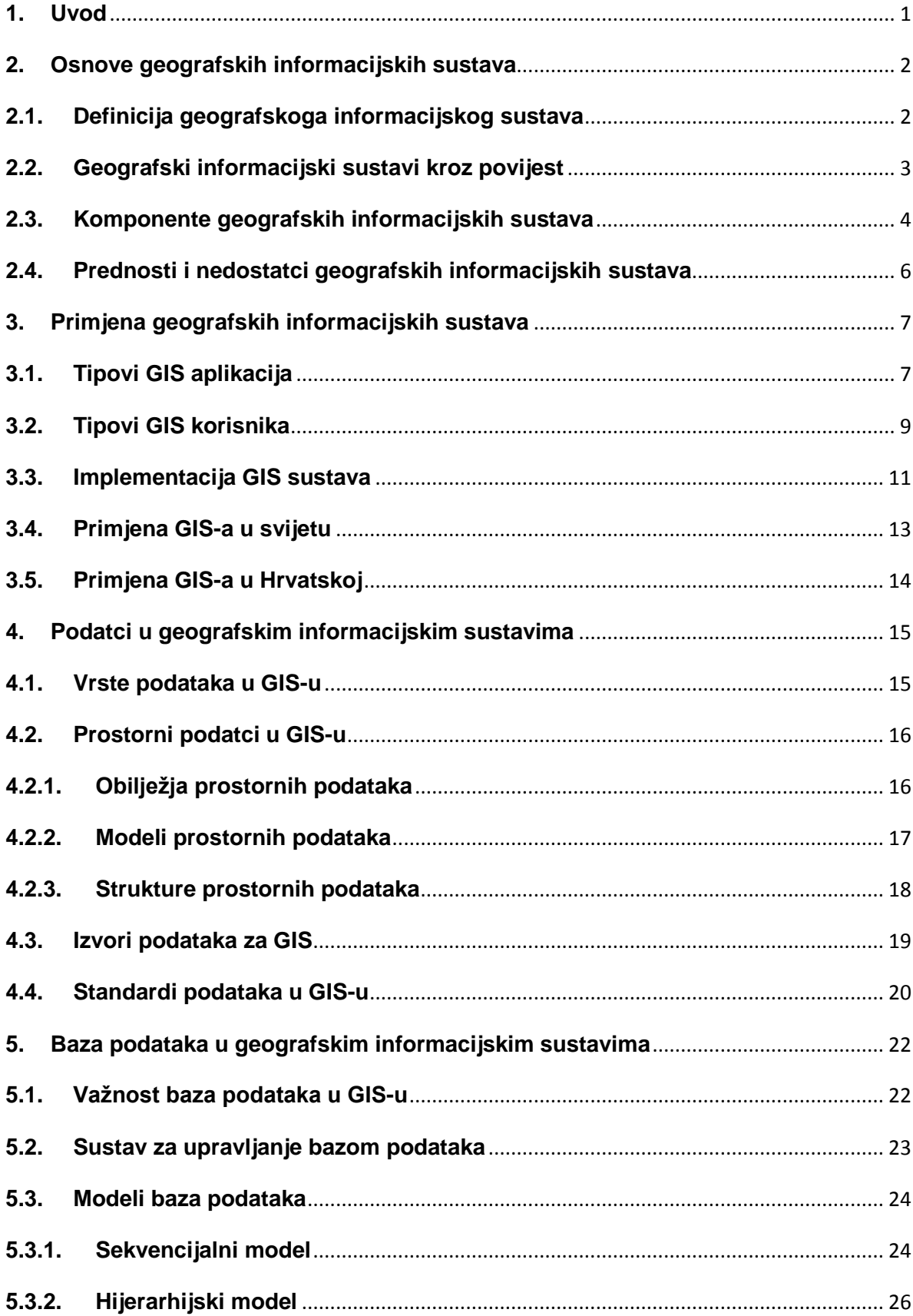

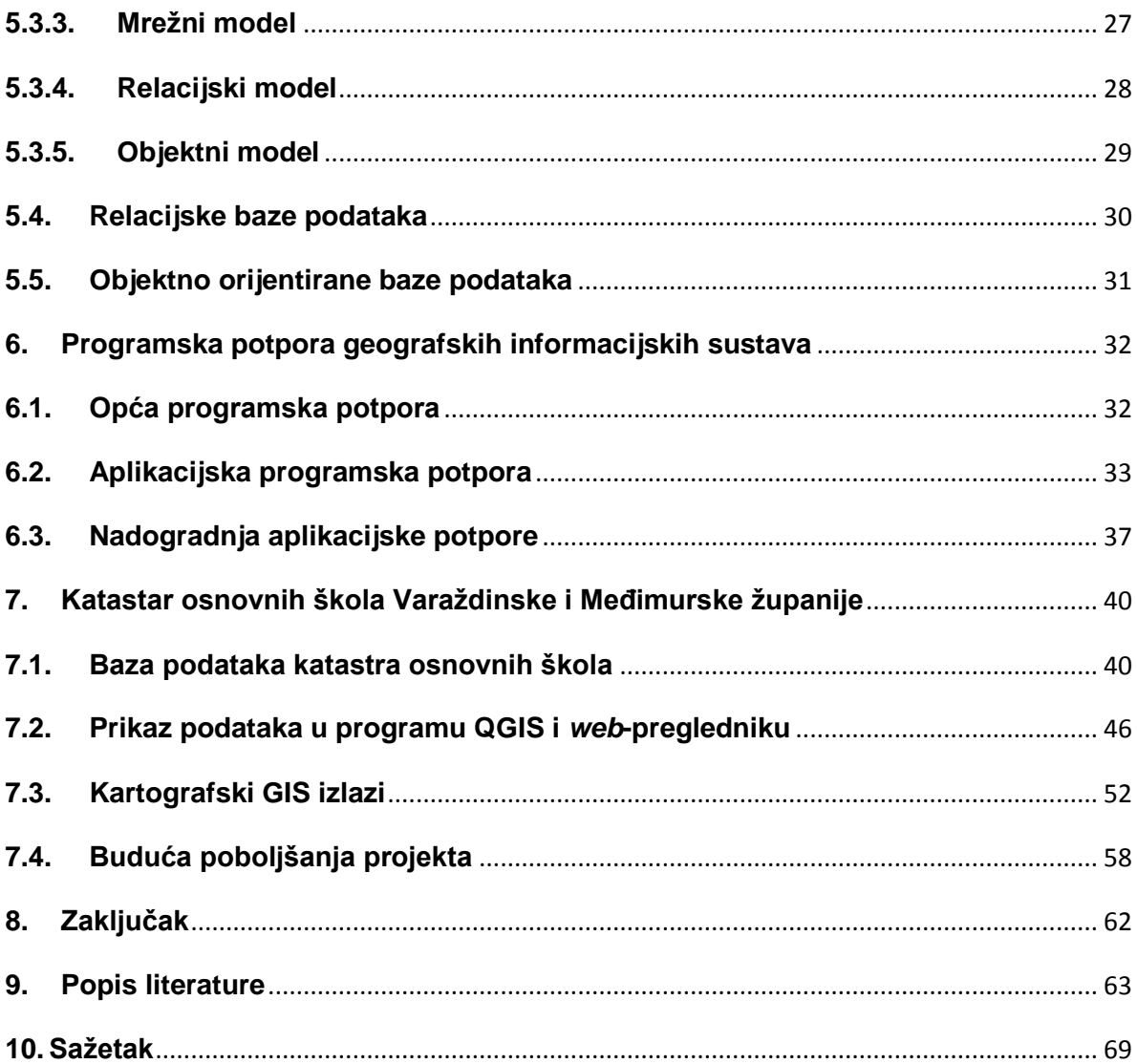

# **1. Uvod**

U ovom će se diplomskom radu obraditi tema iz područja informatike, odnosno geografskih informacijskih sustava. Rad će se sastojati od triju ključnih dijelova koje čine razrada baze podataka kao elementa geografskih informacijskih sustava (u daljnjem će se tekstu rabiti pokrata GIS), zatim primjena GIS-a te konačno vlastiti GIS projekt naziva "Katastar osnovnih škola Varaždinske i Međimurske županije". Sadržaj diplomskog rada bit će podijeljen u nekoliko većih poglavlja u kojima su detaljnije razložene osnove GIS-a, primjena, podatci i baza podataka u GIS-u, programska potpora GIS-a i vlastiti GIS projekt.

U prvom će se poglavlju objasniti osnove geografskih informacijskih sustava te razložiti definicija GIS-a kao fenomena i njegov razvoj kroz povijest. Objasnit će se komponente GIS-a i pojmovi poput računalnog sustava, softvera, prostornih podataka i upravljanja podatcima te prednosti i nedostatci GIS-a. Sljedeće poglavlje opisat će primjenu GIS-a, vrste GIS aplikacija i tipove korisnika. Također će se razjasniti implementacija GIS-a te njegova primjena u Hrvatskoj i svijetu. Iduće poglavlje bavit će se podatcima u GIS-u te će biti obrađene vrste podataka. Najviše pozornosti posvetit će se prostornim podatcima zajedno s njihovim obilježjima, modelima i strukturama. Osim toga, opisat će se izvori i kvaliteta podataka u geografskim informacijskim sustavima.

Peto je poglavlje fokusirano na bazu podataka, odnosno njezinu važnost i najpoznatije modele poput sekvencijalnog, hijerarhijskog, mrežnog, relacijskog i objektnog modela. Bit će objašnjeni sustavi za upravljanje bazom podataka, a poseban je naglasak stavljen na relacijske i objektno orijentirane baze podataka. Šesto poglavlje bavit će se općom programskom potporom geografskih informacijskih sustava, obliku operativnog sustava, baze podataka i komunikacijske potpore, zatim aplikacijskom programskom potporom s pomoću QGIS-a, PostGIS-a i ArcGIS-a, pa sve do njihove nadogradnje programskim jezicima C++, Python i Java. Posljednje poglavlje opisat će bazu podataka "Katastra osnovnih škola Varaždinske i Međimurske županije", prikaz podataka u *web*-pregledniku, razne kartografske i nekartografske izlaze te smjernice za buduću nadogradnju sustava.

# <span id="page-8-0"></span>**2. Osnove geografskih informacijskih sustava**

#### <span id="page-8-1"></span>**2.1. Definicija geografskog informacijskog sustava**

Postoji mnoštvo različitih definicija pokrate GIS (engl. *Geographic Information System*). U hrvatskom jeziku ona označuje geografski informacijski sustav, a tumačenja su različita zahvaljujući raznim primjenama u mnogim djelatnostima poput geografije, kartografije, statistike, urbanizma, geodezije, navigacije, ekologije, geologije ili nekoga drugog oblika prostornog istraživanja, upravljanja ili planiranja. Riječ je o akronimu koji opisuje računalni i informatički sustav orijentiran na neko geografsko područje sa svrhom prikaza, analize, pohrane, sakupljanja i pretrage podataka dobivenih na tom mjestu (Izvor: Hrvatska enciklopedija).

Mnogi su stručnjaci definirali geografski informacijski sustav, a među njima se svakako ističe Maguire koji je 1991. godine naveo čak 11 različitih definicija. Zahvaljujući brojnim korisnicima, stalnom razvoju tehnologije te stajalištu osobe koja daje definiciju došlo je do raznih interpretacija spomenutog termina, kao što je to 1995. godine objasnio Pickles. Rhind je 1989. godine GIS definirao kao sustav koji može čuvati i upravljati podatcima koji opisuju mjesta/lokacije Zemljine površine. Burrough je 1986. istaknuo da je to skup alata za prikupljanje, pohranu, konverziju, prikaz i dohvat prostornih podataka iz stvarnoga svijeta, dok je Britansko ministarstvo zaštite okoliša 1987. godine GIS opisalo kao sustav za pohranu, provjeru, dohvat, integraciju, prikaz i analizu prostornih podataka planeta Zemlje (Heywood, Cornelius i Carver, 2006., str. 18.).

U konačnici, sve dostupne definicije geografskih informacijskih sustava slažu se oko triju važnih čimbenika te tako GIS opisuju kao računalni sustav za prostorno referenciranje geografskih podataka radi analize i upravljanja tim podatcima (Heywood, Cornelius i Carver, 2006., str. 18.). U hrvatskoj literaturi nalazimo također i termin GIZIS (geografski i zemljišni informacijski sustav), odnosno informatički sustav o cjelokupnom Zemljinu prostoru namijenjen uspješnom gospodarenju (Brukner, Oluić i Tomanić, 1994., str. 7.).

Ostali nazivi koji se u hrvatskom jeziku pridjeljuju istom terminu uključuju zemljopisni informacijski sistem, zemljopisni informacijski sustav, geografski informacijski sistem, geografski obavijesni sustav, geografski obavijesni sistem, zemljopisni obavijesni sustav te zemljopisni obavijesni sistem, a svi oni opisuju programsku opremu za

prikaz i obradu geografskih podataka te njihovo spajanje s ostalim podatcima (Kiš, 2000., str. 424.).

# <span id="page-9-0"></span>**2.2. Geografski informacijski sustavi kroz povijest**

Ako u obzir uzmemo definiciju prema kojoj je GIS svaki informacijski sustav sposoban interpretirati i obrađivati prostorne podatke, znatno ćemo povećati njihov opseg. Međutim, ako se fokusiramo samo na definiciju prema kojoj je GIS isključivo računalni sustav za analizu prostornih podataka, znatno ćemo smanjiti taj opseg. Koju god definiciju izabrali, važno je istaknuti digitalnu kartografiju kao neposrednog prethodnika geografskoga informacijskog sustava i istaknuti zasluge pojedinaca poput Fishera, Tomlinsona i Dangermonda te određenih tvrtki kao što su ESRI ili INTERGRAPH (Brukner, Oluić i Tomanić, 1994., str. 3.).

Howard Fisher bio je arhitekt koji je 1965. godine pokrenuo laboratorij za digitalnu grafiku i prostornu analizu na Harvardu. U toj prigodi okupljeni su mnogi stručnjaci koji su osmislili programski paket SYSMAP koji se rabio za računalno mapiranje i modeliranje i tako pridonio razvoju GIS-a koji je do tada služio za planiranje, razvoj i donošenje boljih urbanističkih odluka u Americi. Primarni cilj Fisherova laboratorija bio je ujediniti ekološke, socijalne i demografske podatke (Izvor: Harvard Gazette).

Roger Tomlinson zaslužan je za CGIS, prvi kanadski geografski informacijski sustav, a ostat će zapamćen i po tome što je 1967. godine u knjizi čiji je naslov prikazan na slici 1. prvi upotrijebio izraz "geoinformacijski sustav", koji je nakon toga ostao u upotrebi sve do danas. CGIS je bio revolucionaran za GIS jer je uveo prvi digitalni skener i prvi visoko precizni stol za digitalizaciju (Izvor: ESRI).

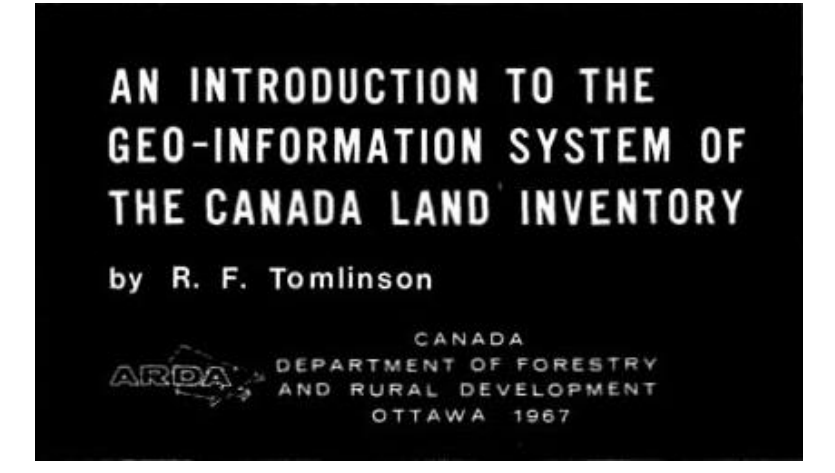

**Slika 1.** Tomlinsova knjiga u kojoj se prvi put spominje izraz GIS

Jack Dangermond je 1969. godine osnovao tvrtku ESRI (engl. *Environmental System Research Institute*), odnosno konzultantsku agenciju iz područja zaštite okoliša. ESRI djeluje još i dandanas, a Dangermond će biti zapamćen zahvaljujući razvoju računalne grafike i programa ARC/INFO koji je napravljen 1991. godine (Brukner, Oluić i Tomanić, 1994., str. 4.).

Američka tvrtka INTERGRAPH također je pridonijela razvoju rješenja u kompjutorskoj grafici, a njezin osnivač Jim Meadlock djelovao je u području kartografije za potrebe gospodarstva i infrastrukturnih sustava. Danas još uvijek postoje grupe korisnika INTERGRAPH-a koje razvijaju rješenja iz CAD (engl. *Computer Aided Design*) područja (Brukner, Oluić i Tomanić, 1994., str. 4.).

## <span id="page-10-0"></span>**2.3. Komponente geografskih informacijskih sustava**

Postoje različita tumačenja komponenata geografskih informacijskih sustava, kao što je to slučaj pri definicije GIS-a zbog njegove široke primjene. Ako na GIS gledamo kao jednostavan softverski paket, onda su njegove komponente samo različiti alati koji služe za analizu, unos, obradu i izlaz podataka. S druge strane, postoji mnogo raznih komponenata koje uključuju GIS pa im stoga možemo pribrojiti računalne sustave zajedno s hardverom (engl. *hardware*) i operacijskim sustavom (engl. O*peration System*), programsku podršku ili softver (engl. *software*), prostorne podatke (engl. *spatial data*), procese upravljanja podatcima i analize te neizostavan ljudski faktor. Na taj smo način komponente GIS-a podijelili u pet glavnih kategorija, a također valja istaknuti kako geografski informacijski sustavi ne mogu djelovati bez aplikacijske komponente s vlastitim idejama i procesima (Heywood, Cornelius i Carver, 2006., str. 19.).

Svaka od pet glavnih komponenata koje vidimo na slici 2. treba biti u ravnoteži s preostalima ako želimo osigurati uspješan rad geografskom informacijskom sustavu. Nadalje, nijedan dio GIS-a ne može ispravno funkcionirati u izolaciji i ključnu ulogu u održavanju spomenute ravnoteže imaju upravo ljudi. Potrebno je mnogo zaposlenika koji će djelovati na pozicijama poput GIS menadžera, administratora GIS baza podataka, GIS specijalista, analitičara i razvojnih inženjera da bi se uspostavio konkurentan geografski informacijski sustav. Zbog potrebe za održavanjem geografskih baza podataka i pružanja tehničke podrške ljudi moraju biti educirani kako bi bili sposobni donijeti prave odluke pa ih možemo kategorizirati na promatrače, korisnike i GIS specijaliste (Izvor: Spatial Information Clearinghouse).

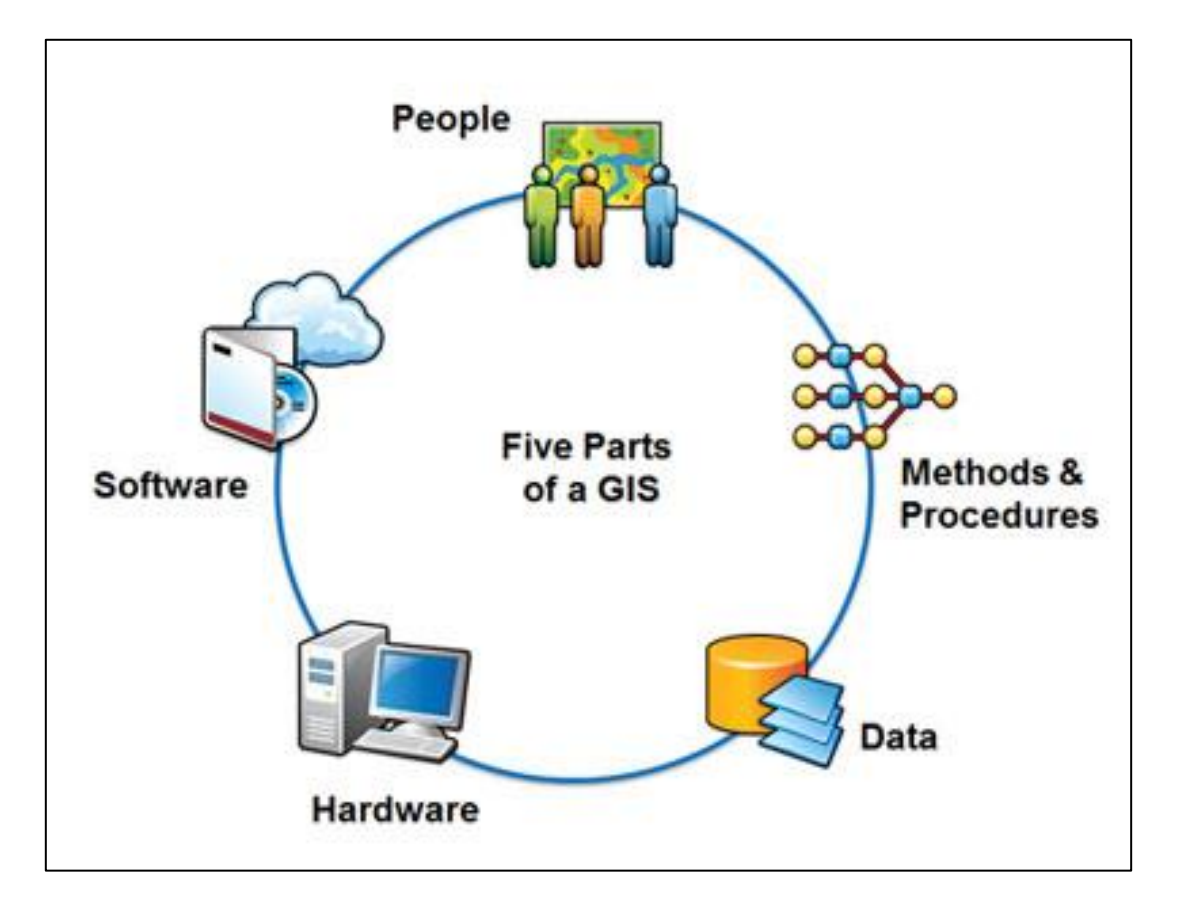

**Slika 2.** Pet glavnih komponenata geografskih informacijskih sustava

GIS sustavi moraju osigurati visoku razinu preciznosti kako bi se mogla pouzdano analizirati neka ciljana lokacija, pa tako dolazimo do najzahtjevnije komponente, odnosno GIS podataka. Potrebno je utrošiti mnogo vremena da bi se izgradila kvalitetna geoprostorna baza podataka i da bismo smanjili vjerojatnost pogreške pri analizi, a pritom treba voditi brigu o brojnim čimbenicima poput porijekla, preciznosti, konzistentnosti i cjelovitosti. Iz porijekla doznajemo datum, izvor, metode derivacije i promjene koje su nastale na nekom skupu podataka, a konzistentnost se provjerava matematičkim teorijama i modelima poput metričkih ili topoloških testova. Cjelovitost podataka ključna je u suzbijanju pogrešaka pri analize, baš kao i atributna ili pozicijska preciznost podataka u GIS-u (Izvor: Spatial Information Clearinghouse).

Brojni računalni sustavi, od jednostavnih PC računala pa do složenih višekorisničkih superračunala, pokreću geografske informacijske sustave, a programirani su u različitim programskim jezicima. Među tehničku ili sklopovsku opremu ubrajamo elektronička računala, periferne uređaje, mrežnu opremu i slično. S aspekta ove problematike električna računala dijelimo u tri kategorije: na osobna računala ili PC-je (engl. *Personal Computer*), radne stanice ili WS (engl. *Work Station*) te veća, centralna ili glavna računala (engl. *Host Computer*) s impozantnim veličinama RAM (engl. *Random Access Memory*) i ROM (engl. *Read-only Memory*) memorija. Od perifernih uređaja valja izdvojiti digitalizatore (engl. *Digitizer*) za snimanje površine, crtala (engl. *Plotter*) te grafičke ploče (engl. *Digitizing table*) ili tablete, odnosno naprave na kojima se funkcije odabiru pomicanjem kursora (Brukner, Oluić i Tomanić, 1994., str. 118.).

Softver u geoinformacijskim sustavima pruža mogućnost analize, pohrane, dohvata i prikaza geografskih podataka. Neke od glavnih softverskih komponenata jesu alati koji omogućuju ulazak i obradu podataka, sustavi za upravljanje bazom podataka (engl. *Database Management System*), grafičko korisničko sučelje za prikaz i jednostavniji pristup podatcima te ostale alate koji pomažu kod pretrage, vizualizacije i analize podataka (Izvor: ESRI). Neki stariji GIS sustavi imaju znakovno korisničko sučelje u kojemu je potrebno koristiti se naredbenim retkom za rad, dok je upotreba novih sustava olakšana primjenom raznih menija do kojih se dolazi s pomoću miša (Heywood, Cornelius, Carver, 2006., str. 19.).

#### <span id="page-12-0"></span>**2.4. Prednosti i nedostatci geografskih informacijskih sustava**

Geografski informacijski sustavi mogu znatno pomoći raznim organizacijama neovisno o području njihova djelovanja. Iz godine u godinu povećava se zanimanje za stratešku i ekonomsku vrijednost GIS-a, pa tako sve više poduzeća nastoji implementirati neki oblik GIS rješenja u svoje planove. Jedna od najvećih prednosti jest mogućnost uštede kao rezultat učinkovitijeg rada. Na taj se način može provesti optimizacija svakodnevne rute putovanja, poboljšati korisnička podrška ili spriječiti redundancija. Druga je prednost bolje donošenje odluka u vezi s odabirom lokacije. Geoinformacijski sustav uvelike će pridonijeti napretku organizacije ispravnim odlukama oko smještaja stambenih zgrada, planiranog razvoja, zaštite prirodnih resursa ili odabira koridora. Olakšana komunikacija prednost je uporabe vizualnog prikaza GIS sustava koji danas služe kao jezik za komunikaciju između timova, organizacija i javnosti (Izvor: GIS and Science).

S pomoću geografskih informacijskih sustava moguće je prikazati mnogo tipova podataka, odnosno odrediti njihovu frekvenciju ili izračunati zbijenost na promatranoj površini. Upotreba GIS-a omogućuje organizacijama prikaz, analizu i upravljanje obilježjima koje je moguće prostorno referencirati. Interpretacija i razumijevanje podataka također je pomognuto trendovima, poveznicama i uzorcima koji proizlaze iz karte, grafikona i ostalih tipova izvještaja. Implementacija GIS sustava omogućuje tehnološki napredak bilo koje organizacije i omogućuje otvaranje novih radnih mjesta (Izvor: GISTIC).

S druge strane, ugradnja geografskih informacijskih sustava ili njihova implementacija u postojeći sustav smatra se veoma skupim postupkom. Samim time doći će do restrukturiranja unutar organizacije, a radnu će snagu biti potrebno prekvalificirati, što sa sobom nosi dodatne izdatke. Osim toga, potrebno je u GIS sustav unijeti goleme količine podataka, kako za složenije, tako i za jednostavnije zadatke. Imajući na umu oblik planeta Zemlje, nemoguće je prikazati njegovu površinu na monitoru ili na listu papira bez geografskih pogrešaka. Što je prikaz na karti detaljniji, veća je i pogreška. Na kraju, nitko ne može sa stopostotnom sigurnošću jamčiti da će implementacija geoinformacijskog sustava u organizaciji biti uspješna i donijeti profit (Izvor: GISTIC).

# <span id="page-13-0"></span>**3. Primjena geografskih informacijskih sustava**

## <span id="page-13-1"></span>**3.1. Tipovi GIS aplikacija**

Korte je 2001. godine geoinformacijske aplikacije, prema njihovoj zastupljenosti, podijelio na devet glavnih kategorija koje su kreirane prema rezultatima obavljenog istraživanja svjetskoga tržišta, a vide se na slici 3. Prvi tip daje osnovne podatke za stvaranje vektorskih i rasterskih slika koje se potom rabe za prikaz fizičkih obilježja planeta Zemlje, evidenciju i digitalizaciju ostalih podataka te su dobiveni putem zračnih fotografija, anketa ili satelitskih snimaka. Obično se prodaju na otvorenom tržištu ili prema ugovoru za krajnje GIS korisnike. Drugi tip pruža zemljišne podatke koji sadržavaju informacije o nastanku i održavanju zemljišta sa svrhom njihova planiranja, upotrebe i praćenja. Treći je tip biološki, a rabi se u ekologiji, javnome zdravstvu, šumarstvu i poljoprivredi. Idući tip GIS aplikacija naziva se geoznanstvenim, a obuhvaća istraživanje i eksploataciju ruda, nafte i plina. Upravljanje infrastrukturom tip je GIS aplikacije kakva se primjenjue u logistici, transportu i u hitnim službama. Uslužne aplikacije čine znatjan dio svih tipova GIS aplikacija i primjenjuju se u sustavima vodovoda, telefonije ili komunalnih poduzeća.

Geoinformacijske aplikacije za prodaju i poslovni marketing također su prisutne u Korteovoj kategorizaciji, a njihova je upotreba u provedbi demografske, lokacijske i prodajne analize. Geopolitički tip geoinformacijskih aplikacija upotrebljavaju se u vojne, obrambene ili političke svrhe, dok je posljednji kartografski tip koji služi za stvaranje karata (Korte, 2001., str. 43.).

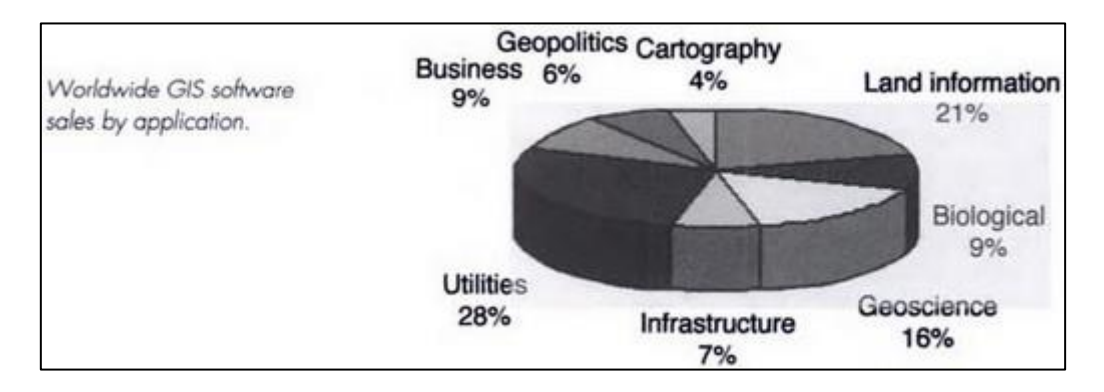

**Slika 3.** Kategorije zastupljenosti geografskih informacijskih sustava

Longley je 2005. godine komercijalne informacijske sustave s obilježjima GIS-a i mapiranja podijelio na četiri glavne kategorije koje redom obuhvaćaju desktop, server, developer i *hand-held* GIS aplikacije. Ovakva, opća tipizacija nastala je kao rezultat tadašnje dominacije najrasprostranjenijih geoinformacijskih aplikacija na svjetskome tržištu. Prvi tip GIS aplikacija i ujedno najkarakterističniji za razdoblje sredine devedesetih godina prošloga stoljeća naziva se desktopom GIS-a. Nalazi se na osobnim računalima s mikrosoftskim operacijskim sustavom, a služi pretežito za primjenu i prikaz podataka u grafičkome korisničkom sučelju. Smatra se najčešćom implementacijom geoinformatičkih sustava toga vremena zahvaljujući pojeftinjenju osobnih računala te postojanju baza podataka, proračunskih tablica i jezičnih procesora (Longley et al., 2005., str. 167.).

Drugi tip aplikacija jest GIS server koji je svakako obilježio iduće desetljeće geoinformacijske tehnologije. Riječ je o GIS sustavu koji je pokrenut na računalnom serveru i odgovara na istodobne upite od više umreženih klijenata. Ponuda GIS aplikacija baziranih na serveru naglo je porasla zahvaljujući općoj dostupnosti interneta, napretku mreža i serverskog hardvera te zbog većih zahtjeva javnosti za geografskim informacijama (Longley et al., 2005., str. 172.).

Treći tip GIS aplikacija namijenjen je isključivo razvojnim inženjerima, a sastoji se od programskih komponenata potrebnih za razvoj specifičnih geoinformacijskih aplikacija. Developer GIS stoga je idealan pri izradi samostalnih ili ugrađenih aplikacija s funkcionalnostima pretrage i prikaza s pomoću NET tehnologije ili *cross* platformi. Posljednji se tip odnosi na prijenosne uređaje, a razvio se zahvaljujući razvoju GPS-a, smanjenju cijena mobilnih uređaja i napretku u području bežičnih mreža. GIS aplikacije zahvaljujući zavidnim performansama pametnih telefona danas pružaju sve što klasične desktopske aplikacije mogu ponuditi pa i više, uzevši u obzir veličinu i prenosivost uređaja (Longley et al., 2005., str. 173.).

Adam je 1997. godine GIS aplikacije koje prikazuju prostorne podatke podijelio na terenske i objektne. Aplikacije bazirane na terenu (engl. *Field-based Applications*) rabe se za prikaz prostorne varijacije atributnih podataka poput poroznosti tla na nekom području, dok aplikacije bazirane na objektima (engl. *Object-based Applications*) prikazuju atributne podatke kao zasebne objekte te su pogodne za prikaz parcela, izbornih jedinica ili primjerice gradova na autonavigaciji (Adam, 1997., str. 7.).

Vrijedi istaknuti razliku između aplikacija koje rade s prirodnim pojavama i one koje istražuju objekte rađene ljudskom rukom. Implementacija katastarskoga informacijskog sustava obično zahtijeva studiju objekata s jasno definiranim granicama koje je pretežno odredio čovjeka poput nogostupa, cesta ili parcela. S druge pak strane, ekolozi ili geomorfolozi obično istražuju prirodne pojave poput vegetacije, stijena ili tektonskih ploča čije granice zbog postupno prijelaznih područja nije moguće precizno utvrditi. Naravno, geografski informacijski sustavi mogu i često doista i uključuju podatke oba navedena tipa aplikacija kao primjerice u sustavu za planiranje prometnica koje nužno sadržavaju podatke o parcelama i povremeno poplavljenim lokacijama (de By et al., 2001., str. 43.).

#### <span id="page-15-0"></span>**3.2. Tipovi GIS korisnika**

Postoje četiri glavna tipa korisnika GIS-a prema kojima prodavači geoinformacijskih sustava pružaju svoje proizvode i usluge, a dijelimo ih na menadžere, korisnike, promatrače i pretraživače. GIS pretraživači povremeno gledaju geoinformacijske podatke na internetu radi pronalaska informacija ili poveznica na ostale *web*stranice. GIS promatrači su svi koji pregledavaju i postavljaju upite vezane za GIS podatke a da ih ne mijenjaju kako bi mogli skicirati jednostavnije tematske karte. GIS korisnici bave se održavanjem prostorne baze podataka stvaranjem kompleksnijih karata te izvođenjem sofisticiranih analiza podataka. GIS menadžment koristi se geoinformacijskim sustavima radi upravljanja prostornom bazom podataka i sustavom te za dodjeljivanje prava pristupa određenim kategorijama podataka (Korte, 2001., str. 41.).

Sherman je 2008. godine korisnike GIS-a prema njihovim potrebama i znanju podijelio na tri skupine koje čine povremeni, prijelazni i napredni korisnici. Povremeni korisnici (engl. *Casual users*) bave se vizualizacijom prostornih podataka putem raznih GIS preglednika i upoznati su s *on-line* repozitorijima (engl. *Data store*) prostornih baza podataka. Ne služe se GIS algoritmima, pohranjuju podatke u datoteke i povremeno digitaliziraju ili interpretiraju praćene GPS rute. Do podataka obično dolaze njihovim preuzimanjem (engl. *Download*) preko interneta ili vlastitih GPS uređaja kako bi ih ispisali u obliku karte ili proveli jednostavnu analizu. Prijelazni korisnici (engl. *Intermediate users*) ne samo da prikazuju podatke nego ih i stvaraju digitalizacijom ili konverzijom kako bi stvorili kartografske izlaze. Upoznati su s vrstama podataka u GIS-u, uporabom simbola i kompleksnijom vizualizacijom od povremenih korisnika. Napredni korisnici (engl. *Advanced users*) usavršili su rukovanje alatima i tehnike korisnika prvih dvaju skupina i više pozornosti posvećuju geoprostornim odnosima, pišu programe i skripte pri rješavanju GIS zadataka te se bave kompleksnijom analizom (Sherman, 2008., str. 24.). Kao što se vidi na slici 4., dubina je znanja obrnuto razmjerna broju GIS korisnika unutar određene kategorije.

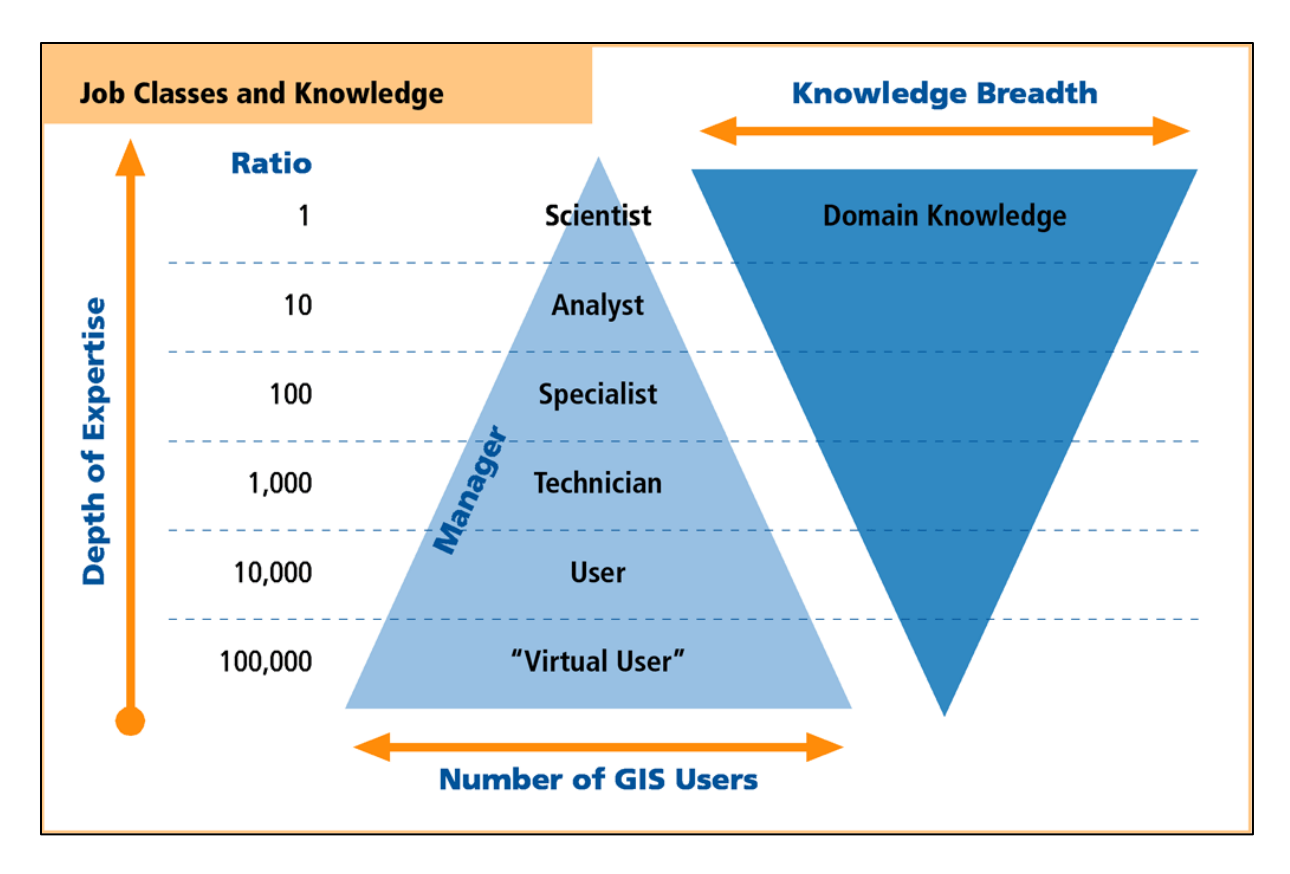

**Slika 4.** Odnos broja korisnika i njihova poznavanja GIS-a

Postoji mnogo tipova korisnika koji grade GIS aplikacije i koriste se njima jer je pri svakoj od njih potrebno dizajnirati podatkovni model, kodirati programski dio i napisati dokumentaciju aplikacije. Krajnji korisnici GIS-a nazivaju se korisnicima karata. Za kreiranje i spajanje slojeva zaduženi su graditelji karata, dok su za publikaciju zaduženi izdavači karata. Geografske probleme rješavaju analitičari u radu s podatcima koje unose graditelji podataka primjenom metoda poput izmjene, pretvorbe ili pristupa podatcima. Administrator baze podataka brine se za funkcioniranje i upravljanje bazom, dizajneri baze podataka implementiraju dizajn i logičke modele podataka, dok razvojni inženjeri dodaju specifična obilježja GIS programima (Zeiler, 2000., str. 54.).

#### <span id="page-17-0"></span>**3.3. Implementacija GIS sustava**

Pokušaj implementacije geografskoga informacijskog sustava može biti neuspješan ako se ne provede cjeloviti postupak dizajna arhitekture sustava. ESRI je osmislio jedan od takvih procesa, a bazira se na postojećoj IT infrastrukturi kompanije i prijedlozima glede prikladnih mrežnih i hardverskih rješenja. Kako bi implementacija GIS sustava bila uspješno provedena, u obzir je potrebno uzeti sadašnje poslovne

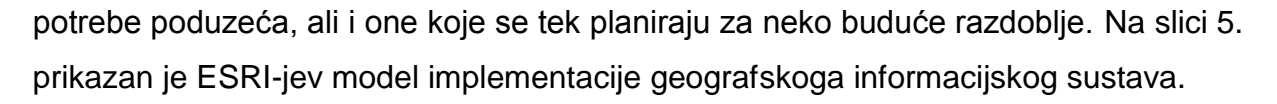

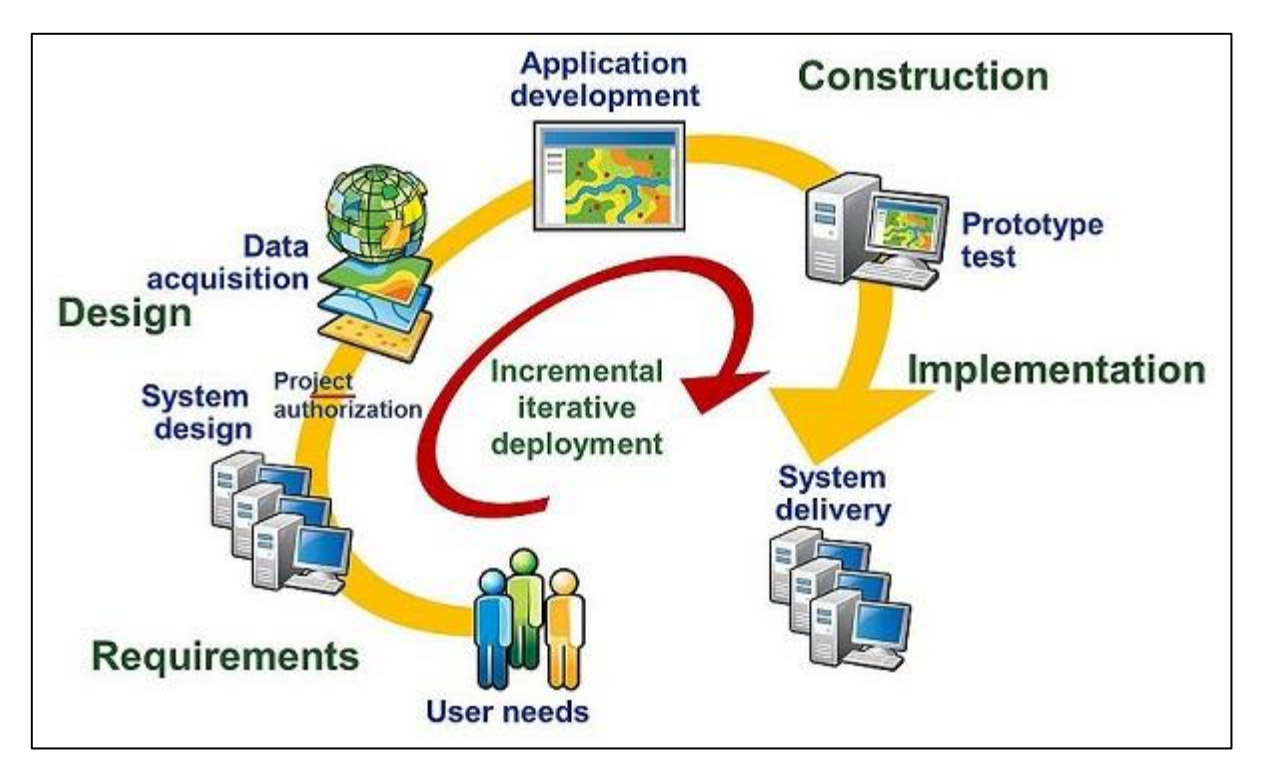

#### **Slika 5.** ESRI-jev model implementacije geografskoga informacijskog sustava

Planiranje je najvažniji dio implementacije GIS sustava. Potrebno je odabrati pravu tehnologiju u pravo vrijeme i detaljno dokumentirati postupak implementacije prema fazama kako bi se mogao učinkovitije pratiti napredak procesa. Glavne faze ispravnog postupka implementacije redom pokrivaju zahtjeve, dizajn, izgradnju te implementacijsku fazu. U fazi dizajna valja prepoznati potrebe za infrastrukturnom, softverskom i hardverskom nadogradnjom, razmisliti o kapacitetu mrežnih komunikacija te odrediti koje je sve podatke potrebno pribaviti. Faza izgradnje GIS-a sastoji se od razvoja dizajna, baze podataka i same aplikacije te od validacije u kojoj su mjeri pokrivena očekivanja iz prethodnih faza na temelju prototipa. Implementacijska faza u iteracijama razvoja i testiranja nastoji ublažiti postupak prelaska na novu tehnologiju (Izvor: ESRI).

Najčešće pogreške koje se mogu potkrasti pri implementaciji geoinformacijskog sustava jesu izostanak edukacije i treninga zaposlenika u skladu s GIS tehnologijom, loša procjena mogućnosti i potreba za implementacijom novog softvera te pogrješna računica ukupnih troškova koji će nastati tijekom cjelokupnoga procesa. Kako bi se opravdali veliki troškovi nabave GIS-a, obično se provodi *cost-benefit* analiza kao dokaz opravdanosti uloženog kapitala (Izvor: The GIS Primer).

## <span id="page-19-0"></span>**3.4. Primjena GIS-a u svijetu**

Baza podataka geoinformacijskih sustava sadržava podatke koji opisuju neku lokaciju na površini Zemlje, a u to se ubrajaju geografski i teritorijalno definirani objekti. Vrlo je čest slučaj da su prikupljeni podatci iz baze podataka važni za više različitih djelatnosti i kao rezultat zajedničkog preklapanja interesa lako se uklapaju u GIS (Brukner, Oluić i Tomanić, 1994., str. 139.). Primjena GIS-a može biti izvedena u više različitih oblika zahvaljujući širokom rasponu primjenjivosti geoinformacijskih sustava među koje se ubrajaju područja poput poljoprivrede, prostornoga planiranja, ekologije, industrije i energetike, šumarstva, prirodnih vrijednosti ili obrazovanja.

Primjeri upotrebe GIS-a u poljoprivredi uključuju satelitske snimke obradivih površina u Brazilu koje se kombiniraju s modelima prirodnih pojava kao što je *El Niño* u svrhu predviđanja utjecaja toga klimatskog fenomena na poljoprivredu. Česta je upotreba mobilnih uređaja opremljenih GPS-om radi pravilnog korištenja kemikalijama na usjevima u realnome vremenu. Osim toga, geografski informacijski sustavi rabe se za analizu terestričkog sustava, praćenje promjena u tlu i planiranje proizvodnje u poljoprivredi (Brukner, Oluić i Tomanić, 1994., str. 139.).

Primjena geoinformacijskih sustava u obrani smatra se jednim od najkompleksnijih GIS zahtjeva kakvih nema u ostalim djelatnostima. Obranu u tom slučaju čine različite faze poput planiranja strategija, izvedbe obrane ili obrambenog rata. Specifičnost je da se sve izvodi u dvama sustavima od kojih je jedan mirnodopski, a drugi vojno-bojevni (Brukner, Oluić i Tomanić, 1994., str. 142.). Švedska je vojska unaprijedila vojno planiranje tako što su se sofisticiranom tehnologijom utvrdile lokacije vojnih i civilnih zdanja, dok se američke zračne snage redovito koriste GIS tehnologijom za vizualizaciju i upravljanje klimatoloških zapisa (Zeiler, 2000., str. 48.). Također postoje razni GIS sustavi za planiranje evakuacije, potreba za stvaranje zaliha hrane ili oporavka od prirodnih katastrofa.

Zaštita okoliša i ekologija imaju važnu ulogu među primjenama geografskih informacijskih sustava zbog postojanja informacijskih sustava za evidenciju onečišćenja vode, lociranje idealnoga mjesta za deponije otpada ili određivanje najbolje rute kojom će se opasni otpad prevesti do odredišta (Brukner, Oluić i Tomanić, 1994., str. 140.). Kolumbijske vlasti posjeduju aplikaciju za određivanje zemljišta koja pripadaju nacionalnim parkovima, a, osim toga, moguće su razne procjene količine dostupne pitke vode, planirane irigacije ili razine onečišćenosti nekog područja (Zeiler, 2000., str. 48.).

### <span id="page-20-0"></span>**3.5. Primjena GIS-a u Hrvatskoj**

Prva primjena geoinformacijskih tehnologija u Republici Hrvatskoj zabilježena je 1991. godine, kada je osnovan GIZIS Centar, a poslije preimenovan u GIZIS Službu, čija je zadaća bila primjena GIS tehnologije u praksi. Riječ je o centru u kojemu su se već na prvim projektima otkrile nove informatičke mogućnosti unatoč inicijalnom nedostatku resursa. Osnivanje centra pokazalo se punim pogotkom nakon provođenja projekata poput "Demografski GIS Hrvatske" ili "Geografska osnova automobilskih utrka INA Delta Rally". Da bi se to postiglo, bilo je potrebno kreirati kvalitetne materijale i tematske zemljovide u sklopu centra. Zahvaljujući kvaliteti i mogućnostima koje su bile mnogo veće od dotadašnjih novouvedeni sustav danas se rutinski primjenjuje za organizaciju i primjenu informatike na sličnim sportskim manifestacijama (Brukner, Oluić i Tomanić, 1994., str. 145.).

Važan segment sustava zapovijedanja i odlučivanja u oružanim snagama Republike Hrvatske imao je GIS te je upravo on velikim dijelom zaslužan za uspjehe postrojbi Hrvatske vojske. Zapovjedno-informacijski sustav (ZIS) sastoji se od dviju bitnih komponenata, a to su geotopografsko (GTO) i hidrografsko osiguranje (HO) koja služe za upravljanje prostornim podatcima u digitalnom i klasičnom obliku. Takav sustav mora biti fleksibilan, učinkovit i robustan kako bi suvremenim informatičkim metodama mogao pridonijeti praćenju i analizi bojišnice. Najveći problem s kojim smo se susretali tijekom izrade HV GIS-a jesu razilaženja u kartografskim i geodetskim podatcima jer su se većinom bazirali na austrougarskome koordinatnom sustavu. Ostali su nepovoljni čimbenici bili zastarjeli sadržaji na vojnim topografskim kartama, nepostojanje državne topografsko-kartografske baze podataka te izostanak standarda za razmjenu podataka. Daljnji razvoj HV GIS-a bazira se na razvoju analize podataka u 3D okruženju, prelasku na objektno orijentirani sustav i razvoj otvorene baze podataka (Kereković, 1996., str. 83.).

Uspješan primjer korištenja GIS tehnologijom u složenim praktičnim istraživanjima svakako je projekt INA Naftaplina (danas INA d.d.) za istraživanje i proizvodnju nafte i

plina. Na temelju višegodišnjega proučavanja područja panonskog bazena sakupljeno je mnogo podataka koji su s pomoću GIS-a sistematizirani i učinjeni preglednima. Preklapanjem karata nastalih na temelju baze geokodiranih podataka utvrđena je povezanost pukotinskih zona s nalazištima nafte i plina. Na taj se način na početku mogu izostaviti područja s minimalnom vjerojatnošću uspjeha i fokusirati se na područja visoke vjerojatnosti pronalaska ugljikovodika, što omogućuje velike uštede pri istraživanju hrvatskih prirodnih bogatstava (Kereković, 1997., str. 487.).

# <span id="page-21-0"></span>**4. Podatci u geografskim informacijskim sustavima**

## <span id="page-21-1"></span>**4.1. Vrste podataka u GIS-u**

U radu s geografskim informacijskim sustavima često se naizmjenično služimo terminima kao što su podatci i informacije. Pokatkad je ipak potrebno istaknuti i precizno odrediti što su točno podatci, a što informacije, kako bismo izbjegli dvosmislenost. Kad govorimo o podatcima u GIS-u, mislimo na vrijednosti kojima možemo upravljati s pomoću računala, a prostorni su podatci oni kojima je dodijeljena pozicijska vrijednost. U stručnoj se literaturi često spominju i geoprostorni podatci u kontekstu prostornih podataka koji su georeferencirani, što znači da je njihova lokacija točno određena u fizičkome prostoru. Ako prostorni podatci nisu georeferencirani, onda mogu biti pozicionirani i relativno među sobom, neovisno o svojemu položaju na planetu Zemlji. S druge strane, pod informacijama razumijevamo sve podatke razumljive čovjeku. Za razliku od računala, ljudsko biće razmišlja i djeluje u skladu s informacijama tako da svojom percepcijom i zdravim razumom shvati smisao i uči nove stvari. Geoinformacijom nazivamo sve informacije koje zahtijevaju tumačenje prostornih podataka (de By, 2001., str. 42.).

Prostorne ili geografske podatke mogu primati i obrađivati svi geoinformacijski sustavi. Obično se sastoje od poveznica prema drugim obilježjima, neprostornim podatcima i pozicijskim informacijama. Prostorni podatci mogu sadržavati primjerice vrijednosti geografske širine (engl. *Latitude*) ili geografske dužine (engl. *Longitude*) radi opisa lokacije ili određivanja relativne pozicije s obzirom na neki drugi objekt u prostoru. Poveznice prema drugim obilježjima mogu prikazivati povezanost između dvaju gradova željezničkom prugom ili različitim prometnicama. Neprostorni podatci obično pokazuju razne podatke kao što su prosječna temperatura, broj noćenja gostiju ili visina snježnoga pokrivača na nekom području (Heywood, Cornelius i Carver, 2006., str. 21.).

Atributi (engl. *Attributes*) drugi su glavni tip podataka u geografskim informacijskim sustavima, a riječ je o neprostornim podatcima s obilježjimanekog entiteta (Heywood, Cornelius i Carver, 2006., str. 52.). Pohranjuju se u obliku rastera ili vektora, a služe za klasifikaciju, opis ili mjerenja vezana za zemljopisna obilježja neke karte (Izvor: GIS Lounge). Koriste se u kombinaciji s prostornim podatcima u geoinformacijskim sustavima i mogu biti raznih tipova, od znakovnih, numeričkih, vremenskih i datumskih do binarnih podataka (engl. *Binary large object*) za pohranu slika ili animacija (Izvor: What is GIS).

## <span id="page-22-0"></span>**4.2. Prostorni podatci u GIS-u**

Karte u geografskim informacijskim sustavima prikazuju stvarna obilježja na planetu Zemlji i na njima se posebno ističu tri osnovna tipa simbola, a to su točke, linije i površine kao glavne vrste prostornih entiteta. To su jednostavni dvodimenzionalni modeli koje kartografi razvijaju kako bi predočili 3D (engl. *Three-dimensional*) obilježja stvarnoga svijeta na 2D (engl. *Two-dimensional*) komadu papira. Odabir točke, linije ili površine za prikaz obilježja uvelike ovisi o mjerilu ili skali (engl. *Scale*) čiji odabir pokatkad može biti prilično težak zadatak (Heywood, Cornelius i Carver, 2006., str. 38.).

## <span id="page-22-1"></span>**4.2.1. Obilježja prostornih podataka**

Točke su definirane u obliku jednostavnih uređenih parova, pa tako u dvodimenzionalnoj reprezentaciji postoji n-torka sastavljena od dvaju članova (x, y), dok se u trodimenzionalnom prikazu n-torka sastoji od triju članova (x, y, z). Njima se obično označuju objekti s jedinstvenom lokacijom, ali i ona obilježja koja zbog svoje male veličine nije moguće prikazati s pomoću površine. Primjerice, telefonska govornica, poštanski sandučić ili bankomat mogu biti prikazani s pomoću točke na karti. Ako kartograf ne želi istaknuti nadmorsku visinu na kojoj se neki bankomat nalazi, upotrijebit će jednostavan uređeni par. U suprotnome, dodat će se treći član *z*, odnosno koordinata koja označuje visinu entiteta (de By, 2001., str. 94.).

Linije obično predočuju linearne entitete poput prometnica, rijeka, željezničkih pruga ili dalekovoda. Pokatkad je teško odrediti entitete s pomoću linija jer je potrebno donijeti odluku hoće li se pojedina cesta prikazati jednom ili dvjema linijama. Svaka se linija sastoji od skupa točaka, odnosno uređenih parova spojenih crtama koje su često povezane u mreže prometnica ili pak izolirane od ostalih. Linije su trodimenzionalne poput točaka i također mogu biti prikazane s pomoću dvočlanih ili tročlanih n-torki, ovisno o željenoj preciznosti prikazanih obilježja (Heywood, Cornelius i Carver, 2006., str. 38.).

Površinama se koristimo za prikaz zatvorenih skupova linija radi prikaza obilježja poput jezera, zgrada ili polja, čime dobivamo stvarne ili imaginarne poligone. Stvarni su poligoni oni koji doista postoje na površini planeta Zemlje, dok imaginarni prikazuju obilježja kao što su primjerice upravna područja. Poligonima ili površinama ističemo obilježja iste vrste čije su granice zapravo bridovi poligona koji se ne smiju preklapati. Zbog toga pokatkad dolazi do zalihosti podataka (engl. *Data redundancy*) ili ponavljanja istih vrijednosti ako nekoliko površina međusobno dijeli granicu (de By, 2001., str 97).

## <span id="page-23-0"></span>**4.2.2. Modeli prostornih podataka**

Kod geografskih informacijskih sustava moguće je modelirati podatke na tri različita načina. i to s pomoću rasterskog modela, vektorskog modela te uz upotrebu TIN modela. Pri modeliranju vektorskim podacima stvarnost je prikazana kao skup točaka, linija i poligona. Obilježja prikazane na taj način najbolje prikazuju entitete s jasno određenim granicama i oblicima, sadržavaju metapodatke (engl. *Metadata*) te su precizno pozicionirane. Modeliranje s pomoću rasterskih podataka primjenjuje se kod slika ili kontinuiranih podataka kao što je primjerice nagib, dok je atribut u rasterskom prikazu veličina piksela. TIN (engl. *Triangulated irregular network*) jest modeliranje uz upotrebu nepravilne trokutne mreže, a rabi se za kreiranje DTM-a (engl. *Digital terrain model*) (Zeiler, 2000., str. 51.).

Rasterski modeli ili teselacije nepromjenjivi su i organizirani nizovi sastavljeni od ćelija koji se uporabljuju za izradu DEM-a (engl. *Digital elevation matrix*) kod kojih obično uz longitudu i latitudu svaka ćelija sadržava još i visinsku vrijednost (engl. *Altitude*) prikazanog terena. Raster ima oblik rešetkastih ćelija, a jednostavan je primjer satelitska snimka ili ortofotografija s ćelijama koje imaju pridružene vrijednosti (Decker, 2001., str. 11.). Ćelije u rasterskom modelu nazivaju se pikselima (engl. *Pixels*).

Vektorski je model druga metoda za prikazivanje zemljopisnih podataka u digitalnom obliku s pomoću računala, gdje se, za razliku od kontinuiranih polja, nastoje prikazati zasebni objekti. Prikaz se u ovom slučaju reprezentira tako da se točke povezuju ravnim ili zakrivljenim linijama, dok se aproksimacija izvodi povećavanjem ili smanjivanjem razmaka između tih točaka, odnosno njihove gustoće (engl. *Density*). Kod geografskih informacijskih sustava termin površina ili poligon odnosi se na vektorske modele s izraženim nezakrivljenim bridovima između vrhova poligona. Polilinija (engl. *Polyline*) ili izlomljena linija označuje zakrivljenu liniju sastavljenu od niza ravnih linija koje čine bridove poligona (Longley et al., 2005., str. 76.).

TIN je vektorski pristup koji je izrazito pogodan za predočivanje izgleda površine nekog dijela planeta Zemlje zahvaljujući realističnom prikazu terena. Upotrebom trokutne nepravilne mreže mogu se prikazati točke, linije i površine (Zeiler, 2000, str. 52.). TIN se primjenjuje za stvaranje mozaika nepravilnih trokuta tako što se ravnim linijama spajaju promatrane visine i pogodan je za prikaz aspekta, nagiba ili vidljivosti ciljanog područja (Heywood, Cornelius i Carver, 2006., str. 91.)

#### <span id="page-24-0"></span>**4.2.3. Strukture prostornih podataka**

Dvije osnovne strukture koje se rabe pri modeliranju prostornih podataka jesu rasterska i vektorska. Pri upotrebi vektorske grafike potrebno je pohranjivati podatke u obliku geometrijskih objekata. Smatra se kako je vektorski model bolji jer zauzima manje prostora na računalu te je njime lakše manipulirati s pomoću današnje tehnologije. Vektorskim je podatcima stoga potrebna kompleksnija struktura podataka jer za svaki poligon moramo znati njegove koordinate vrhova, broj bridova, ali i relativne odnose između svih susjednih vrhova tog poligona. Matematička grana topologija zaslužna je za činjenicu da se povećanjem ili smanjivanjem vektora, odnosno njihovim skaliranjem (engl. S*caling*) neće narušiti kvaliteta same grafike. Takve su akcije vrlo često zastupljene na kartama i navigacijskim sustavima čiju grafiku možemo uvećati ili smanjiti na željenu razinu (Shekhar i Chawla, 2008., str. 1217-1219.).

Redci i stupci s nekom vrijednošću u svakoj od ćelija osnova su rasterske podatkovne strukture. Pri tome redci služe kao apscisa ili x-os, a stupci kao ordinata ili y-os Kartezijeva koordinatnog sustava. Većinu rasterskih podataka čine slike, a razlika s obzirom na vektor jest u tome što im je u podatkovnoj strukturu pohranjena točna lokacija svake ćelije (Shekhar i Chawla, 2008., str. 950-951.). Matrice su strukture podataka koje možemo upotrijebiti u rasterskom modelu i u tom se slučaju svakoj ćeliji može pridijeliti neki od atributa. Na slici 6. možemo vidjeti primjer kako bi izgledala struktura nekog poligona ako bismo ga modelirali s pomoću rasterske grafike u gornjoj i vektorske grafike u donjoj tablici (Shekhar i Chawla, 2008., str. 1219.).

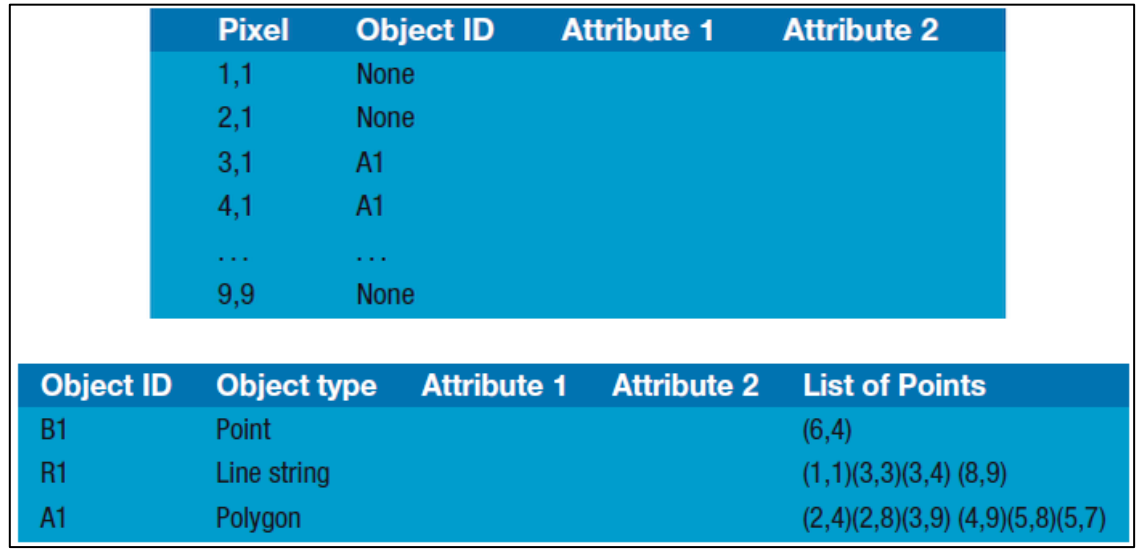

**Slika 6.** Struktura poligona modeliranog s pomoću rastera (gore) i vektora (dolje)

## <span id="page-25-0"></span>**4.3. Izvori podataka za GIS**

Bez podataka ne bismo bili u mogućnosti napraviti mnogo toga u sklopu geografskih informacijskih sustava. GIS alati otvorenog koda ili OSGIS (engl. *Open-source Geographic Information System*) alati se uvelike oslanjaju na besplatne podatke koji su dostupni putem Interneta, međutim, da bismo ih pronašli, trebamo znati gdje treba potražiti. U mnogim zemljama danas postoje goleme kolekcije besplatnih podataka za GIS koje su osigurale same države, dok je u nekim drugim zemljama potrebno izdvojiti određenu svotu novca da bi se ti podatcipribavili te implementirali u geoinformacijske sustave. Sherman je izvore podataka podijelio na vlastite i osnovne podatke. Prema toj logici, osnovni su podatci oni koje jednostavno nabavimo i unesemo u sustav, a vlastiti su oni koje sami stvorimo ako primjerice zabilježimo neku biciklističku rutu s pomoću GPS-a (Sherman, 2008., str. 34-35.).

Među ostale izvore podataka koji su česti u GIS-u ubrajamo fotografije, ortofoto, satelitske snimke i podatke, popise, ankete i još mnoge druge. Rasterski podatci obično nastaju od skeniranih fotografija, a većinom se uporabljuju zračne fotografije koje gledaju na površinu planeta Zemlje. Fotografije koje nisu snimljene pod kutom od 90 stupnjeva s obzirom na tlo nazivaju se kosim fotografijama i kao takve nisu pogodne za geoinformacijske sustave zbog neravnomjernog omjera bližih i daljih objekata koji se nalaze na slici, a može ih se upotrijebiti samo u svrhu ilustracija (Decker, 2001., str. 20.). Ortofoto se upotrebljava za stvaranje ortofotokarata i radi se u ortogonalnoj projekciji, odnosno pod pravim kutom kako bi se dobila cjelovita topografija promatranog terena. Obiluje informacijama i može se digitalno ispraviti postupkom ortorektifikacije pa se onda naziva digitalnom ortofotografijom. Istinski ortofoto (engl. *True Ortophoto*) služi za ispravan prikaz izgleda objekata u prostoru, pri čemu se u obzir uzimaju i podatci o njihovoj visini (Izvor: Geofoto).

Satelitske snimke svakako se ubrajaju među najvažnije izvore rasterskih podataka za geoinformacijske sustave, a dobivamo ih s pomoću satelita. Oni se nalaze u Zemljinoj orbiti te nas opskrbljuju mnogim informacijama uz upotrebu elektroničkih senzora i upravo zbog toga njihove podatke ne možemo nazvati fotografijama, već ih smatramo snimkama. Satelitski podatci pokatkad dolaze u toliko velikom broju da ih je teško sve pohraniti jer se kontinuirano prikupljaju zahvaljujući više od dvije tisuće satelita koji su trenutačno u funkciji. GPS sateliti služe za precizno određivanje lokacije korisnika na Zemljinoj površini te se upotrebljavaju za georeferenciranje (Decker, 2001., str 27.).

Popisi i ankete ubrajaju se u setove koji sadržavaju međusobno povezane informacije. Oni mogu biti prostorni ako svaki element kolekcije sadržava neku prostornu referenciju i može se locirati na površini planeta Zemlje. Među popise i ankete ubrajaju se primjerice podatci o nezaposlenima, marketinški podatci i popisi stanovništva koji moraju sadržavati referenciju na određenu lokaciju (Heywood, Cornelius i Carver, 2006., str. 54.).

#### <span id="page-26-0"></span>**4.4. Standardi podataka u GIS-u**

Na tržištu GIS podataka korisnicima je dostupno mnogo formata podataka, a procjenjuje se da je njihov broj gotovo jednak broju različitih geoinformacijskih sustava. Samim time otežano je dijeljenje podataka jer nikad ne možemo biti sigurni da će naši podatci biti potpuno iskoristivi na nekom drugom sustavu. Problem konverzije geoinformacijskih podataka dugo je bio prisutan u GIS-u sve do pojave formata kao što su DXF (engl. *Drawing Exchange Format*) i ESRI-jev E00 sa svrhom pojednostavnjenja razmjene podataka. Zasad još ne postoji univerzalno prihvaćen format podataka u svijetu geografskih informacijskih sustava, iako OGC (engl. *Open Geospatial Consortium*) nastoji postaviti GML (engl. Geography Markup Language) na mjesto glavnog GIS standarda (Heywood, Cornelius i Carver, 2006., str 65.). GML radi na principu standardnog XML-a (engl. *Extensible Markup Language*) te se koristi pri razmjeni prostornih podataka putem interneta i za konstruiranje prostornih veza (Heywood, Cornelius i Carver, 2006., str. 66.).

Iako je u praksi gotovo nikad nije moguće provesti u potpunosti, standardizacija podataka ima brojne prednosti u GIS-u, a neke od njih jesu olakšano upravljanje podatcima, poboljšanje funkcionalnosti i veće mogućnosti geoinformacijskog sustava. Vrijedi istaknuti kako se rasterski i vektorski podatci iznimno brzo gomilaju tijekom rada pa postoji mogućnost da dio podataka postane neupotrebljiv tijekom toga procesa. Jedan od načina kako poboljšati geoinformacijski sustav jest uporaba prostorne baze podataka, međutim, za to postoje i bolji načini (Sherman, 2008., str. 93.).

Upravljanje prostornim podatcima možemo olakšati ako ih učinimo vidljivijima, upotrebljivijima i dostupnijima. Da bi se to postiglo, preporučuje se formiranje strukturiranih direktorija, korištenje konvencijama pri dodjeli naziva, stvaranje metapodataka (engl. *Metadata*) i dodavanje tekstualne datoteke s porijeklom i procesom nastanka dotičnih podataka. Funkcionalnost podataka može se poboljšati postupkom konverzije podataka u PostGIS ili GRASS (engl. *Geographic Resources Analysis Support System*) sloj. Zahvaljujući tomu omogućene su nam kompleksnije radnje od samog mijenjanja i prikaza podataka poput mijenjanja projekcije, analize odnosa između obilježja te mnoge druge prostorne funkcije. Konverzijom podataka u GRASS također povećavamo mogućnosti geografskoga informacijskog sustava tako da mu omogućujemo dodatne opcije kao što su spajanje rasterskih podataka, matematičke operacije na ćelijama, konturiranje i slično (Sherman, 2008., str. 94- 95.).

## <span id="page-28-0"></span>**5. Baza podataka u geografskim informacijskim sustavima**

## <span id="page-28-1"></span>**5.1. Važnost baza podataka u GIS-u**

Baze podataka (engl. *Database*) čine okosnicu elektroničke obrade podataka današnjice, a omogućuju pristup korisnicima i aplikacijama do podataka koji su logički organizirani u povezane skupove. Postoje tri moguće logičke strukture podataka, a to su jednostavna, hijerarhijska i mrežna. Jednostavna logička struktura (engl. *Simple structure*) odlikuje se neovisnim slogovima (engl. *Records*), odnosno sadržava osnovne cjeline s istim značenjem. Hijerarhijska logička struktura (engl. *Hierarchical structure*) sadržava nadređene i podređene slogove (engl. *Parent and Child records*), dok se mrežna logička struktura sastoji od više kompleksnijih veza s pomoću koje se formiraju setovi podataka (Brukner, Oluić i Tomanić, 1994., str. 10.). Općenito gledano, baza podataka je skup trajno spremljenih podataka koji su dostupni geografskom informacijskom sustavu neovisno o tome nalazi li se baza na računalu, vanjskom mediju ili u "oblaku" (engl. *Cloud*). (Varga, 2012., str. 17.).

Važne funkcije i ciljevi koje imaju baze podataka u geoinformacijskim sustavima obuhvaćaju istodobni višekorisnički pristup (engl. *Concurrent use*) istim podatcima, očuvanje integriteta podataka (engl. *Data integrity*), optimizaciju upita (engl. *Query optimization*), olakšani pristup podatcima (engl. *Query facility*), optimizaciju pohrane podataka (engl. *Storage optimization*), kao i još mnoge druge (de By et al., 2001., str. 49.). Pri istodobnom pristupu više korisnika svaki bi od njih trebao imati osjećaj da sam upravlja bazom podataka bez ikakvih smetnji preostalih korisnika. Tijekom toga integritet baze podataka zaslužan je za automatsko sprečavanje konfliktnih radnji koje bi inače dovele do pogrešaka u geoinformacijskom sustavu te za očuvanje konzistentnosti i korektnosti podataka. Centraliziran i kontroliran pristup podatcima pruža zaštitu od neovlaštenog korištenja podatcima geografskog informacijskog sustava. Osim toga, pristup je podatcima u bazi brz i fleksibilan, što znači da ih možemo pretraživati proizvoljnim redoslijedom, stvarati nove međusobne veze te birati prihvatljivije strukture podataka i algoritme za njihovo pretraživanje (Manger, 2012., str. 3-4.).

Ostale prednosti koje baza podataka pruža u GIS sustavima jesu izbjegavanje poteškoća koje nastaju ručnom obradom prostornih ili atributnih podataka. Redundancija koja nastaje takvim radom vješto se izbjegava upotrebom baza

podataka stoga što razmjena podataka zahvaljujući točno definiranom formatu ima manju vjerojatnost pogreške nego da se šalju podatci pisani na papiru ili nekom drugom mediju. Na taj se način znatno smanjuju troškovi organizacije, pojednostavnjuju se poslovni procesi i smanjuje količina vremena potrebna za učenje i privikavanje na druge formate. Upotreba baze podataka u GIS-u nužna je ponajviše zbog toga što klasične metode pohrane podataka jednostavno ne mogu toliko dobro prikazati obilježja stvarnoga svijeta kao ni njihove međusobne odnose (Heywood, Cornelius i Carver, 2006., str. 54.).

#### <span id="page-29-0"></span>**5.2. Sustav za upravljanje bazom podataka**

Skup složenih programa koji služe za upravljanje, spremanje, pronalaženje i izdvajanje traženih informacija iz baze podataka naziva se SUBP-om, odnosno sustav za upravljanje bazom podataka (engl. Database Management System), sustav za uređivanje baze podataka ili sustav za rukovanje bazom podataka. Onemogućuje pristup osobama koje nisu autorizirane s pomoću sigurnosnog sustava, čuva integritet baze zahvaljujući definiranim ograničenjima i svrha mu je stvoriti nove zapise koji će također podržavati selektivni način pretrage (Kiš, 2000., str. 265.).

Geografski informacijski sustavi često zahtijevaju složeniju primjenu podataka i mogućnost definiranja različitih međusobnih veza pa se umjesto datoteka za pohranu podataka koriste baze podataka. Sustav za upravljanje bazom podataka služi za definiranje baze podataka (engl. *Data Definition*), manipulaciju podataka i pružanje raznovrsnih metoda za rukovanje postojećim podatcima. Shema baze definira se s pomoću DDL jezika (engl. *Data Definition Language*) kako bismo dobili fizički i logički opis baze. Fizički opis daje uvid u način kako je baza fizički organizirana, dok logički opis prikazuje imena, tipove, detalje i veze između podataka. Manipulacija podatcima izvodi se upotrebom DML jezika (engl. *Data Manipulation Language*), a među metode za rukovanje ubrajaju se funkcije za očuvanje sigurnosti, praćenja rada i očuvanja sigurnosti baze podataka (Varga, 2012., str 37.).

Obilježje sustava za upravljanje bazom podataka jest to da oni modificiraju fizički oblik baze podataka prema zahtjevima logičke strukture pa ga nazivamo još i poslužiteljem, odnosno serverom baze podataka. Umjesto samog klijenta on će obaviti sve akcije koje je potrebno provesti nad podatcima i zahvaljujući tomu klijent ne mora poznavati strukturu baze podataka niti uspostavljati komunikaciju prema njoj u radu s geoinformacijskim sustavima. Važno je napomenuti kako DBMS podrži sve baze podataka koje su u skladu s njegovim modelom, neovisno o tome kakva je logička struktura spomenutih baza. Neki od najvažnijih i najrasprostranjenijih sustava za upravljanje bazom podataka danas su DB2, Oracle, Microsoft SQL Server, MySQL i PostgreSQL (Manger, 2012., str. 2.).

Baza podataka opisana je u shemi baze (engl. *Database scheme*) i u njoj se nalaze metapodatci. Postoje tri glavne sheme ili razine opisa podataka, a to su konceptualna, vanjska i unutarnja shema. Konceptualna ili globalna logička shema sadržava detaljan opis svih objekata, atributa i veza. Vanjska shema ili korisnički pogled predočuje dio pogleda na kompletnu bazu podataka, odnosno na onaj dio baze za koji je pojedini korisnik autoriziran pregledavati ili mijenjati zapise. Unutarnja ili fizička shema poput vanjske sheme odgovara konceptualnoj i njome se opisuju fizički podatci u bazi podataka (Varga, 2012., str. 38.).

## <span id="page-30-0"></span>**5.3. Modeli baza podataka**

Skupinu pravila prema kojima oblikujemo, implementiramo i definiramo logičku strukturu unutar baze podataka nazivamo modelima baze podataka. Ona vrijede pod uvjetom da ih podržava izabrani sustav za upravljanje bazom podataka. Postoji pet osnovnih modela za logičku strukturu baze podataka, a to su redom sekvencijalni, hijerarhijski, mrežni, relacijski i objektni model. Hijerarhijski i mrežni modeli rabili su se tijekom 60-ih i 70-ih godina prošloga stoljeća, dok se relacijski model pojavio u 80-im godinama te se zadržao u upotrebi sve do danas (Manger, 2012., str. 2-3.).

## <span id="page-30-1"></span>**5.3.1. Sekvencijalni model**

Sekvencijalni model baze podataka najjednostavnija je struktura vezana za prostorne podatke. Sastavljen je od skupa podataka čiji točan redoslijed daje smisao informaciji, što znači da će posljedica promjene rasporeda biti neupotrebljivost podataka. Takav se model primjenjivao pri navigacijibrodom, ali i pri mjerenju. Petnaestih godina prošloga stoljeća mornari su se orijentirali prema nizu paralelnih linija koje su prikazivale strane svijeta. Takav je sustav služio za pronalazak puta natrag do luke, a sekvencijalni model baze podataka sastojao se od skupa smjernica (Austin, Disera i Brooks, 2015., str. 44.).

Na slici 7. prikazan je još jedan primjer sekvencijalnog modela i to u obliku najstarijeg sustava geološkog mjerenja i bilježenja svojstava tla. Najprije se zauzme neka polazišna točka od koje se zabilježi udaljenost prema ostalim ključnim točkama, pri čemu svaka iduća točka postaje početna točka, a redoslijed niza točaka na kraju sadržava vrijedne informacije. U svakom sljedećem koraku bilježi se pripadni smjer i kut prema sjeveru te se koraci ponavljaju toliko dugo dok se ne vratimo na početnu, polazišnu točku. Ovakva se procedura zvala "metes-and-bounds", a bila je veoma popularna u Americi (Austin, Disera i Brooks, 2015., str. 44.).

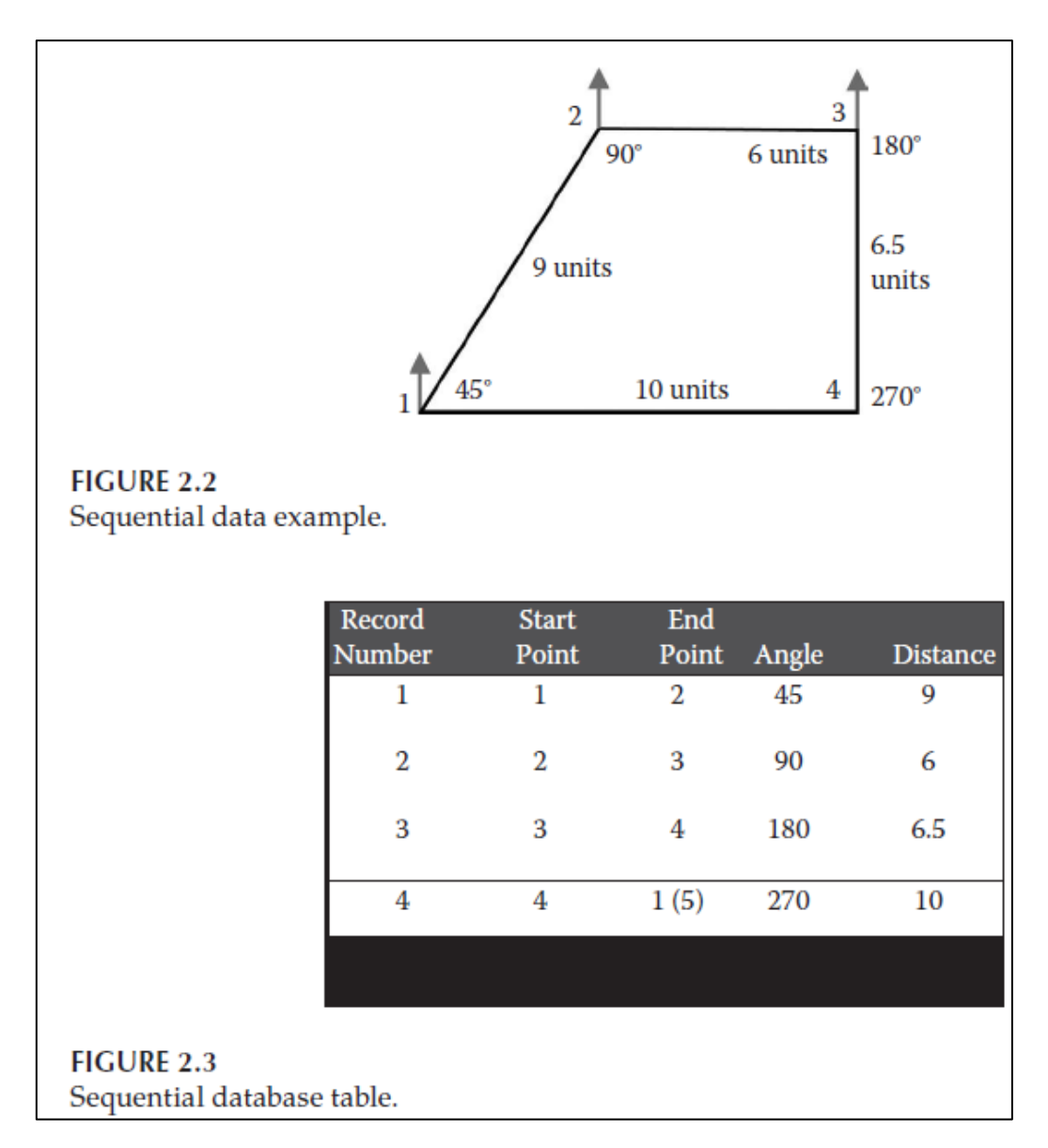

**Slika 7.** Primjer sekvencijalnog modela baze podataka

## <span id="page-32-0"></span>**5.3.2. Hijerarhijski model**

Hijerarhijski model logičke strukture baze podataka poseban je po tome što je kod njega struktura ili hijerarhija prikazana u obliku jednog ili više stabala. Takva su stabla komponirana su od posebnih tipova zapisa koje nazivamo čvorovima. Između svih čvorova postoje veze tipa "roditelj-dijete" ili "nadređeni-podređeni" i upravo one prikazuju hijerarhijske veze svakog tipa zapisa u ovakvom modelu baze podataka (Manger, 2012., str. 3.).

Najviše rangirani čvor nema nadređenih čvorova, nego samo "djecu" te čini osnovnu radnu jedinicu. Ovakav model logičke strukture baze podataka nazivamo "drvolikim" ili razgrananim modelom stoga što se na svaku od većih grana nastavljaju manje grane. Hijerarhijski je model je prikazan na slici 8. koja ujedno predočuje i shemu hijerarhijske baze podataka (Austin, Disera i Brooks, 2015., str. 45.).

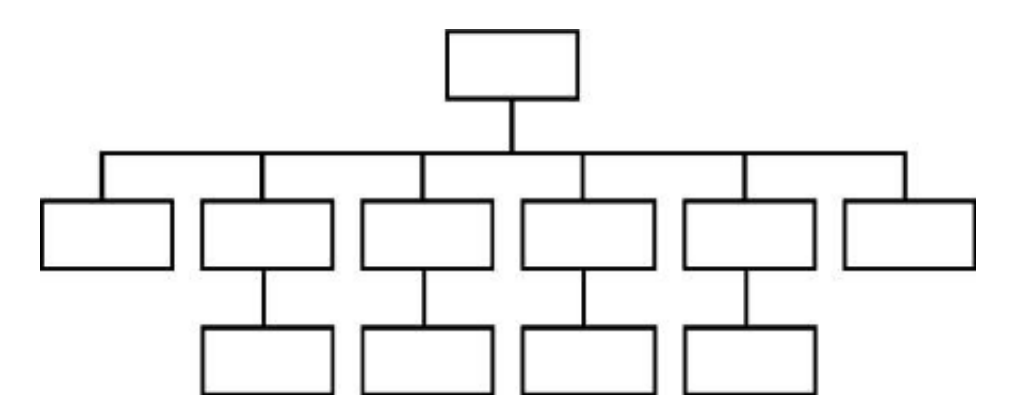

**Slika 8.** Shema hijerarhijskog modela baze podataka

Svaki od elemenata prikazanih na slici nazivamo entitet ili zapis koji se odlikuje vlastitim obilježjima, odnosno atributima. Karakteristike čovjeka kao entiteta u ovom slučaju bile bi njegovo ime, prezime, dob, spol ili težina i tako dalje. Isto tako, karakteristike studenta kao entiteta morale bi sadržavati i pridijeljene vrijednosti poput godine studija, broja indeksa ili upisanog visokog učilišta. Pri potrazi za vrijednostima hijerarhijskog modela, sustav za upravljanje bazom podataka djeluje na način koji ovisi o unaprijed definiranim odnosima čvorova, a mogu biti tipa 1-1 ili 1-N. Takav odnos povezanih entiteta nazivamo kardinalnošću. Iako se hijerarhijski model odlikuje velikom brzinom pretrage zbog efikasnoga pristupa podatcima, često se pojavljuje zalihost i programeri moraju uložiti mnogo napora u održavanje baze pri dodavanju novih čvorova ili mijenjanju postojećih veza (Austin, Disera i Brooks, 2015., str. 46.).

## <span id="page-33-0"></span>**5.3.3. Mrežni model**

Mrežni model logičke strukture baze podataka uvelike je sličan hijerarhijskom modelu, a oni se razlikuju po tome što mrežna struktura omogućuje još brži pristup podatcima uz smanjenu zalihost koja se događa kod hijerarhijskog modela. To se vidi na slici 9. na kojoj je prikazano kako su N:1 veze tipa roditelj-dijete zamijenjene vezama N:N višeroditeljskim vezama kod mrežnog modela geografskih informacijskih sustava (Austin, Disera i Brooks, 2015., str. 45.). Osim navedene razlike u kardinalnosti, mrežni se model razlikuje od hijerarhijskog po tome što je koncipiran od čvorova i lukova s definiranim smjerom. Svaki slog ili tip podataka predočuje se s pomoću čvora, dok su veze predočene njihovim lukovima (Manger, 2012., str. 3.).

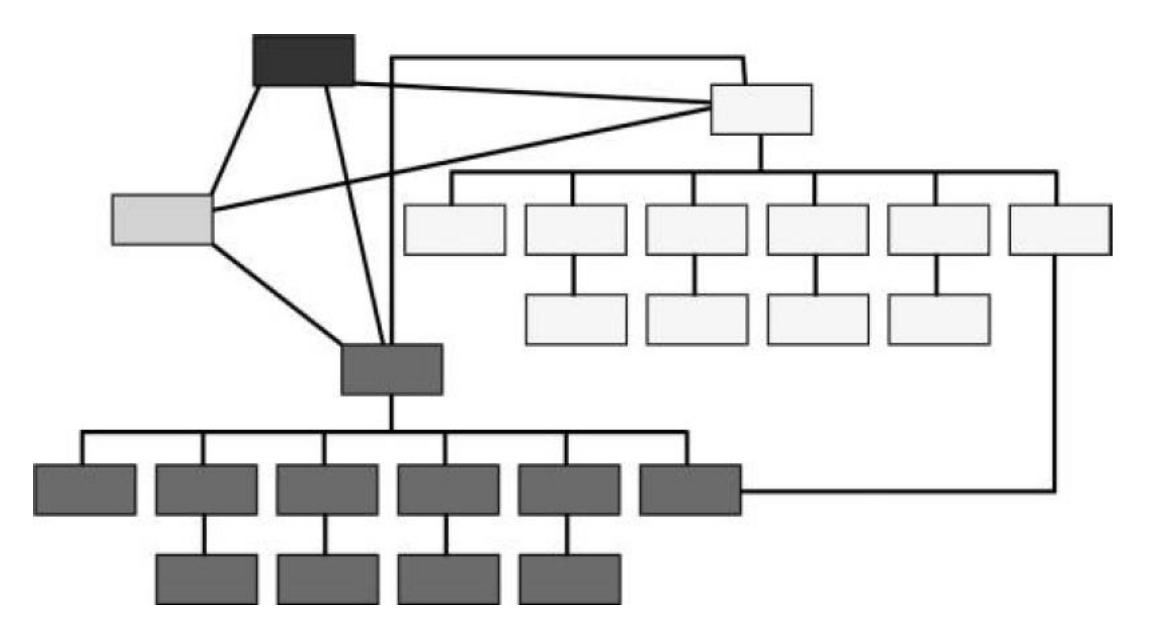

**Slika 9.** Shema mrežnog modela baze podataka

Glavno strukturno obilježje mrežnog modela jesu pokazivači (engl. *Pointers*) koji se uporabljuju za stvaranje veza. Baš kao i kod hijerarhijskog modela logičke strukture baze podataka, svakim daljnjim izmjenama postojećih veza povećava se vrijeme potrebno za dohvat podataka. To je posljedica smanjenih performansi geografskoga informacijskog sustava zbog kompleksnosti kojoj pridonose pokazivači i njihove veze. Da bismo izbjegli takav scenarij, veoma je važno dovoljno pozornosti usmjeriti na GIS sustav već u samom začetku tijekom planiranja dizajna baze podataka. Mrežni je model ostvario znatan doprinos u administriranju baza podataka i stvaranju logova (Austin, Disera i Brooks, 2015., str. 47.).

## <span id="page-34-0"></span>**5.3.4. Relacijski model**

Relacijski model logičke strukture baze podataka najpopularniji je i najrašireniji model koji se primjenjuje diljem svijeta, pa tako i u geografskim informacijskim sustavima. Rabi se za upravljanje prostornim i atributnim podatcima u GIS-u, a većina geoinformacijskih sustava u početku ima potporu za relacijski model koji je kao takav definirao Codd 1970. godine. Zahvaljujući njemu podatci su kod relacijskog modela smješteni u dvodimenzionalne tablice, a pretragu je moguće provesti na razini jedne ili više tablica ako među njima postoje poveznice u obliku ključeva (engl. *Keys*). Svaki entitet baze podataka ima svoju vlastitu relaciju, odnosno tablicu koja se sastoji od stupaca ili atributa te redaka ili n-torki. Upiti u relaciju provode se s pomoću SQL jezika, a primjeri tablica nalaze se na slici 10. (Heywood, Cornelius i Carver, 2006., str. 114.)

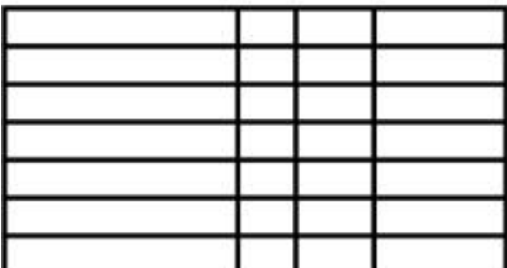

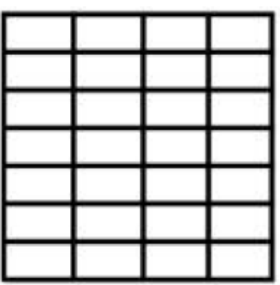

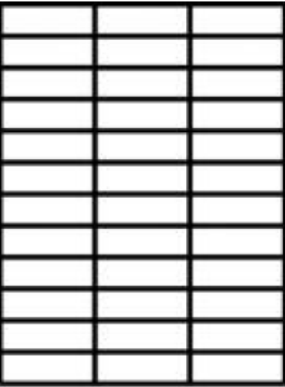

**Slika 10.** Primjeri tablica relacijskog modela baze podataka

Kod relacijskog modela vrijedi pravilo da svaki stupac neke tablice ima jedinstveni naziv i domenu određenu tipom podataka koji je definiran za taj stupac kao što je npr. datum ili cijeli broj. U svakoj se ćeliji može istodobno nalaziti samo jedan zapis, a svaka n-torka mora biti jednoznačno određena na način da postoji jedinstveni identifikator za taj redak. Kod relacijskog modela možemo imati i *null* zapis unutar neke ćelije ako neka vrijednost nije poznata, dok poredak kojim su zapisi uneseni u tablicu nije bitan (Heywood, Cornelius i Carver, 2006., str. 114.).

## <span id="page-35-0"></span>**5.3.5. Objektni model**

Objektni model logičke strukture baze podataka pojavio se kako bi se napravio odmak od prikaza prostornih podataka na temelju točaka, linija i površina tako da se podatci modeliraju na način koji je bliži obilježjima stvarnoga svijeta, odnosno onako kako ih doista percipiramo. To se postiže tako da se u obliku objekta ujedine podatci i operacije vezane za neki entitet. Kao rezultat takvog modela, svaki se entitet sastoji od strukture i operacija karakterističnih za upravo taj entitet kao što je i prikazano na slici 11. (Heywood, Cornelius i Carver, 2006., str. 128.).

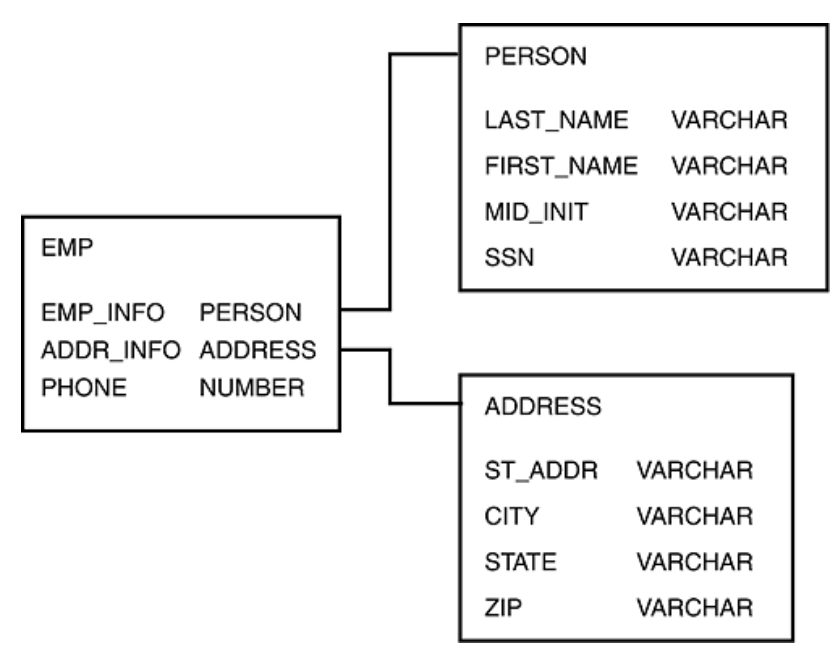

**Slika 11.** Objektni model logičke strukture podataka

Objektni se model u literaturi često definira kao spoj stanja ili atributa te ponašanja ili metoda nekog entiteta. Osim toga, svaki objekt ima jedinstveni identitet koji nije moguće promijeniti. Nasljeđivanje je pojam koji vežemo za objektni model, a podrazumijeva mogućnost da neki objekt naslijedi obilježja, odnosno ponašanja i stanja iz njemu nadređene klase. Stanjima nazivamo sve vrijednosti koje objekt može sadržavati, ponašanja su skup podržanih operacija nad objektom, a identitetom smatramo jedinstveno obilježje kojim razlikujemo jedan objekt od drugoga. Kod objektnog modela možemo miješati različite objekte kao što vidimo na slici 11. pa možemo zaključiti da postoji hijerarhija objekata. Takav je model primjereniji za geografske informacijske sustave od relacijskog modela jer omogućuje lakše stvaranje grafike zahvaljujući obilježjima kao što su enkapsulacija, nasljeđivanje i polimorfizam (Heywood, Cornelius i Carver, 2006., str. 129-130.).
#### **5.4. Relacijske baze podataka**

Podatkovni modeli o kojima je bilo riječi u prethodnim poglavljima služe za utvrđivanje strukture, računalnih programa i ograničenja radi integriteta pojedine baze podataka. Navedena se obilježja ostvaruju u obliku podatkovnih struktura u kojima će se prikupljati prostorni i atributni podatci, njihovih zajedničkih limita i programa s pomoću kojih će biti omogućeni unos i obrada podataka. Kod relacijske baze podataka korisniku geografskoga informacijskog sustava omogućen je dohvat podataka bez mijenjanja samog podataka, što se obavlja putem upita (engl. *Queries*). U slučaju promjene podataka kao izvršenja upita govorimo o ažuriranju (engl. *Update*) ili transakcijama (engl. Transactions) (de By et al., 2001., str. 171.).

Relacijska baza podataka smatra se skupom relacija ili konačnih nizova koji se u matematici nazivaju n-torkama (engl. *Tuple*) i sadržavaju točno određen broj atributa. Ti atributi mogu biti različitog tipa, ali svaki od relacijskih skupova mora imati istovjetna polja s istim nazivima unutar neke tablice. Na slici 12. prikazane su tri relacije kakve se obično primjenjuju u geografskim informacijskim sustavima (de By et al., 2001., str. 173.).

| PrivatePerson | <b>TaxId</b>          |            |              | <b>Surname BirthDate</b> |
|---------------|-----------------------|------------|--------------|--------------------------|
|               | 101-367               |            | Garcia       | 10/05/1952               |
|               | 134-788               |            | Chen         | 26/01/1964               |
|               | 101-490               |            | Fakolo       | 14/09/1931               |
|               |                       |            |              |                          |
|               | <b>Parcel</b>         | <b>Pld</b> |              | <b>Location AreaSize</b> |
|               |                       | 3421       | 2001         | 435                      |
|               |                       | 8871       | 1462         | 550                      |
|               |                       | 2109       | 2323         | 1040                     |
|               |                       | 1515       | 2003         | 245                      |
|               |                       |            |              |                          |
|               | <b>TitleDeed Plot</b> |            | <b>Owner</b> | <b>DeedDate</b>          |
|               |                       | 2109       |              | 101-367 18/12/1996       |
|               |                       | 8871       | 101-490      | 10/01/1984               |
|               |                       | 1515       | 134-788      | 01/09/1991               |
|               |                       |            |              |                          |

**Slika 12.** Primjer relacija u geografskim informacijskim sustavima

#### **5.5. Objektno orijentirane baze podataka**

U prijašnjim smo poglavljima istaknuli kako je objekt glavna građevna jedinica objektnog modela, pa tako i objektno orijentirane baze podataka te da se sastoji od stanja i ponašanja. Kao najbitnija obilježja OO (engl. *Object-orientented*) baze podataka spomenuli smo enkapsulaciju koja služi za učahurivanje stanja i ponašanja objekta, zatim nasljeđivanje za iskoristivost koda između baznih i naslijeđenih razreda te konačno polimorfizam koji služi za implementaciju specifičnih funkcija koje prave razliku među objektima. Na slici 13. Prikazani su razni oblici smještaja kao primjer nasljeđivanja i polimorfizma. Iz bazne klase *Accomodation* izvedene su dvije naslijeđene klase. Svaka od njih ima po još nekoliko potklasa koje dijele određena obilježja, ali sadržavaju i neka vlastita koja ih čine posebnima (Heywood, Cornelius i Carver, 2006., 130.).

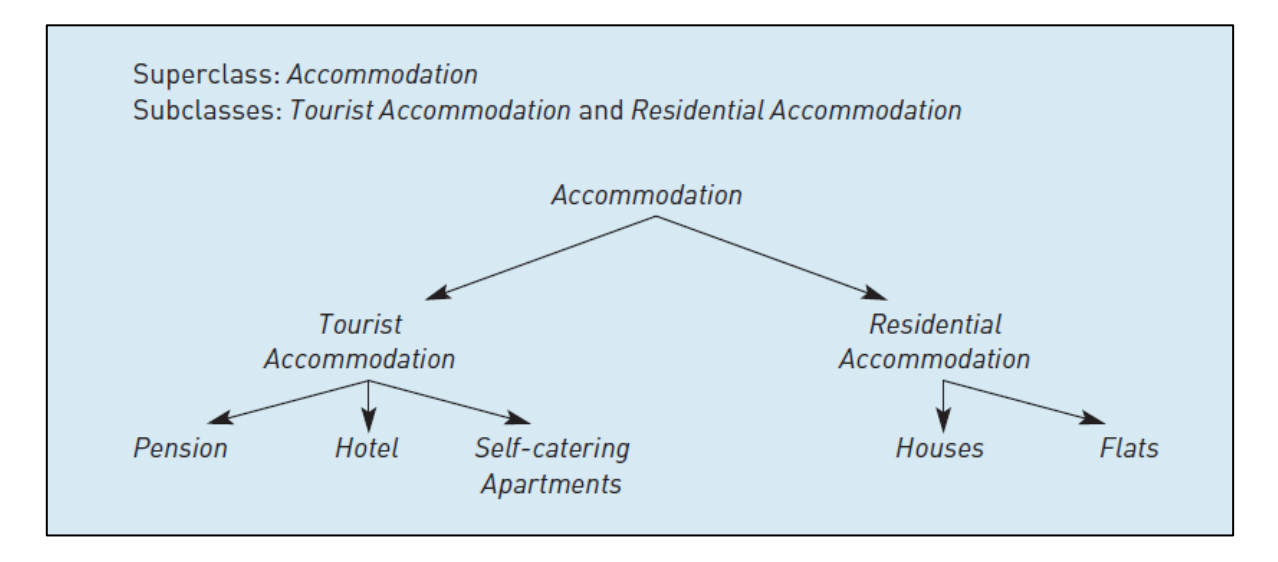

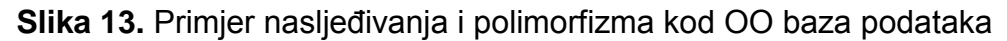

Unatoč brojnim prednostima objektno orijentiranih baza podataka, također postoje i negativne strane koje su pridonijele činjenici da relacijske baze ipak čine većinu baza podataka u geografskim informacijskim sustavima. Nedostatak OO pristupa jest u tome što su prostorni podatci u GIS-u vrlo često podložni promjenama, generalizaciji (engl. *Generalization*) te interpretaciji od raznih geoinformacijskih sustava. Nadalje, predočivanje obilježja stvarnoga svijeta nije lak zadatak u okvirima ograničenih objekata koji još nisu dosegnuli svoj maksimalan potencijal. Nedostatak standardnog jezika, modela i teoretske podloge objektnog modela najveće su zapreke za korisnike geografskih informacijskih sustava (Heywood, Cornelius i Carver, 2006., 130.).

# **6. Programska potpora geografskih informacijskih sustava**

#### **6.1. Opća programska potpora**

Softverska ili programska potpora geografskih informacijskih sustava općenito se sastoji od triju glavnih dijelova koji čine operacijski sustav računala: softverska potpora, baza podataka i komunikacijska potpora geoinformacijskog sustava. Za koordinaciju hardvera zaslužan je operacijski sustav, programska potpora baze podataka služi za upravljanje bazom podataka GIS sustava, dok komunikacijska potpora omogućuje povezivanje računala diljem svijeta zahvaljujući ISO/OSI-ju (engl. *International Standards Organisation/Open Systems Interconnection*) ili TCP/IP (engl. *Transmission Control Protocol/Internet Protocol*) mrežnoj arhitekturi (Brukner, Oluić i Tomanić, 1994., str. 101.).

Posljednjih smo desetljeća svjedoci velike popularnosti računala koja postoje u raznim oblicima od stolnog ili prijenosnog računala do pametnih telefona i ostalih uređaja za koje postoje geoinformacijski sustavi upotrebljivi u mnoge svrhe. Tijekom tih godina postignut je do znatan napredak u količini podataka koje je moguće prenijeti putem interneta (engl. *Network Bandwith*) te su se u skladu s time razvile geoinformacijske aplikacije s klijent-server (engl. *Client-Server*) ili višeslojnom arhitekturom (engl. *N-tier Architecture*). U kontekstu prostora internet je uvelike pridonio globalnom umrežavanju računala diljem svijeta, dok se u kontekstu vremena ističe GPS s pomoću kojega možemo pratiti nečiju lokaciju u realnome vremenu (Zeiler, 2000., str. 47.).

Geoprostorne baze podatka prisutne su kod ODBMS-a (engl. *Object Database Management System*) i RDBMS-a (engl. *Relational Database Management System*), a njihova je uloga u pružanju mogućnosti poput stvaranja sigurnosnih kopija (engl. *Backup*), definicija tablica te upravljanje transakcijama i samim DBMS-om. Kao što je prikazano na slici 14., geografski informacijski sustavi uz sve već nabrojeno proširuju relacijske baze podataka obilježjima poput pohrane prostornih podataka, izrade karata i provođenja prostorne analize (Zeiler, 2000, str. 47.). Programi kojima se pritom koristimo jesu DDL za definiranje baze podataka, odnosno DML za upotrebu baze podataka. Programska potpora za PC-je često obuhvaća dBASE programe kao što su PARADOX, CLARION, ACCESS, dBASEIV i slični. Neki od komercijalnih programskih paketa mogu se nabaviti od dobavljača kao što su ORACLE, INFORMIX ili INGRES (Brukner, Oluić i Tomanić, 1994., 102.).

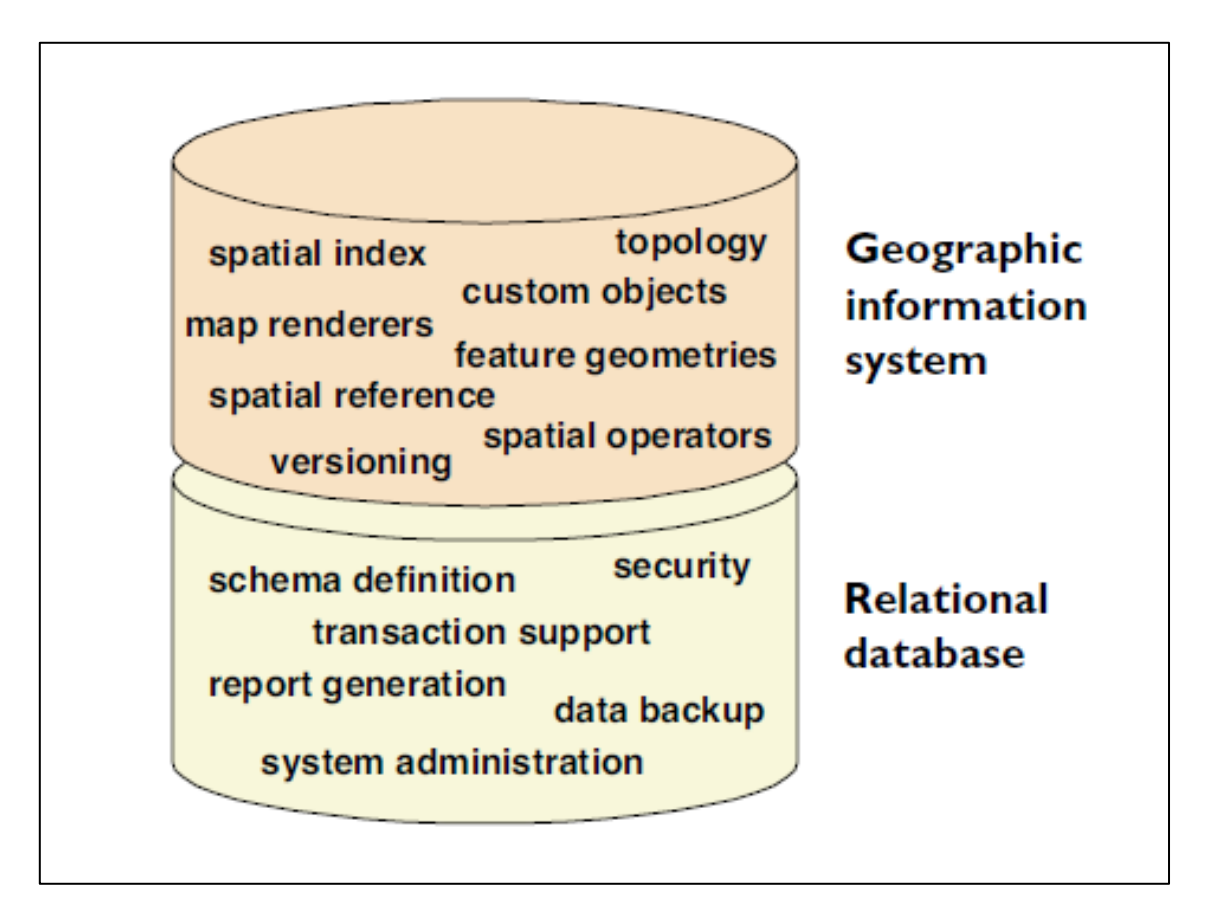

**Slika 14.** Obilježja kojima GIS proširuje relacijske baze podataka

# **6.2. Aplikacijska programska potpora**

Vjerojatno najpoznatiji primjer GIS softvera otvorenog koda ili OSGIS-a jest QGIS, a riječ je o projektu OSGeo (engl. *Open Source Geospatial Foundation*) koji svoju popularnost duguje ponajprije prisutnosti na mnogim platformama kao što su Windows, Linux, Mac OSX, Unix i Android, zatim podršci za vektorske i rasterske podatke, bazu podataka te još brojne druge funkcionalnosti. Omogućeni su jednostavna analiza, upravljanje i izmjena podataka te podrška za stvaranje karata. Kao jedan od primjera mogućih analiza, na slici 15. prikazana je usporedba Mount Everesta s najvišim vrhom Alpa, Mount Blancom. Budući da je riječ o programu otvorenog koda, svakomu je dopušteno volontirati u smislu razvoja novih obilježja, prijave bugova, pisanja dokumentacije i drugih oblika podrške projektu. Osnove korištenja programom, dodatna obilježja i načini doprinosa projektu opisani su te javno dostupni na stranicama QGIS Wiki (Izvor: QGIS).

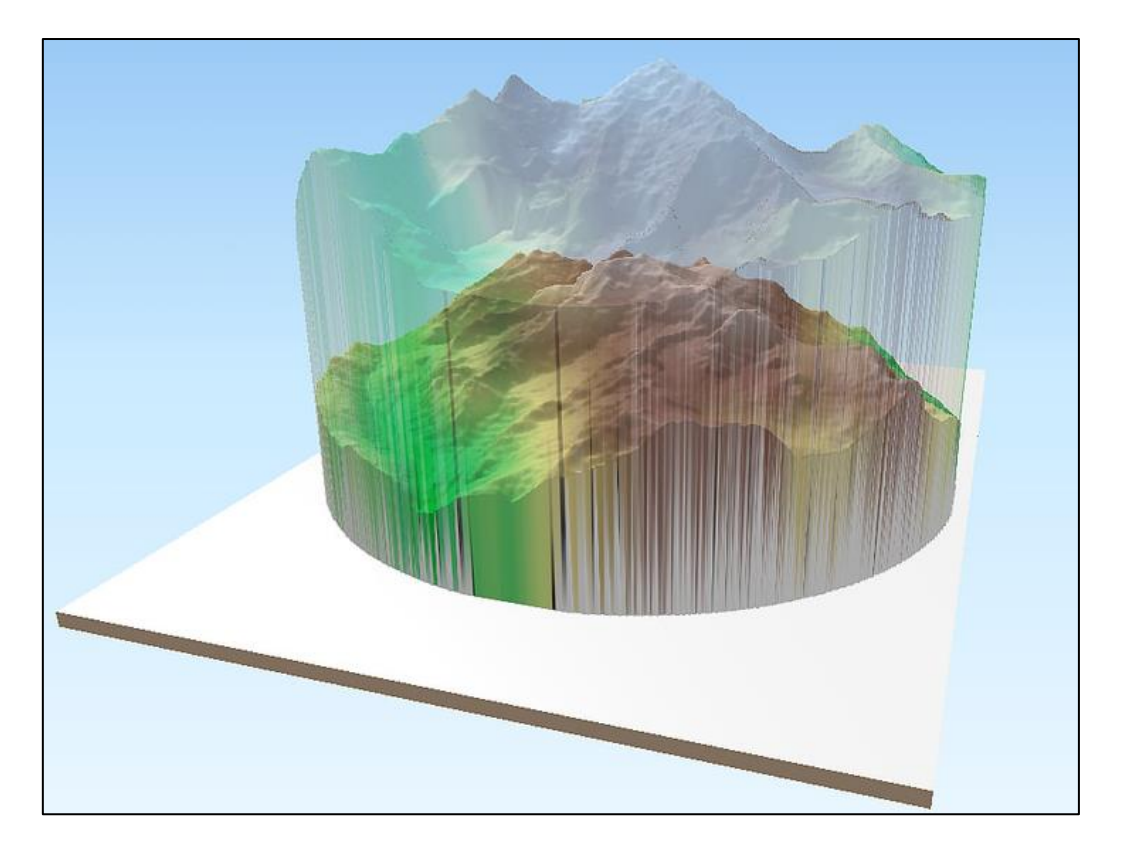

**Slika 15.** Trodimenzionalna usporedba Mt. Blanca i Mt. Everesta

QGIS se sastoji od dvaju programa koji se zovu QGIS Desktop i QGIS Browser, a, osim toga, navedene je programe moguće proizvoljno proširivati u skladu s vlastitim potrebama uz upotrebu nadogradnji (engl. *Plugins*). QGIS Desktop ima grafičko korisničko sučelje na kojemu se nalaze alatne trake (engl. *Toolbars*), izbornička traka (engl. *Menu Bar*), prikaz karte (engl. *Map Display*) i razne kontrolne ploče (engl. *Panels*) koje možemo vidjeti na slici 16. QGIS Browser sastoji se od kartica (engl. *Tabs*), stabla podataka (engl. *Data Tree*) te alatne trake.

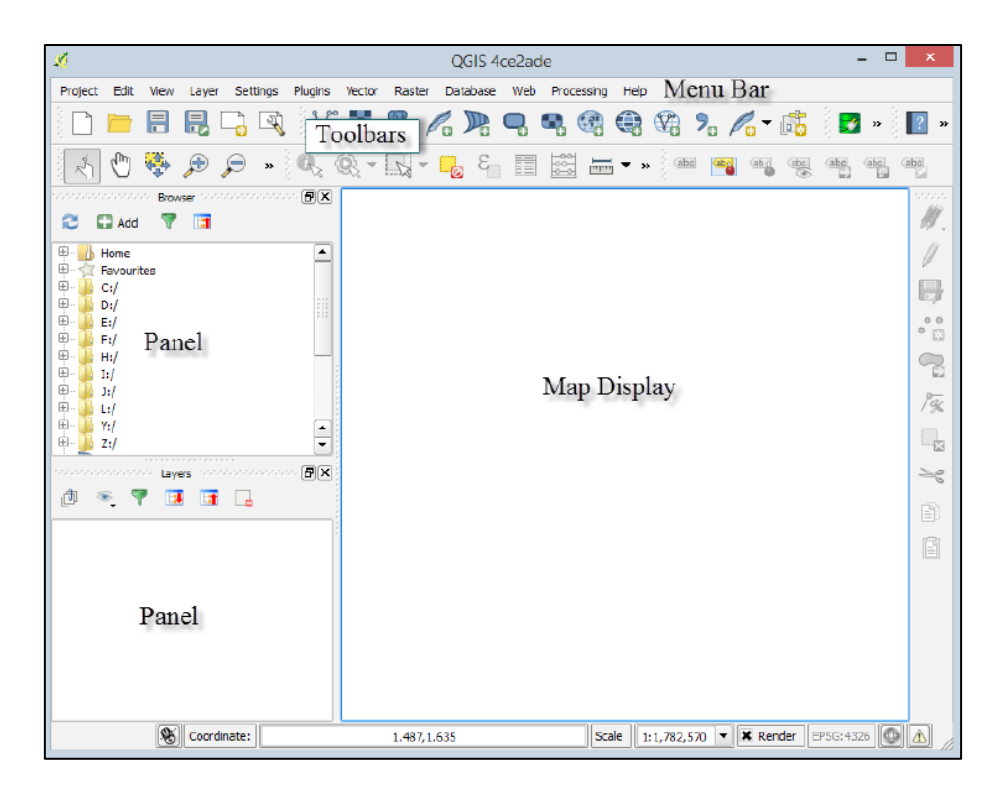

**Slika 16.** Izgled QGIS Desktop grafičkoga korisničkog sučelja

Drugi primjer GIS programske potpore koji valja izdvojiti naziva se PostGIS i on je svojevrsna nadogradnja PostgreSQL sustava za upravljanje bazom podataka koji smo spomenuli u prethodnim poglavljima. U ovom slučaju također je riječ o besplatnom programu otvorenog koda koji se bazira na relacijskoj bazi podataka te se ubraja među OSGeo projekte. PostgreSQL bazu podataka nazivamo objektno relacijskom zato što je kod nje s pomoću standardnog SQL upita moguće dohvaćati lokaciju prostornih objekata. Zahvaljujući standardima OGC, SQL/MM (engl. *SQL Multumedia spec*) i ANSI (engl. *American National Standards Institute*) PostGIS pruža svojim korisnicima mogućnost upoznavanja standarda koji se primjenjuju u većini današnjih geoinformacijskih sustava (Regina i Leo, 2015., str. 7.).

Dodatni tipovi poput prostornih, geometrijskih ili rasterskih dodaju se u bazu podataka zajedno s pripadajućim funkcijama i operatorima koji PostgreSQL bazu podataka čine bogatijom, brzom i robusnom. Idući razlog za korištenje ovom programskom potporom jest mogućnost prikaza, obrade i analize rasterskih i vektorskih podataka, unos raznih tipova podataka kroz korisničko sučelje i komandnu liniju u PostgreSQL bazu, podrška za trodimenzionalne prikaze i još mnoge nadogradnje. Ekstenzije PostGIS programa omogućuju podršku za akcije poput računanja cestovne udaljenosti, određivanja najkraće rute i rješavanja problema trgovačkog putnika, dok na slici 17. možemo vidjeti primjer dodavanja interaktivnih metoda koje se pokreću pritiskom mišem na neku lokaciju (Izvor: PostGIS).

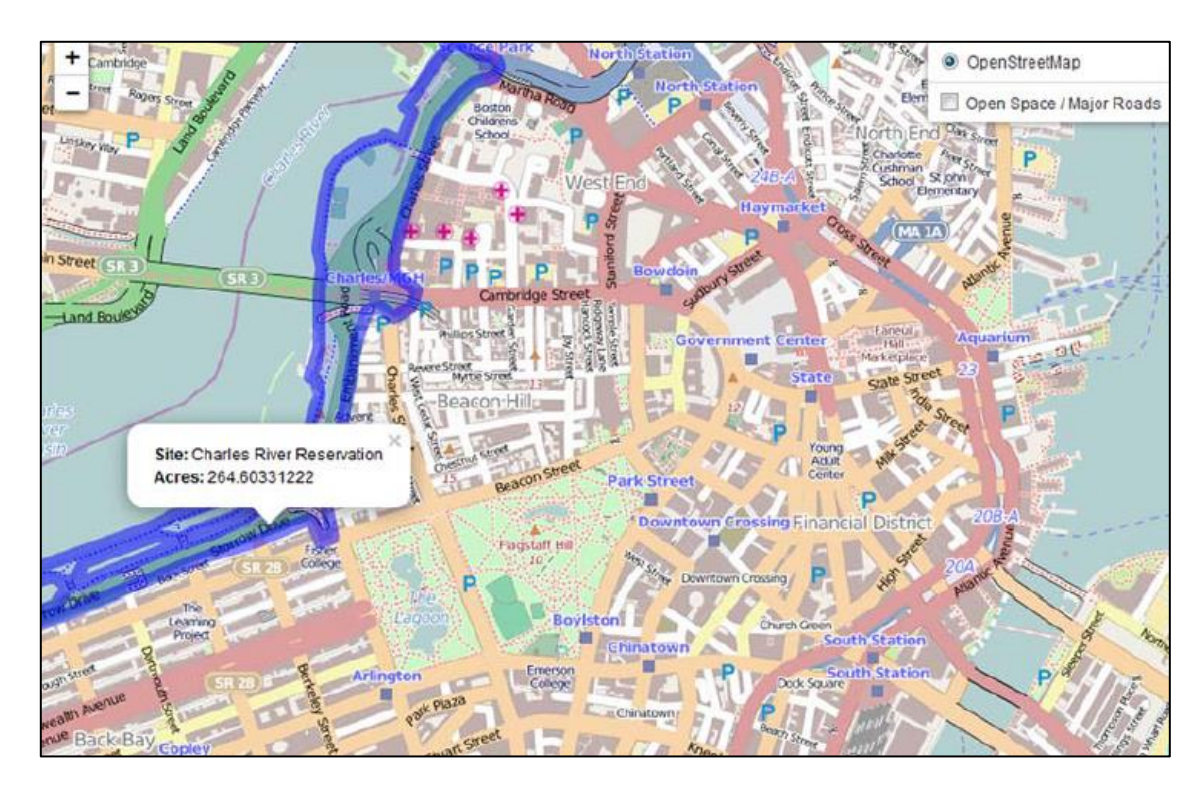

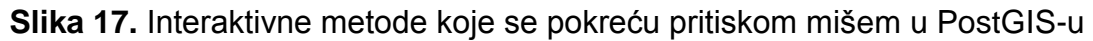

Treći primjer GIS programske potpore koji ćemo izdvojiti naziva se ArcGIS-om i to je proizvod kompanije ESRI koji se sastoji od više komponenatai. Istaknut ćemo samo neke kao što su ArcReader, ArcView, ArcEditor, ArcInfo, ArcMap i ArcCatalog, a svi su oni besplatni za upotrebu na Windows, Linux i Solaris operacijskim sustavima. Iz bogate serije ArcGIS proizvoda ArcReader se ističe kao osnovna komponenta koju prosječni korisnik može lako preuzeti s *web*-stranice kompanije ESRI i ona će mu omogućiti najjednostavnije funkcije kao što su ispis karata, pretraga dijelova mapa te njihovo povećavanje i smanjivanje (Ormsby, 2010., str. 14.).

Komponenta ArcView zadužena je za prikaz mapa, ispis karata i za analizu poput prosjeka potrošnje u američkome zdravstvu prikazanog na slici 18. Najčešći tipovi analize koji se primjenjuju jesu presjeci, udaljenost ili usporedba međusobnih odnosa obilježja prikazanih na karti, a, osim njih, ArcView podržava i postavljanje upita. ArcEditor je koristan za grupe korisnika u kojima više osoba istodobno radi na istome projektu jer omogućuje verzioniranje i razne oblike uređivanja podataka. ArcInfo komponenta sadržava kompletan paket alata za prostornu analizu, ArcMap služi za stvaranje novih karata i njihovu analizu, dok ArcCatalog služi za upravljanje podatcima (Ormsby, 2010., str. 14.).

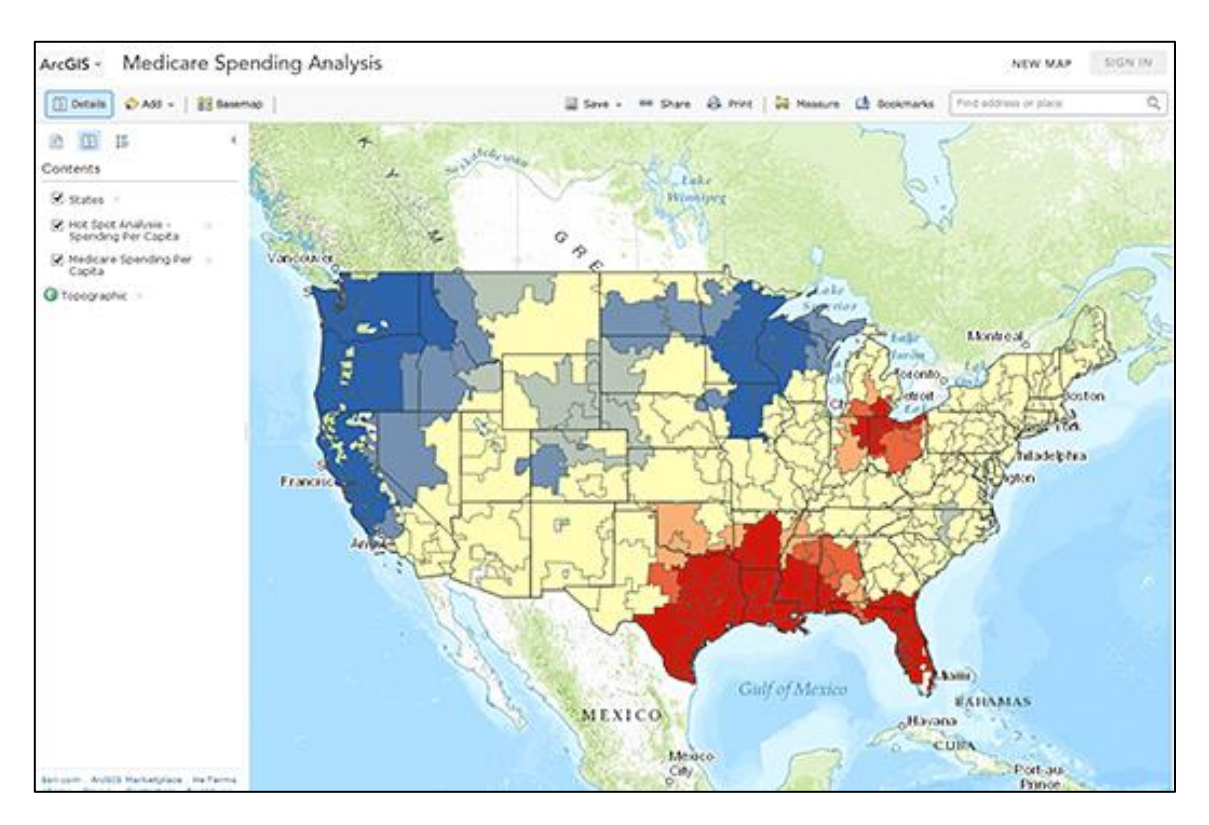

**Slika 18**. Primjer analize s pomoću ArcView komponente programa ArcGIS

# **6.3. Nadogradnja aplikacijske potpore**

Aplikacijska potpora geografskih informacijskih sustava može se nadograditi uporabom programskih jezika kao što su C++, Java i Python. ArcGIS API (engl. *Application Programming Interface*) omogućuje pristup ArcGIS objektima uz upotrebu Java programskog jezika u okviru vlastitog COM (engl. *Component Object Model*) modela. Pristup COM komponentama realizira se programatski s pomoću Jave, što u konačnici znači bolje performanse ArcGIS-a, poboljšano pozivanje metoda koje uključuju ArcGIS objekte te integriranje nativnih komponenti koje su specifične za određeni uređaj na kojemu će geoinformacijski sustav u konačnici raditi. Dohvat nadogradnje koja sadržavai vlastite COM komponente poziva se unutar ArcGIS IDEa (engl. *Integrated Development Environment*) na način kao što je prikazano u Kodu 1. Najprije je potrebno inicijalizirati mehanizam i provesti postupak provjere licence. Potom se otvara ESRI-jev podatkovni format iz datoteke i dohvaćamo obilježja odabrane klase. U ovom slučaju to su obilježja države. Konačno stavljamo dodatak u

upotrebu te ispisujemo vrijednost dobivenu primjenom metode za izračun ukupne površine neke države (Izvor: ArcGIS).

```
// Initialize the engine and perform licensing.
EngineInitializer.initializeEngine();
AoInitialize ao = new AoInitialize();
ao.initialize(esriLicenseProductCode.esriLicenseProductCodeEngine);
// Open a shapefile workspace and obtain a feature class.
IWorkspaceFactory shpFileWSFactory = new 
ShapefileWorkspaceFactory();
IFeatureWorkspace shpFileWS = 
(IFeatureWorkspace)shpFileWSFactory.openFromFile(
"C:/Data/World", 0);
IFeatureClass featureClass = shpFileWS.openFeatureClass("Country");
// Consume the custom extension for calculating the total area of 
all features.
AGSExtension agsExtension = new AGSExtension();
double totalArea = gsExtension.calculateTotalArea(featureClass);
System.out.println("The total area of all features is " + 
totalArea);
```
**Kod 1.**Nadogradnja COM modela unutar programa ArcGIS

QGIS omogućuje stvaranje dodataka ili nadogradnji koji se pišu s pomoću programskog jezika Python. Nekada je bilo uobičajeno kodiranje takvih dodataka u programskom jeziku C++, međutim, danas se smatra kako Python zahvaljujući svojoj dinamici pruža veću jednostavnost pisanja, razumijevanja i razmjene programskog koda od klasičnih C++ nadogradnji. Postupak programiranja Python dodataka opisan je na *web*-stranici PyGIS Plugin repozitorija, čime je olakšan i ubrzan postupak učenja njihova razvoja, dok stranica Python Plugin Ideas omogućuje razmjenu ideja s ostalim razvojnim inženjerima. Pri razvoju dodataka obvezno se dodaju osnovne informacije koje opisuju funkcije te ekstenzije, a pohranjuju se u pripadajuće datoteke s metapodatcima. Klasifikacija nekog dodatka određuje se s pomoću spomenutih metapodataka, dok se izvorni kod nalazi u datoteci s .py ekstenzijom. Prilikom razvoja ekstenzija moguće je služiti se raznim dodatnim resursima, a jedini uvjet koji

mora biti zadovoljen da bi kod pisan u Pythonu radio jest postojanje init , initGui() i unload() funkcija čiji su primjeri prikazani u sklopu Koda 2. Metoda \_\_init\_\_ primjenjuje se pri inicijalizaciji i pristupu QGIS sučelju, initGui() pri početku učitavanja dodatka te unload() tijekom zatvaranja nadogradnje (Izvor: QGIS).

```
fromPyQt4.QtCoreimport*
fromPyQt4.QtGuiimport*
fromqgis.coreimport*
Importresources
classTestPlugin:
def init (self, iface):
self.iface=iface
definitGui(self):
self.action=QAction(QIcon(":/plugins/testplug/icon.png"),"Test 
plugin",self.iface.mainWindow())
self.action.setObjectName("testAction")
self.action.setWhatsThis("Configuration for test plugin")
self.action.setStatusTip("This is status tip")
QObject.connect(self.action,SIGNAL("triggered()"),self.run)
self.iface.addToolBarIcon(self.action)
self.iface.addPluginToMenu("&Test plugins",self.action)
QObject.connect(self.iface.mapCanvas(),SIGNAL("renderComplete(QPaint
er *)"),self.renderTest)
defunload(self):
self.iface.removePluginMenu("&Test plugins", self.action)
self.iface.removeToolBarIcon(self.action)
QObject.disconnect(self.iface.mapCanvas(),SIGNAL("renderComplete(QPa
inter *)"),self.renderTest)
defrun(self):
print"TestPlugin: run called!"
defrenderTest(self,painter):
print"TestPlugin: renderTest called!"
```
**Kod 2.** Postupak programiranja Python dodataka u programu QGIS

# **7. Katastar osnovnih škola Varaždinske i Međimurske županije**

## **7.1. Baza podataka katastra osnovnih škola**

Pri stvaranju baze podataka Katastra osnovnih škola Varaždinske i Međimurske županije, izrade geoinformacijskog sustava i njegovih slojeva na temelju prikupljenih podataka rabljen je program QGIS verzije 2.18.1 čiji su detalji prikazani na slici 19.

| $\mathcal{Q}$                                                           |                                                                                                    | O QGIS-u - 64 Bit   O programu                                          |                                                                                                    | 2<br>×                                                              |
|-------------------------------------------------------------------------|----------------------------------------------------------------------------------------------------|-------------------------------------------------------------------------|----------------------------------------------------------------------------------------------------|---------------------------------------------------------------------|
| O programu<br>Što je novo<br>Pružatelji<br>Razvijatelji                 |                                                                                                    |                                                                         | <b>QGIS</b>                                                                                                    |                                                                     |
| Doprinositelji<br>Developers Map<br>Prevoditelji<br>Donatori<br>Licenca | GOIS inačica<br>Compiled against Qt<br>Compiled against GDAL/OGR<br>Compiled against GEOS<br>Inačica PostgreSQL klijenta<br>OWT inačica<br>OScintilla2 inačica | 2.18.1<br>4.8.5<br>2.1.2<br>3.5.0-CAPI-1.9.0<br>9.2.4<br>5.2.3<br>2.7.2 | QGIS code revision<br>Running against Qt<br>Running against GDAL/OGR<br>Running against GEOS<br>SpatiaLite inačica<br>PROJ.4 inačica | 3e73840<br>4.8.5<br>2.1.2<br>3.5.0-CAPI-1.9.0 r4084<br>4.3.0<br>493 |
|                                                                         | QGIS početna stranica                                                                                                    |                                                                         | QGIS is licensed under the GNU General Public License<br>http://www.gnu.org/licenses                                                 | Pridružite se našoj mailing listi                                   |
|                                                                         |                                                                                                    |                                                                         |                                                                                                    | Close                                                               |

**Slika 19.** Verzija QGIS programa rabljena za izradu projekta

Za prikupljanje i obradu podataka o svim osnovnim školama s područja Varaždinske i Međimurske županije primijenjen je program Microsoft Excel 2013 verzije 15.0 čiji su detalji prikazani na slici 20.

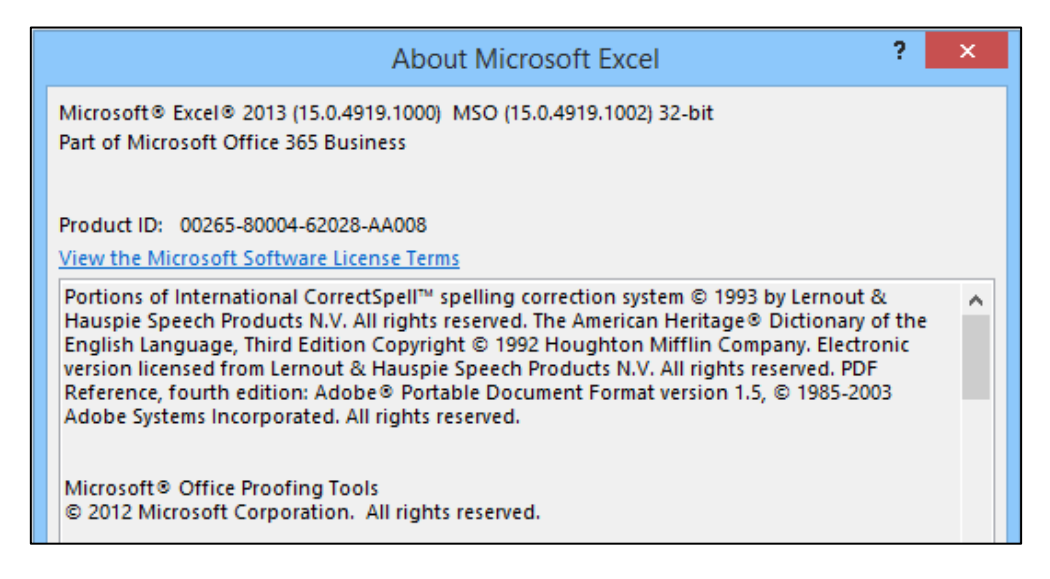

**Slika 20.** Verzija programa Microsoft Excel prmijenjenog za izradu projekta

Sveukupno je locirana i evidentirana 71 osnovna škola na teritoriju spomenutih županija sjeverne Hrvatske. Kako bi se uspješno pronašle sve postojeće škole i izbjegle pogreške, iskorišten je Portal za škole koji, među ostalim, sadržava i tražilicu osnovnih škola prema nazivu županije. Na taj su način otkriveni ključni atributni podatci poput punog naziva ustanove, poštanskoga broja, mjesta i slično. Također je uz rezultate pretrage priložen i hiperlink na svaku od pronađenih osnovnoškolskih ustanova gdje se, dalje, mogu saznati podatci za kontakt, točna adresa i brojevi telefona. Portal za škole napravljen je u suradnji između Ministarstva znanosti i obrazovanja Republike Hrvatske te CARNeta, odnosno Hrvatske akademske i istraživačke mreže (engl. *Croatian Academic and Research Network*) te kao takav služi kao pouzdan izvor podataka za informacijske sustave. Primjer pretrage i generiranog popisa osnovnih škola u Varaždinskoj županiji može se pogledati na slici 21.

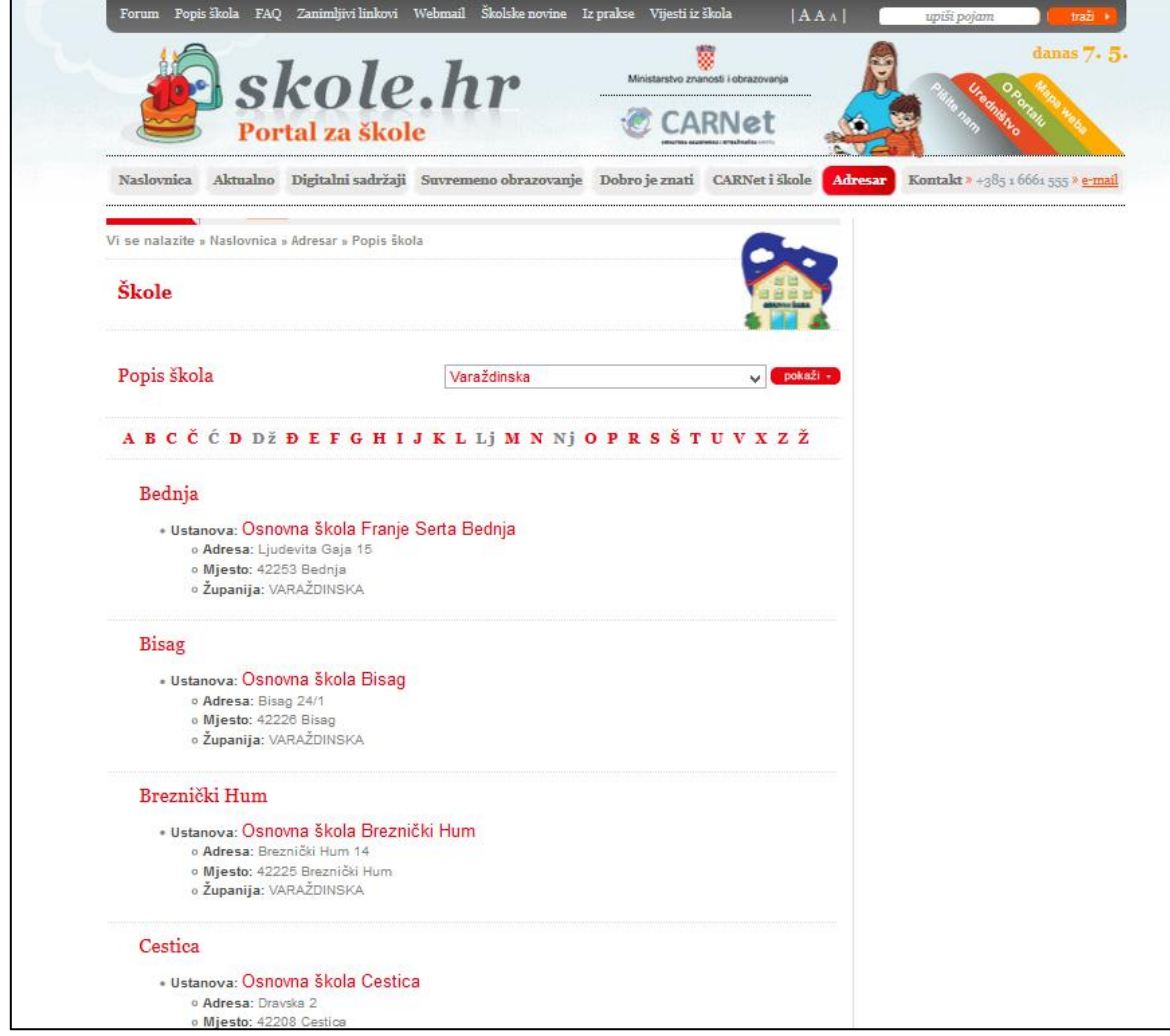

**Slika 21.** Primjer pretrage i generiranog popisa osnovnih škola prema županiji

Temeljitom pretragom dviju odabranih županija atributni su podatci podjeljeni na devet glavnih kategorija koje su zabilježene u .xlsm datoteci (engl. *Excel Macro Enabled Workbook*) s pomoću programa Microsoft Excel 2013, koja se može vidjeti na slici 22. Dobivena tablica sadržava podatke kao što su jedinstveni identifikator, naziv ustanove, adresa, poštanski broj, mjesto, brojevi telefona i faksa te *e-mail* i *web-*adresa.

| K76             |                         | $\cdot$ : $\times$ $\check{f}$           |                              |   |                            |                     |                 |
|-----------------|-------------------------|------------------------------------------|------------------------------|---|----------------------------|---------------------|-----------------|
| ⊿               | $\overline{\mathsf{A}}$ | R                                        | C                            | D | E                          | E                   | $G^{\triangle}$ |
| $22^{1}$        | 46                      | Osnovna škola Sračinec                   | Varaždinska 98               |   | 42209 Sračinec             | 042/852-445 042/852 |                 |
| 23              | 47                      | Osnovna škola Vladimir Nazor Sveti Ilija | Školska 7                    |   | 42214 Sveti Ilija          | 042/833-254 042/833 |                 |
| 24              | 48                      | Osnovna škola Beletinec                  | Stjepana Radića 4            |   | 42214 Sveti Ilija          | 042/531-407 042/531 |                 |
| 25              | 49                      | Osnovna škola Sveti Đurđ                 | Cvietna 4                    |   | 42233 Sveti Đurđ           | 042/338-171 042/338 |                 |
| 26              | 50                      | Osnovna škola Šemovec                    | Plitvička 2                  |   | 42202 Trnovec Bartolovečki | 042/418-315 042/418 |                 |
| 27              | 51                      | Osnovna škola Trnovec                    | Bartolovečka 55              |   | 42202 Trnovec Bartolovečki | 042/797-989 042/797 |                 |
| 28              | 52                      | Osnovna škola Kneginec Gornji            | Toplička bb                  |   | 42204 Turčin               | 042/390-656 042/390 |                 |
| 29              | 53                      | I. Osnovna škola Varaždin                | Kralja Petra Krešimira IV 10 |   | 42000 Varaždin             | 042/845-684 042/845 |                 |
| 30 <sup>2</sup> | 54                      | II. Osnovna škola Varaždin               | A. Cesarca 10                |   | 42000 Varaždin             | 042/502-205 042/502 |                 |
|                 | 31 55                   | III. Osnovna škola Varaždin              | Trg Ivana Perkovca 35        |   | 42000 Varaždin             | 042/943-930 042/943 |                 |
| 32 <sup>2</sup> | 56                      | IV. Osnovna škola Varaždin               | M. A. Reljkovića 36          |   | 42000 Varaždin             | 042/769-833 042/769 |                 |
| 33              | 57                      | Katolička osnovna škola Svete Uršule     | Uršulinska ulica 1           |   | 42000 Varaždin             | 042/315-653 042/315 |                 |
| 34              | 58                      | V. Osnovna škola Varaždin                | Frana Kurelca 11/1           |   | 42000 Varaždin             | 042/671-942 042/671 |                 |
| 35              | 59                      | VI. Osnovna škola Varaždin               | Dimitrija Demetra 13         |   | 42000 Varaždin             | 042/365-295 042/365 |                 |
| 36              | 60                      | VII. Osnovna škola Varaždin              | Varaždinska 131              |   | 42000 Varaždin             | 042/240-822 042/240 |                 |
| 37              | 61                      | Osnovna škola Antuna i Ivana Kukuljevića | Martina Pušteka 1            |   | 42223 Varaždinske Toplice  | 042/613-300 042/613 |                 |
| 38              | 62                      | Osnovna škola Svibovec                   | Braće Radića 4               |   | 42223 Varaždinske Toplice  | 042/286-381 042/286 |                 |
| 39              | 63                      | Osnovna škola Vidovec                    | Školska 4                    |   | 42205 Vidovec              | 042/574-242 042/574 |                 |

**Slika 22.** Podjela atributnih podataka u devet glavnih kategorija

Pri izvozu .xslm u CSV (engl. *Comma Separated Values*) datoteku koja će nam trebati u programu QGIS, na mjesto separatora (engl. *Delimiter*) postavljen je zarez, a dobiveni se rezultat vidi na slici 23. Prvi redak sadržava nazive stupaca, dok su podaci svake ustanove odijeljeni zarezima i smješteni svaki u zasebnom retku.

| 제 日          | $\sim$<br>lâ ÷<br>Katastar osnovnih škola Varaždinske i Međimurske županije.csv - Excel                                            |
|--------------|----------------------------------------------------------------------------------------------------|
| <b>FILE</b>  | Matiia Risek<br>DATA<br>FORMULAS<br>TEAM<br>REVIEW<br>I AVOU                                                                       |
| A1           | id, naziv, adresa, ptt, grad, telefon, fax, email, web, sirina, duzina                                                             |
|              | н<br>К<br>$\overline{A}$<br>B<br>F<br>G<br>D<br>E<br>C                                                                             |
|              | id, naziv, acresa, ptt, grad, telefon, fax, email, web, sirina, duzina                                                             |
| 2            | 25, Osnovna škola Franje Serta Bednja, Ljudevita Gaja 15,42253, Bednja, 042/438-537, 042/438-537, ured@os-bednja.skole.hr, wv      |
| 3            | 26,0snovna škola Bisag,Bisag 24/1,42226,Bisag,042/462-844,042/462-844,ured@os-bisag.skole.hr,www.os-bisag.skole.hr,46.             |
| Δ            | 27, Osnovna škola Breznički Hum, Breznički Hum 14,42225, Breznički Hum, 042/851-296, 042/851-296, ured@os-breznicki-hum.s          |
| 5.           | 28, Osnovna škola Cestica, Dravska 2, 42208, Cestica, 042/611-436, 042/611-436, ured@os-cestica.skole.hr, www.os-cestica.skole.    |
| 6            | 29,Osnovna škola Izidora Poljaka Višnjica,Donja Višnjica 19d,42225,Donja Višnjica,042/203-639,042/203-639,ured@os-visnjica         |
|              | 30, Osnovna škola Andrije Kačića Miošića Donja Voća, Donja Voća 19d, 42245, Donja Voća, 042/849-874, 042/849-874, ured@os-d        |
| 8            | 31, Osnovna škola Martijanec, Školska 3,42232, Donji Martijanec, 042/776-682, 042/776-682, ured@os-martijanec.skole.hr, www.       |
| 9            | 32, Osnovna škola Ivana Kukuljevića Sakcinskog Ivanec, Ulica akademika L. Šabana 17,42240, Ivanec, 042/182-695, 042/182-695, u     |
| 10           | 33, Osnovna škola Petar Zrinski Jalžabet, Varaždinska 19a, 42203, Jalžabet, 042/464-886, 042/464-886, ured@os-jalzabet. skole. hr. |
| 11           | 34, Osnovna škola grofa Janka Draškovića Klenovnik, Klenovnik 21,42244, Klenovnik, 042/822-051, 042/822-051, ured@os-klenovi       |
| 12           | 35, Osnovna škola Ante Starčevića Lepoglava, Hrvatskih Pavlina 42, 42250, Lepoglava, 042/441-473, 042/441-473, ured@os-lepogl      |
| 13           | 36, Osnovna škola Ivana Rangera Kamenica, Kamenica 35H, 42250, Lepoglava, 042/540-968, 042/540-968, ured@os-kamenica.sko           |
| 14           | 37, Osnovna škola Ljubešćica, Zagrebačka 22, 42222, Ljubešćica, 042/897-945, 042/897-945, ured@os-ljubescica.skole.hr, www.os-     |
| 15           | 38, Osnovna škola Ludbreg, Andrije Kačića Miošića 17,42230, Ludbreg, 042/821-841, 042/821-841, ured@os-ludbreg, skole.hr, ww       |
| 16           | 39,Osnovna škola Veliki Bukovec,Dravska 42,42231,Mali Bukovec,042/776-856,042/776-856,ured@os-veliki-bukovec.skole.hr,\            |
| 17           | 40, Osnovna škola Gustav Krklec Maruševec, Čalinec 78, 42243, Maruševec, 042/108-276, 042/108-276, ured@os-marusevec. skole        |
|              | Katastar osnovnih škola Varaždi                                                                                                    |
| <b>READY</b> | 用                                                                                                    |

**Slika 23.** Primjer izvoza .xslm datoteke u CSV format

Kako bismo uspješno prikazali geografsku lokaciju svake osnovnoškolske ustanove na geoinformacijskom sustavu, potrebne nam su geografska širina i geografska dužina na kojima se nalazi svaka od tih škola. U svrhu dobivanja točnih podataka longitude i latitude, primijenjena je *web*-aplikacija GPS Coordinates with Google Maps, a kao pojam pretraživanja unesen je naziv ustanove ili njezina adresa, što se vidi na slici 24.

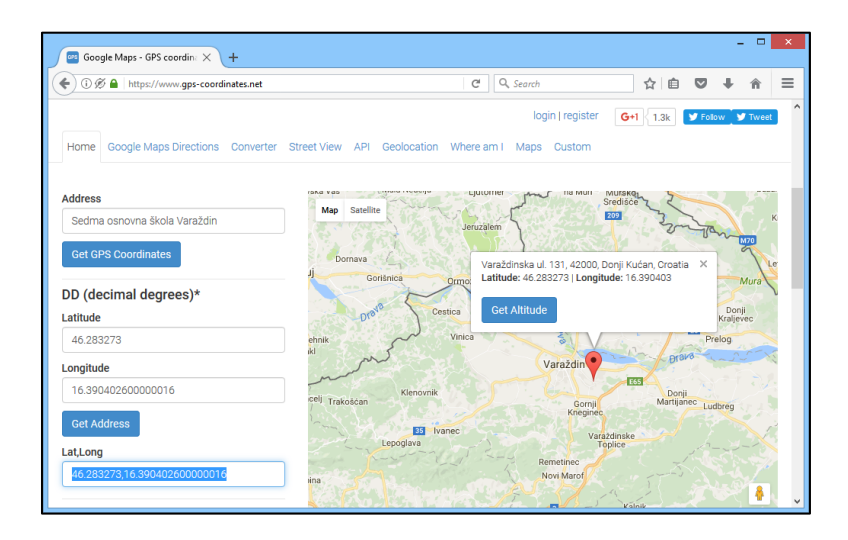

**Slika 24.** Dohvat koordinata škole s pomoću *web*-aplikacije

Originalnu CSV datoteku potrebno je ažurirati dobivenim podatcima o latitudi i longitudi te je nakon toga učitati putem opcije "Add layer" u QGIS projekt, što se vidi na slici 25.

| Q                                                                                                    |                                                                                                    |                                         | Create a Layer from a Delimited Text File |       |            | 2<br>$\boldsymbol{\mathsf{x}}$ |  |  |  |  |  |
|----------------------------------------------------------------------------------------------------|----------------------------------------------------------------------------------------------------|-----------------------------------------|-------------------------------------------|-------|------------|--------------------------------|--|--|--|--|--|
|                                                                                                    | Naziv datoteke   C:/Users/mrise 000/Desktop/Katastar osnovnih škola Varaždinske i Međimurske županije.csv<br>Traži                                                                                                    |                                         |                                           |       |            |                                |  |  |  |  |  |
|                                                                                                    | Škole<br>Encoding UTF-8<br>Naziv sloja<br>▼                                                                                                    |                                         |                                           |       |            |                                |  |  |  |  |  |
| Oblik datoteke<br>• CSV (vrijednosti odvojene zarezom) • Prilagođeni delimiteri<br>Regular expression delimiter |                                                                                                    |                                         |                                           |       |            |                                |  |  |  |  |  |
| Laver settings                                                                                                  | X Prvi zapis sadržava nazive polja<br>Broj linija u zaglavlju koje treba odbaciti   0<br>Opcije zapisa<br>Odbaci prazna polja<br>Opcije polja<br>Obreži polja<br>Decimalni separator je zarez<br>Definicija geometrije (O Koordinate točaka ) Dobro poznati tekst (WKT) O Nema geometrije (tablica samo s atributima)<br>DMS koordinate<br>X polje<br>Y polje<br>▼ |                                         |                                           |       |            |                                |  |  |  |  |  |
|                                                                                                    | id                                                                                                    | Koristi prostorni index<br>naziv        | adresa                                    | ptt   | arad       | telefon <sup>*</sup>           |  |  |  |  |  |
| 11                                                                                                    | 35                                                                                                    | Osnovna škola Ante Starčevića Lepoglava | Hrvatskih Pavlina 42                      | 42250 | Lepoglava  | 042/441-4                      |  |  |  |  |  |
| 12 <sup>2</sup>                                                                                                 | 36                                                                                                    | Osnovna škola Ivana Rangera Kamenica    | Kamenica 35H                              | 42250 | Lepoglava  | 042/540-9                      |  |  |  |  |  |
| 13                                                                                                    | 37                                                                                                    | Osnovna škola Ljubešćica                | Zagrebačka 22                             | 42222 | Ljubešćica | 042/897-9                      |  |  |  |  |  |
| 14                                                                                                    | 38                                                                                                    | Osnovna škola Ludbreg                   | Andrije Kačića Miošića 17                 | 42230 | Ludbreg    | $042/821 - \frac{5}{2}$        |  |  |  |  |  |
| $\blacktriangleleft$                                                                                            | Osnovna škola Veliki Bukovec<br>42231 Mali Bukovec<br>042/776-8<br>15 <sup>1</sup><br>Dravska 42<br>39<br>$\leftarrow$                                                                                                    |                                         |                                           |       |            |                                |  |  |  |  |  |
|                                                                                                    | X and Y field names must be selected<br>OK<br>Cancel<br><b>Help</b>                                                                                                    |                                         |                                           |       |            |                                |  |  |  |  |  |

**Slika 25.** Dodavanje novoga sloja u projekt iz CSV datoteke

Da bismo omogućili pravilan prikaz osnovnoškolskih ustanova u prostoru, u programu QGIS potrebno je unutar prozora "Create a layer from a Delimited Text File" odabrati odgovarajuće stupce koji predočuju latitudu i longitudu pojedine škole. To se postiže tako da se pod "Definicija geometrije" postave koordinate točaka i zatim odaberu nazivi stupaca iz padajućeg izbornika, kao što je prikazano na slici 26.

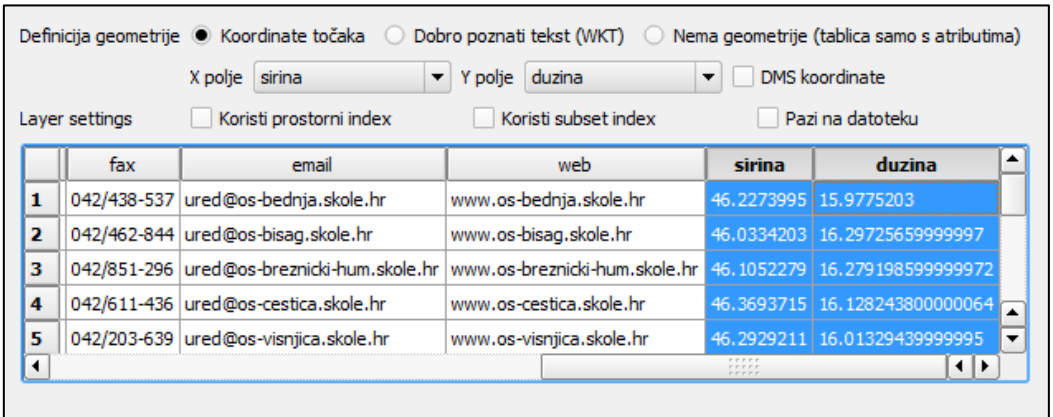

**Slika 26.** Odabir stupaca koji predočuju latitudu i longitudu pojedine škole

Osim toga, potrebno je voditi brigu i o formatu datoteke ako želimo da se specijalni znakovi pravilno prikažu. U našem slučaju pod "Encoding" je postavljen UTF-8 format, odnosno Unicode postupak bilježenja nizova znakova. Nakon potvrde unosa u prozoru "Create a Layer from a Delimited Text File" otvara se novi prozor u kojemu je nužno odabrati pravilan koordinatni referentni sustav. U našem slučaju odabrali smo sustav WGS 84 (engl. *World Geodetic System*) s identifikatorom EPSG:4326, kao što se vidi na slici 27. Riječ je o aktualnom standardu kakav se primjenjuje kod GPS-a i bio nam je potreban jer smo točnu lokaciju svake osnovnoškolske ustanove dobili putem *web*-aplikacije koja vraća upravo GPS koordinate na temelju Google Mapsa.

| Koordinatni referentni sustav       | ID autoriteta       |
|-------------------------------------|---------------------|
| Voirol 1879 (Paris)                 | EPSG: 4821          |
| $-WGS66$                            | EPSG: 4760          |
| $-WGS$ 72                           | EPSG: 4322          |
| $WGS$ 72BE                          | EPSG: 4324          |
| WGS 84                              | EPSG: 4326          |
| WGS72                               | IGNF:WGS72G         |
| Wake Island 1952                    | EPSG: 4733          |
| - Wallis - Uvea 1978 (MOP           | IGNF:WALL78GEO<br>▲ |
| World Geodetic System 1 IGNF:WGS84G |                     |
|                                     | rnos eres           |
| Selected CRS: WGS 84                |                     |

**Slika 27.** Odabir koordinatnoga referentnog sustava

Nakon toga, u alatnoj traci biramo "Database" i pritisnemo "DB Manager" kako bismo saznali opće informacije o kreiranome sloju baze podataka, što je prikazano na slici 28. Također su navedeni tip geometrije, opseg, prostorna referencija, dimenzija i slično.

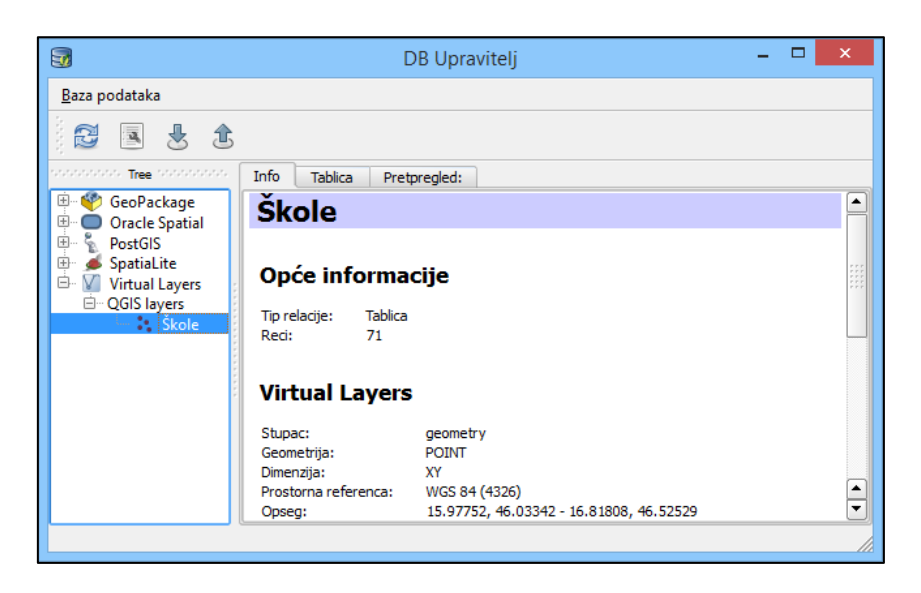

**Slika 28.** Izgled DB upravitelja u programu QGIS

Vrijedi istaknuti kako se nakon dodavanja stupaca s geografskom širinom i dužinom te njihova odabira pri definiciji geometrije također generirao stupac tipa Point koji možemo vidjeti zajedno s cijelom bazom podataka u kartici "Table" na slici 29.

| $\overline{\mathbf{u}}$                                                                                                    |                |                   |         |                                      |                                                   |                      |             | <b>DB</b> Upraviteli   |             |                         |                 |                |            |            | - 61            | $\mathbf{x}$     |
|----------------------------------------------------------------------------------------------------|----------------|-------------------|---------|--------------------------------------|---------------------------------------------------|----------------------|-------------|------------------------|-------------|-------------------------|-----------------|----------------|------------|------------|-----------------|------------------|
| Baza podataka                                                                                                    |                |                   |         |                                      |                                                   |                      |             |                        |             |                         |                 |                |            |            |                 |                  |
| 悬<br>盒<br>$\overline{\mathbf{a}}$<br>B                                                                                                    |                |                   |         |                                      |                                                   |                      |             |                        |             |                         |                 |                |            |            |                 |                  |
| aananna<br>12010000<br>Tree                                                                                                    |                | Info              | Tablica | Pretpregled:                         |                                                   |                      |             |                        |             |                         |                 |                |            |            |                 |                  |
| 田 6月<br>GeoPackage<br><b>Oracle Spatial</b><br>⊕⊸⊟                                                                                                    |                | id                |         |                                      | naziv.                                            | adresa               | <b>ptt</b>  | grad                   | telefon     | fax                     | email           | web            | sirina     | duzina     | <i>geometry</i> | $\blacktriangle$ |
| ৼ<br>画.<br>PostGIS                                                                                                    |                | $1 \overline{25}$ |         | Osnovna škola Franje Serta Bednja    |                                                   | Ljudevita Gaja 15    | 42253       | Bednja                 | 042/438-537 | 042/438-537             | ured@os-bednj   | www.os-bednja  | 46.2273995 | 15.9775203 | Point           |                  |
| SpatiaLite<br>$\begin{picture}(20,20) \put(0,0){\line(1,0){10}} \put(15,0){\line(1,0){10}} \put(15,0){\line(1,0){10}} \put(15,0){\line(1,0){10}} \put(15,0){\line(1,0){10}} \put(15,0){\line(1,0){10}} \put(15,0){\line(1,0){10}} \put(15,0){\line(1,0){10}} \put(15,0){\line(1,0){10}} \put(15,0){\line(1,0){10}} \put(15,0){\line(1,0){10}} \put(15,0){\line(1$<br>-6<br>G. V Virtual Layers | $\overline{2}$ | 26                |         | Osnovna škola Bisag                  |                                                   | Bisag 24/1           | 42226 Bisag |                        | 042/462-844 | 042/462-844             | ured@os-bisag.  | www.os-bisag.s | 46.0334203 | 16.2972566 | Point           |                  |
| OGIS layers<br><b>Skole</b>                                                                                                    |                | $3 \ 27$          |         | Osnovna škola Breznički Hum          |                                                   | Breznički Hum 14     |             | 42225 Breznički Hum    |             | 042/851-296 042/851-296 | ured@os-brezn   | www.os-brezni  | 46.1052279 | 16.2791986 | Point           |                  |
|                                                                                                    | $\overline{4}$ | 28                |         | Osnovna škola Cestica                |                                                   | Dravska <sub>2</sub> |             | 42208 Cestica          |             | 042/611-436 042/611-436 | ured@os-cestic  | www.os-cestica | 46.3693715 | 16.1282438 | Point           |                  |
|                                                                                                    | 5              | 29                |         |                                      | Osnovna škola Izidora Poljaka Višnjica            | Donia Višnjica 1     | 42225       | Donia Višnjica         |             | 042/203-639 042/203-639 | ured@os-visnji  | www.os-visnjic | 46.2929211 | 16.0132944 | Point           |                  |
|                                                                                                    | 6              | 30                |         |                                      | Osnovna škola Andrije Kačića Miošića Donja Voća   | Donja Voća 19d       |             | 42245 Donja Voća       |             | 042/849-874 042/849-874 | ured@os-donja.  | www.os-donja-  | 46.2993008 | 16.1090101 | Point           |                  |
|                                                                                                    | $\overline{7}$ | 31                |         | Osnovna škola Martijanec             |                                                   | Školska 3            |             | 42232 Donii Martijanec |             | 042/776-682 042/776-682 | ured@os-martii  | www.os-martija | 46.2623147 | 16.5377391 | Point           |                  |
|                                                                                                    | 8              | 32                |         |                                      | Osnovna škola Ivana Kukuljevića Sakcinskog Ivanec | Ulica akademik       | 42240       | <b>Ivanec</b>          |             | 042/182-695 042/182-695 | ured@os-ivane   | www.os-ivanec  | 46.2265069 | 16.1213529 | Point           |                  |
|                                                                                                    | 9              | 133               |         | Osnovna škola Petar Zrinski Jalžabet |                                                   | Varaždinska 19a      | 42203       | Jalžabet               |             | 042/464-886 042/464-886 | ured@os-jalzab  | www.os-jalzabe | 46,260009  | 16.4737983 | Point           |                  |
|                                                                                                    |                | 10 34             |         |                                      | Osnovna škola grofa Janka Draškovića Klenovnik    | Klenovnik 21         | 42244       | Klenovnik              |             | 042/822-051 042/822-051 | ured@os-kleno   | www.os-klenov  | 46.2702728 | 16.0769096 | Point           |                  |
|                                                                                                    |                | 11 35             |         |                                      | Osnovna škola Ante Starčevića Lepoglava           | Hrvatskih Pavli      | 42250       | Lepoglava              |             | 042/441-473 042/441-473 | ured@os-lepog   | www.os-lepogl  | 46.2073759 | 16.0464837 | Point           |                  |
|                                                                                                    |                | 12 36             |         |                                      | Osnovna škola Ivana Rangera Kamenica              | Kamenica 35H         |             | 42250 Lepoglava        |             | 042/540-968 042/540-968 | ured@os-kame    | www.os-kamen   | 46.2449746 | 16.0347378 | Point           |                  |
|                                                                                                    |                | 13 37             |         | Osnovna škola Liubešćica             |                                                   | Zagrebačka 22        |             | 42222 Liubeščica       |             | 042/897-945 042/897-945 | ured@os-liubes. | www.os-liubesc | 46.171398  | 16.3868321 | Point           |                  |
|                                                                                                    |                | 14 38             |         | Osnovna škola Ludbreg                |                                                   | Andrije Kačića       |             | 42230 Ludbreg          |             | 042/821-841 042/821-841 | ured@os-ludbr   | www.os-ludbre  | 46.2511674 | 16.6113235 | Point           |                  |
|                                                                                                    |                | 15 39             |         | Osnovna škola Veliki Bukovec         |                                                   | Dravska 42           | 42231       | Mali Bukovec           |             | 042/776-856 042/776-856 | ured@os-veliki  | www.os-veliki- | 46.2869937 | 16.7095668 | Point           |                  |
|                                                                                                    |                | 16 40             |         |                                      | Osnovna škola Gustav Krklec Maruševec             | Čalinec 78           | 42243       | Maruševec              |             | 042/108-276 042/108-276 | ured@os-maru    | www.os-marus   | 46.2907203 | 16.180232  | Point           |                  |
|                                                                                                    |                | $17$ 41           |         | Osnovna škola Podrute                |                                                   | Donje Makoišć        | 42220       | Novi Marof             |             | 042/643-273 042/643-273 | ured@os-podr    | www.os-podrut  | 46.1442045 | 16.2820615 | Point           |                  |
|                                                                                                    |                | 18 42             |         | Osnovna škola Novi Marof             |                                                   | Zagorska 23          | 42220       | Novi Marof             |             | 042/510-920 042/510-920 | ured@os-novi-   | www.os-novi-   | 46.163198  | 16.3318624 | Point           |                  |
|                                                                                                    |                | 19 43             |         | Osnovna škola Petrijanec             |                                                   | Vladimira Nazo       | 42206       | Petrijanec             |             | 042/388-072 042/388-072 | ured@os-petrij  | www.os-petrija | 46.3440525 | 16.2353103 | Point           |                  |
|                                                                                                    |                | 20 44             |         |                                      | Osnovna škola Metel Ožegović Radovan              | Varaždinska 14       | 42242       | Radovan                |             | 042/345-989 042/345-989 | ured@os-radov   | www.os-radova  | 46.2314102 | 16.247264  | Point           | $\frac{1}{2}$    |
|                                                                                                    |                |                   |         |                                      |                                                   |                      |             |                        | .           |                         |                 |                |            |            |                 |                  |

**Slika 29.** Stupac tipa Point predočuje geografsku širinu i dužinu pojedine škole

#### **7.2. Prikaz podataka u programu QGIS i** *web***-pregledniku**

Kako bismo koordinate osnovnoškolskih ustanova iz baze podataka smjestili na kartu, potreban nam je novi sloj koji dohvaćamo putem Geoportala, odnosno njegove URL (engl. *Uniform Resource Locator*) adrese, kao što je prikazano na Slici 30. Potrebno je odabrati "New Layer" iz alatne trake i pritisnuti "Create a new WMS connection", a, ako servis zahtijeva autentikaciju, obvezan je unos korisničkog imena i lozinke.

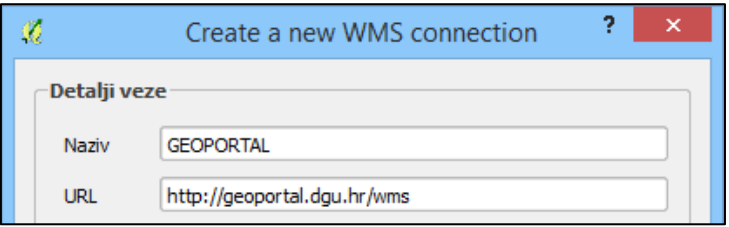

**Slika 30.** Postupak autentikacije kod pristupa WMS servisu

U sklopu projekta dodana su ukupno četiri različita sloja putem WMS servisa (engl. *Web Map Service*) Državne geodetske uprave Republike Hrvatske. Kao što vidimo na slici 31., to su redom digitalni ortofoto, kompozitni sloj DOF-a s toponimima, hrvatska osnovna karta i topografska karta 1 : 25 000, dok je kao koordinatni referentni sustav odabran WGS 84. Korištenje WMS servisom danas se smatra uobičajenim protokolom za pristup georeferenciranim kartama iz GIS baza podataka putem interneta.

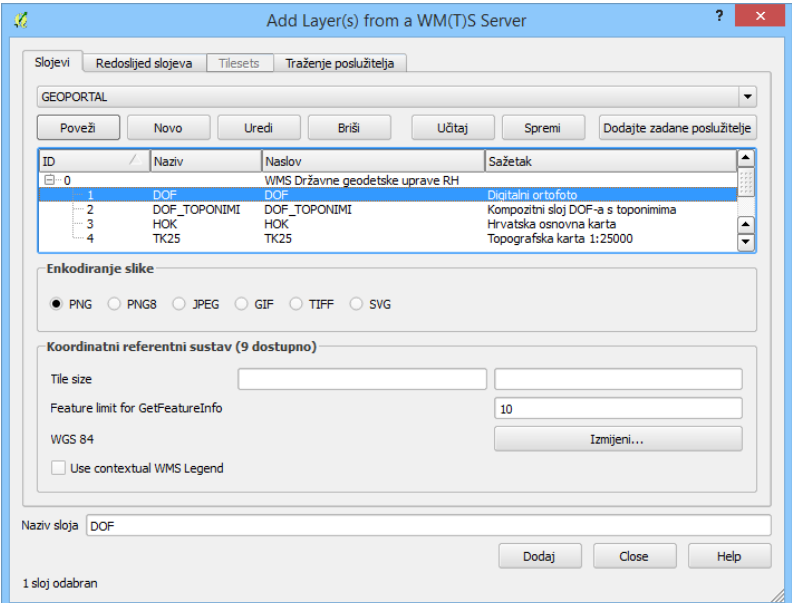

**Slika 31.** Dodavanje novih slojeva putem WMS servisa

Nakon dodavanja svih slojeva karata, primjećujemo kako je svaki sloj zasebno naveden u Layers Panelu, dok je crnim križićem određeno koji će se sloj prikazati ili sakriti. Moguće je odabrati više slojeva istog tipa, ali će se u tom slučaju prikazati samo onaj koji je bliže vrhu u definiranoj hijerarhiji koja se vidi na slici 32. Layers Panel nudi i neke dodatne opcije kao što su stilizacija, filtriranje, vidljivost i grupiranje slojeva.

**Slika 32.** Prikaz slojeva u Layers panelu QGIS-a

Odabirom DOF sloja s prethodne slike dostupna su nam obilježja toga sloja preko metapodataka koje dobivamo pritiskom na "Properties", a vidljive su unutar tablice 1. Time dobivamo uvid u prostorni referentni sustav ili CRS, sažetak, vidljivost i slično.

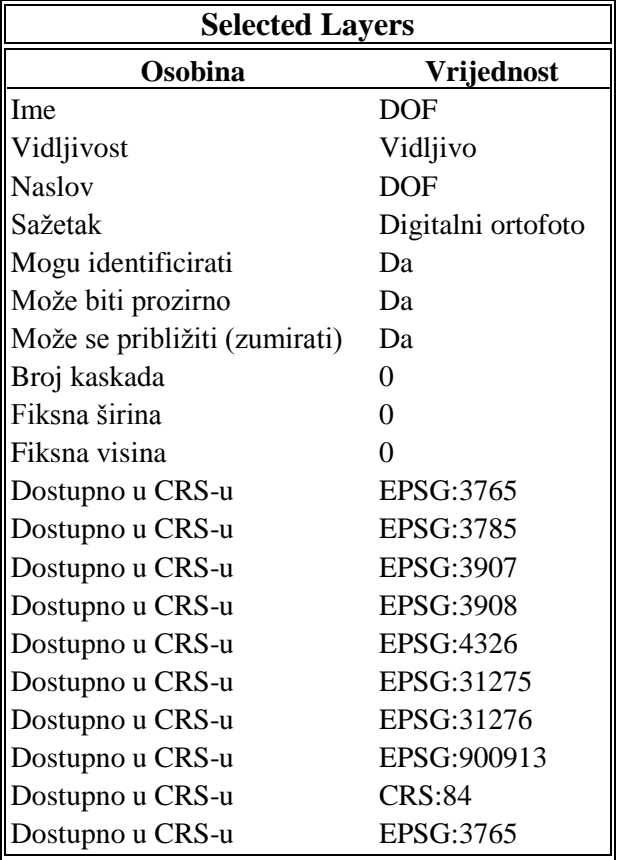

**Tablica 1.** Metapodatci digitalnog ortofoto sloja

Detaljan uvid u svojstva servera sa kojeg smo preuzeli karte vidimo u tablici 2. Njih možemo dobiti putem metapodataka sadržanih pod karticom "Properties" označenoga sloja. Iz tablice se uočava kako je riječ o upravljačkom programu OGC WMS verzije 1.3.0.

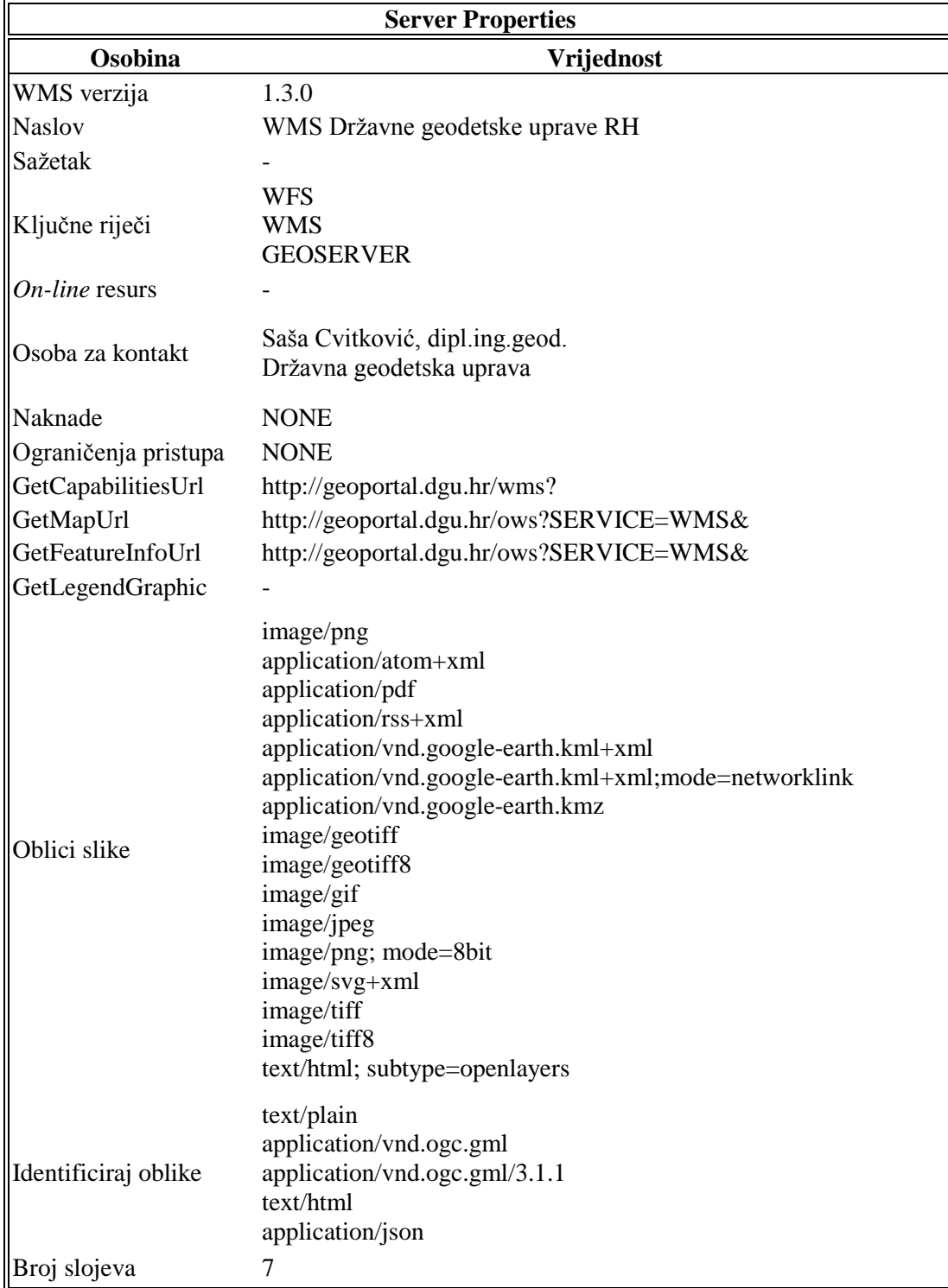

**Tablica 2.** Metapodatci sa svojstvima WMS servera

Nakon odabira slojeva omogućen nam je vizualni pregled osnovnoškolskih ustanova na odabranom području. Sloj karte koji smo odabrali u ovom slučaju naziva se digitalnim ortofotom, a prikazuje cjelokupni kopneni teritorij i otoke Republike Hrvatske. Na slici 33. možemo vidjeti položaj osnovnih škola koje su označene crvenom bojom.

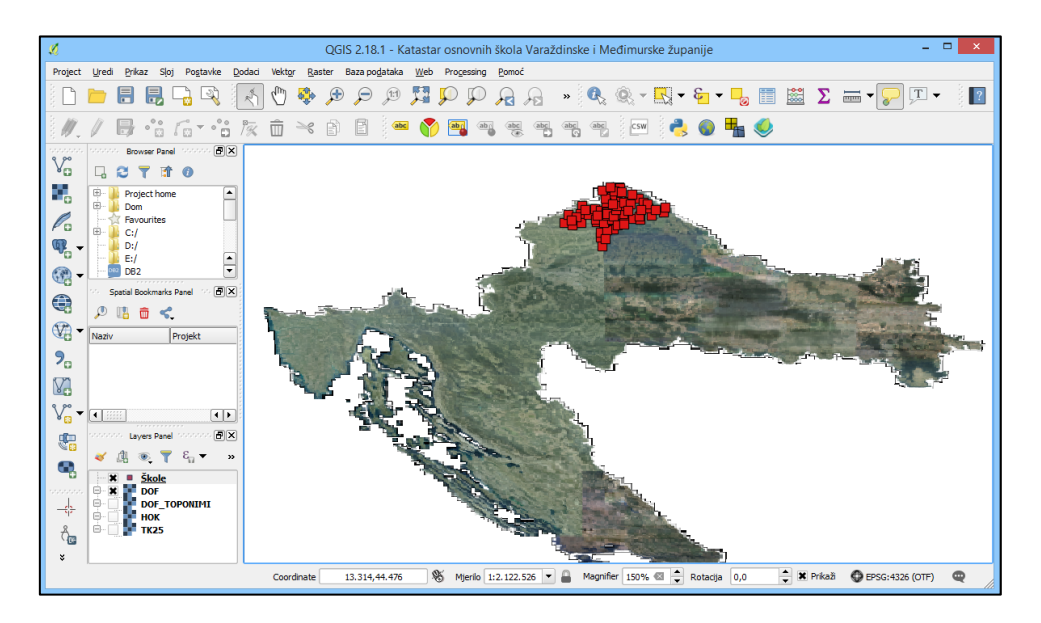

**Slika 33.** Položaj osnovnih škola Varaždinske i Međimurske županije u RH

Svakom elementu sloja baze podataka možemo oblikovati izgled pa je tako na slici 34. kao oznaka škole postavljen plavi kvadrat. Osim toga dodan je i oblikovan naziv svake ustanove te transparentna pozadina, što se vidi na zumiranom području karte.

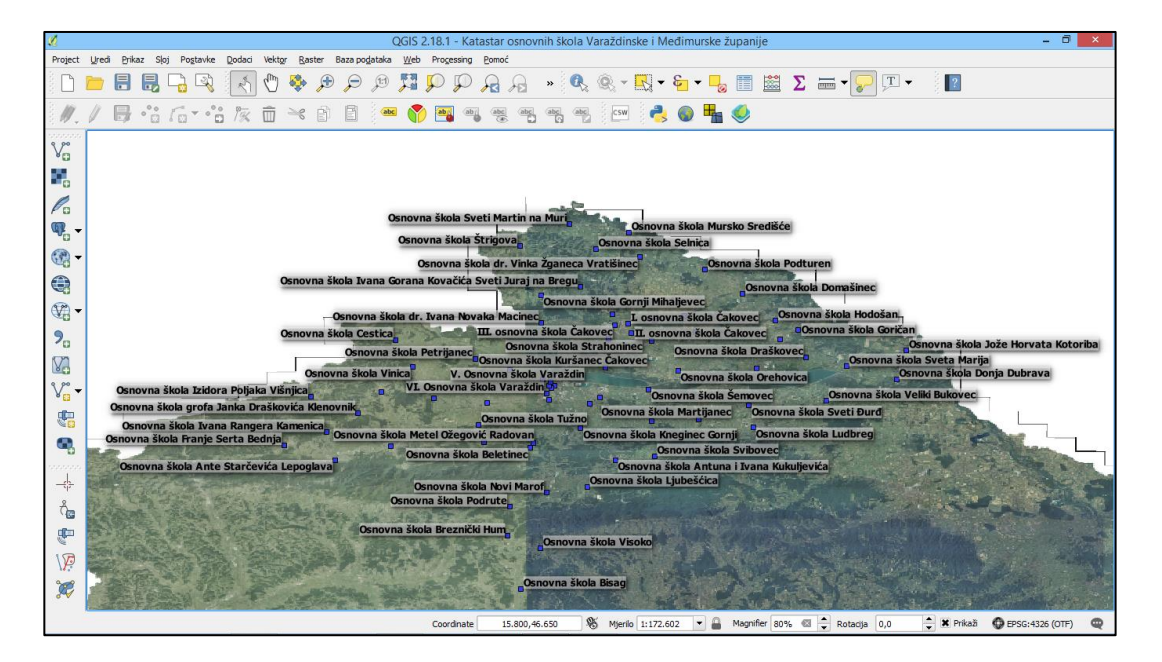

**Slika 34.** Dodavanje simbola i labela katastru osnovnih škola u programu QGIS

Kako bismo prikupljene podatke uspješno prikazali u *web*-pregledniku, morat ćemo nadograditi postojeći softver. Program QGIS podržava širok spektar dodataka koji se mogu pisati u različitim programskim jezicima, a dostupni su korisnicima putem same aplikacije. Za popis instaliranih, nadogradivih i novih pluginova dovoljno je pritisnuti tipku "Dodaci" na alatnoj traci, čime dobivamo uvid u kompletni repozitorij dodataka koji su nam na raspolaganju. Na slici 35. vidimo listu od ukupno 474 spremna plugina.

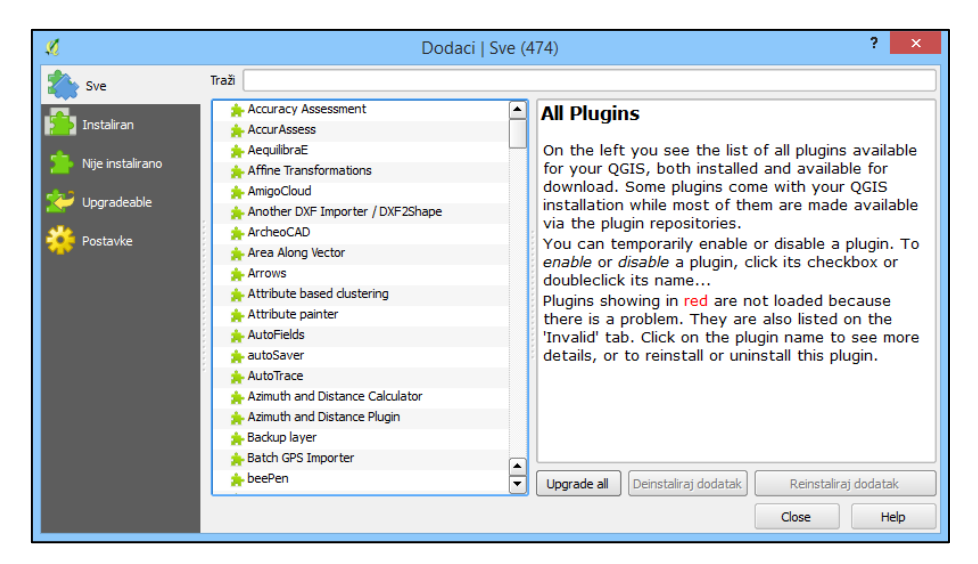

**Slika 35.** Prikaz dostupnih dodataka za program QGIS Desktop

Qgis2web je dodatak koji ćemo upotrijebiti za prikaz cijeloga QGIS projekta u *web*pregledniku. *Web* GIS je posljednjih godina zauzeo važno mjesto među geoinformacijskim sustavima zahvaljujući razvoju tehnologije, a dodatak prikazan na slici 36. poslužit će nam kao jednostavan primjer u obliku OpenLayers ili Leaflet mape.

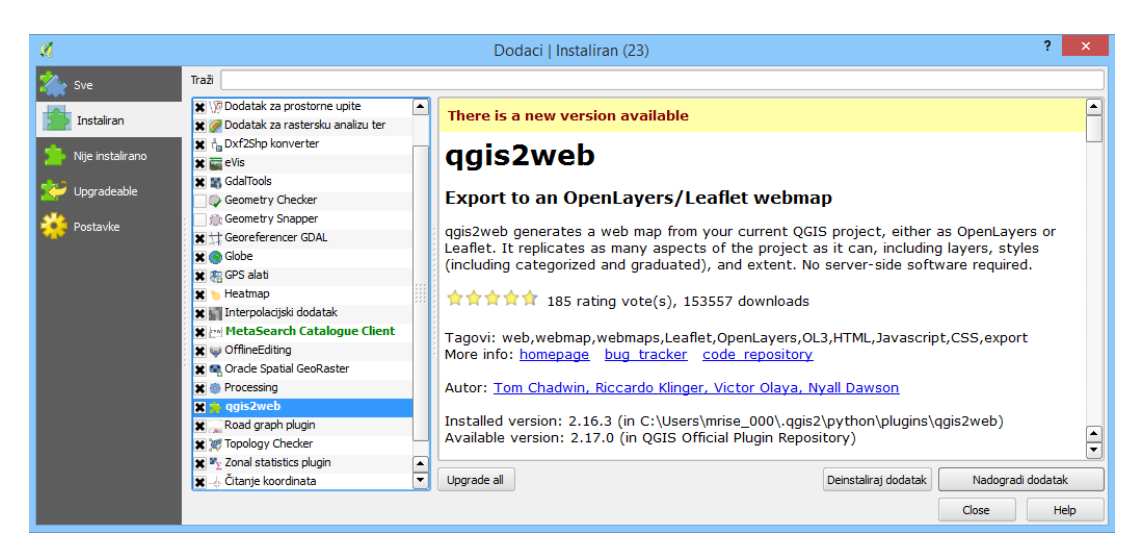

**Slika 36.** Instalacija dodatka za prikaz QGIS projekta u *web*-pregledniku

Nakon instalacije dodatka qgis2web potrebno je kliknuti na "Create web map" ikonu koja se pojavila u alatnoj traci. Potom odabiremo željene slojeve koje ćemo prikazati na HTML dokumentu. Na slici 37. odabrali smo DOF sloj, bazu podataka i lokaciju.

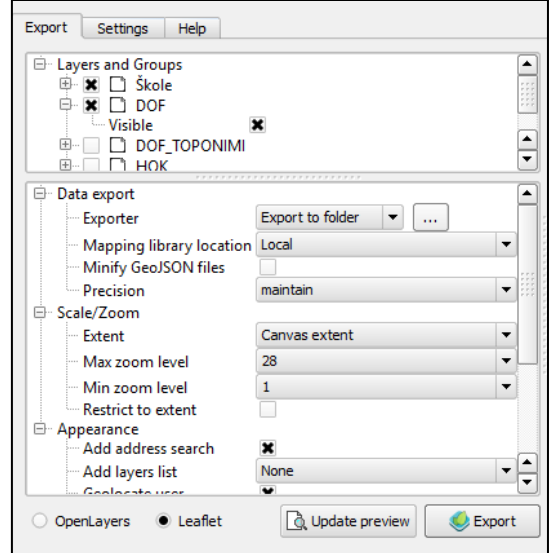

**Slika 37.** Postupak kreiranja *web*-mape

Izvozom projekta otvara se *web*-preglednik i prikazuju svi postojeći slojevi. Osnovna obilježja implementirana ovim putem jesu tipke za povećavanje, smanjivanje i geolokaciju korisnika, pretraga osnovnoškolskih ustanova prema traženom pojmu te interaktivni meni s detaljima koji se otvara pritiskom na simbol škole kao na slici 38.

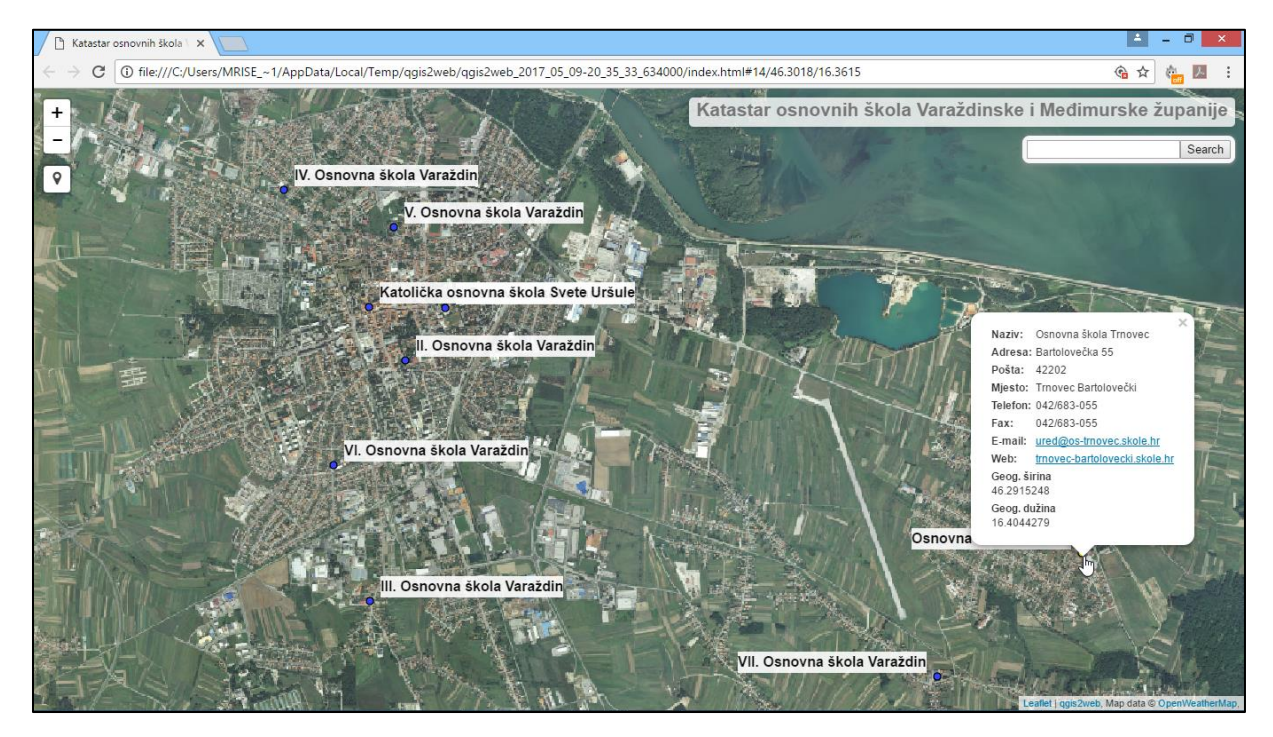

**Slika 38.** Izgled GIS projekta u internetskom pregledniku

#### **7.3. Kartografski GIS izlazi**

U ovom ćemo poglavlju prikazati ćemo način izrade karata upotrebom programa QGIS u sklopu projekta "Katastar osnovnih škola Varaždinske i Međimurske županije". Korisnici QGIS-a služe se kompozitorima ispisa kako bi izdvojili neki segment sloja karte pa je za početak potrebno odabrati naziv kompozitora poput onog na slici 39. Potrebno je odabrati "New Print Composer" iz alatne trake da se pojavi dijaloški okvir.

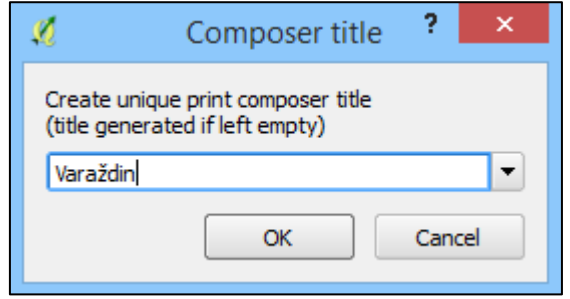

**Slika 39.** Kreiranje kompozitora ispisa u QGIS-u

Nakon što smo izradili novi kompozitor i dodijelili mu jedinstveno ime, možemo pristupiti upravitelju kompozitora putem alatne trake pritiskom na tipku "Composer Manager", pri čemu se otvaraju popis aktivnih kompozitora i dodatne opcije poput brisanja, izmjene naziva ili dodavanja postojećih predložaka, što se vidi na slici 40.

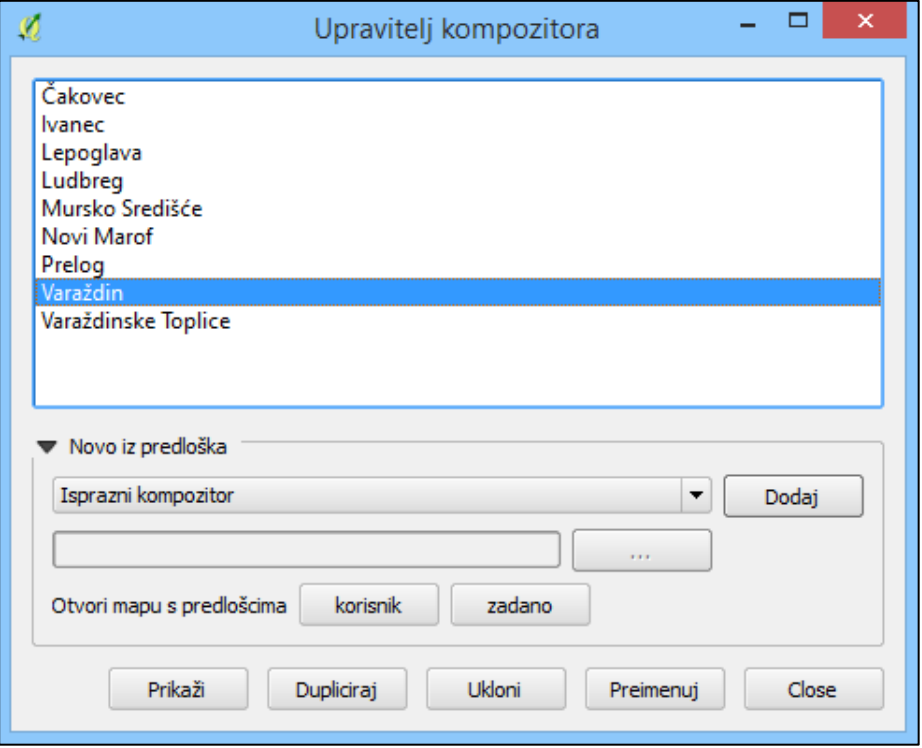

**Slika 40.** Popis aktivnih kompozitora unutar "Composer Managera"

Pritiskom na tipku "Show" u prozoru upravitelja kompozitora otvara se idući prozor koji sadržava alatnu traku, padajuće izbornike s funkcionalnostima poput uređivanja, prikaza ili postavki kompozitora. U sredini je područje u kojemu se prikazuje izgled ispisa, dok se na desnoj strani nalaze obilježja označene stavke, što se vidi na slici 41.

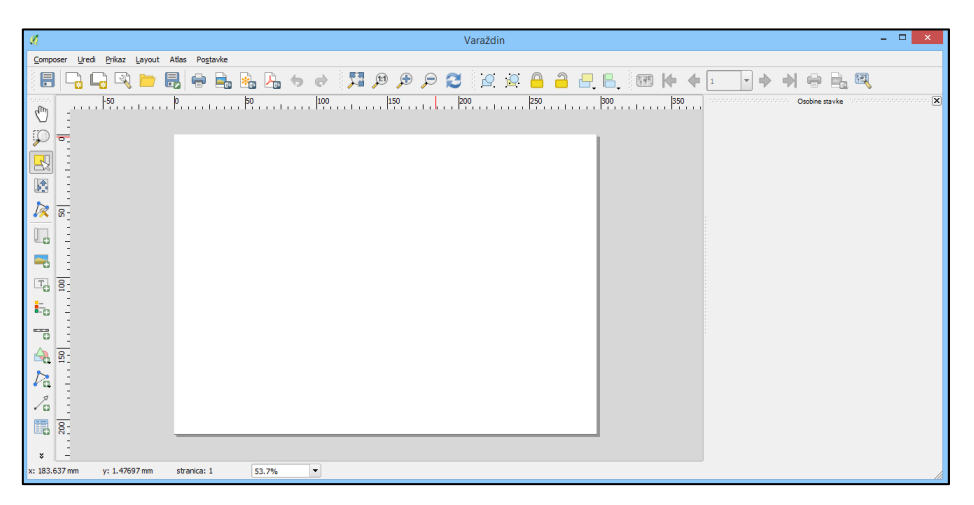

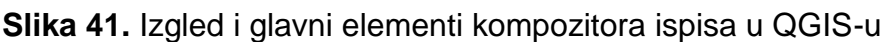

Opcije kompozitora dobivamo pritiskom na padajući izbornik "Settings" i odaberemo "Composer Options", zbog čega se otvara novi prozor s karticama gdje možemo podesiti važne postavke programa QGIS. Ovdje prikazana kartica "Kompozer" poslužit će nam da postavimo stil grida, toleranciju, razmak i pomak mreže kao na slici 42.

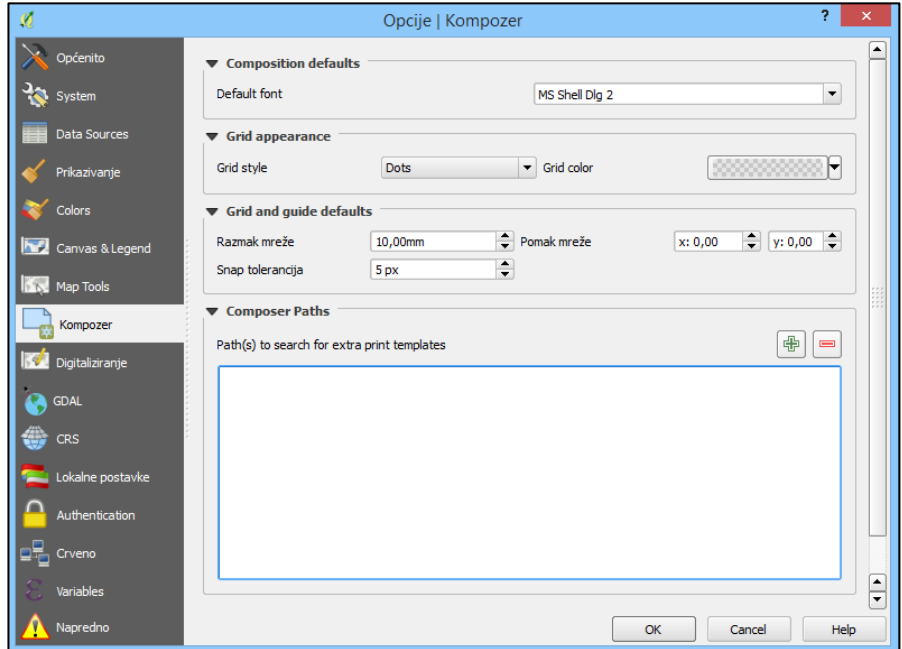

**Slika 42.** Postavljanje opcija kompozitora ispisa

"Map tools" kartica samo je jedna od mnogih opcija koje su ponuđene u istome prozoru, a ovdje postavljamo radijus pretrage za identifikaciju elemenata i prikazivanje natuknica, boje i njihovu minimalnu širinu. Osim toga, određujemo faktor zumiranja, a možemo navesti i razna mjerila koja ćemo potom primijeniti kao na slici 43.

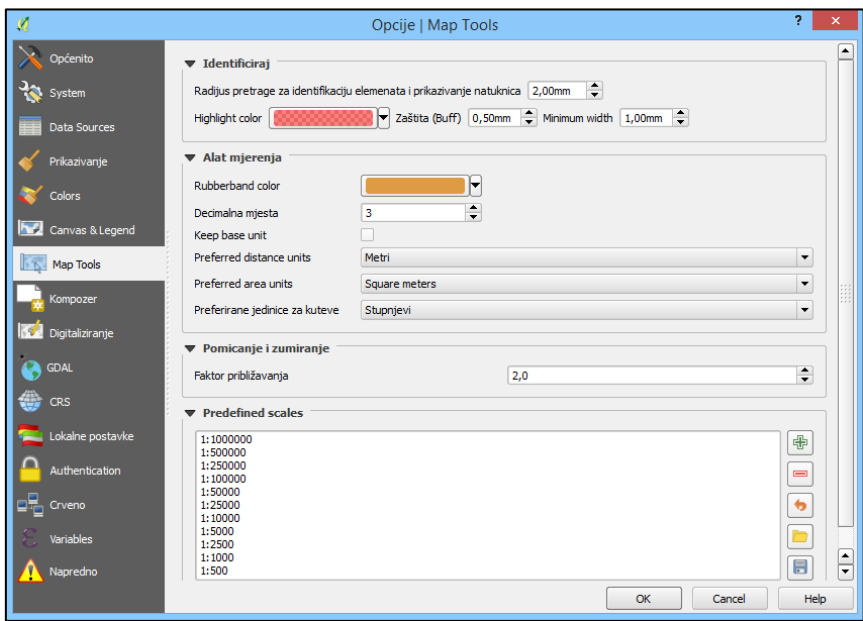

**Slika 43.** Postavljanje opcija "Map tools" kartice

Kada smo postavili sve važne vrijednosti, možemo započeti sa stvaranjem karata. Najprije ćemo odabrati sloj za ispis pritiskom na tipku "Add new Map", a potom zadajemo mjerilo, opseg i vidljivost pod obilježjima stavke, kao što vidimo na slici 44. Osim toga, omogućeno je upravljanje rotacijom, pozadinom, okvirom i gridom mape.

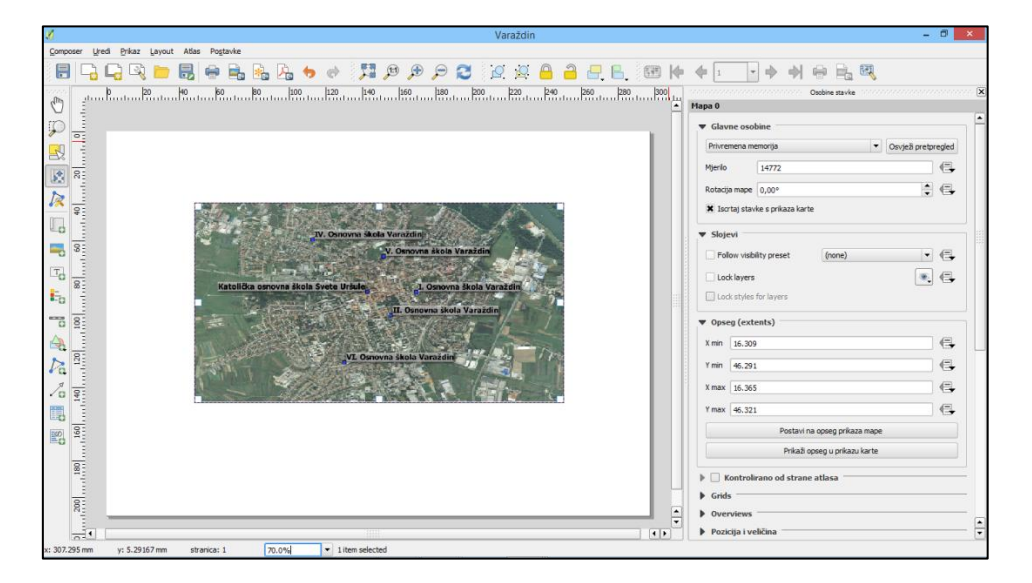

**Slika 44.** Dodavanje sloja mape na kompozitor ispisa

Pri postavljanja naslova mape moramo kliknuti na tipku "Add new label" koja se nalazi s lijeve strane upravitelja kompozicije i nakon toga kursorom obilježiti područje gdje će se tekst nalaziti. Pritiskom na okvir labele otvaraju nam se mogućnosti poput izmjene sadržaja teksta, boje fonta, poravnanja, margina i slično, kao na slici 45.

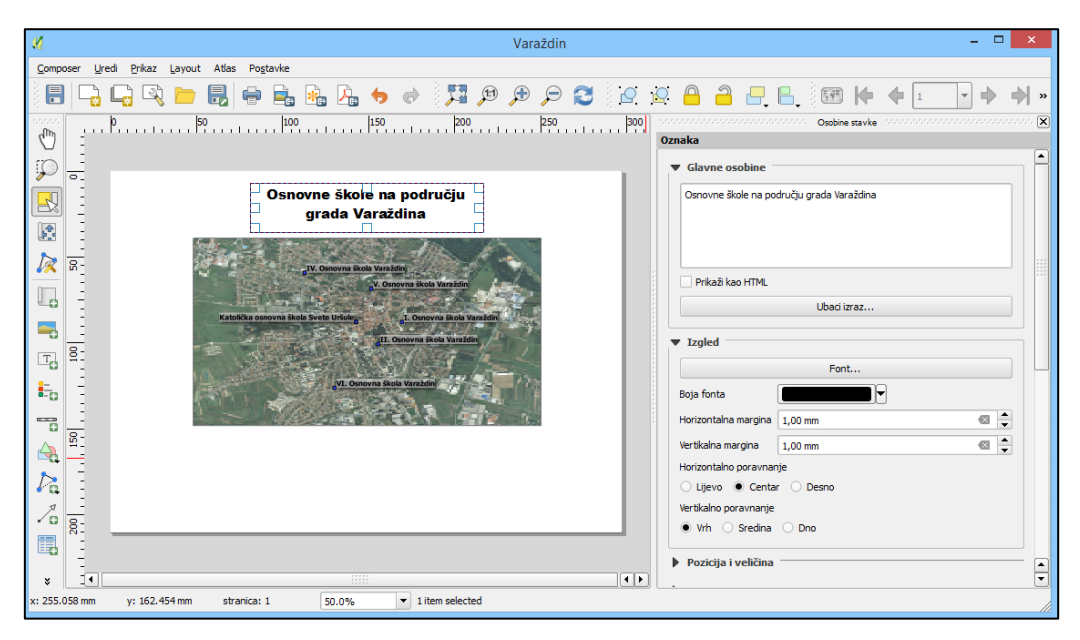

**Slika 45.** Dodavanje tekstualnih labela na kompozitor ispisa

Kazalo ili legenda nalazi se uz kartu i njegova je funkcija istaknuti i razjasniti značenje simbola koje vidimo na mapi. Ako želimo napraviti vlastitu legendu, moramo pritisnuti tipku "Add new Legend". Kursorom obilježimo prostor predviđen za prikaz kazala i odaberemo simbole koje ćemo prikazati pod obilježjima stavke kao na Slici 46.

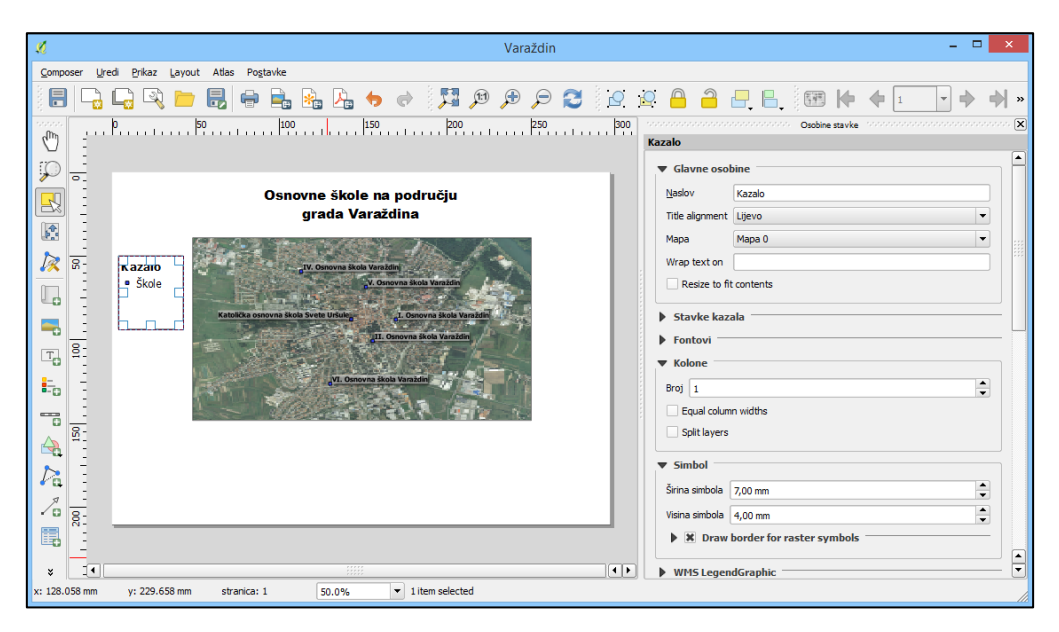

**Slika 46.** Dodavanje kazala na kompozitor ispisa

Grafičko mjerilo predočuje omjer između udaljenosti obilježja na karti i udaljenosti u stvarnome prostoru na planetu Zemlji. Dodajemo ga na kompozitor ispisa pritiskom na tipku "Add new scalebar". U postavkama odabiremo mjernu jedinicu grafičkoga mjerila, segmente, visinu, širinu, stil linija i marginu oznaka, kao što je prikazano na slici 47.

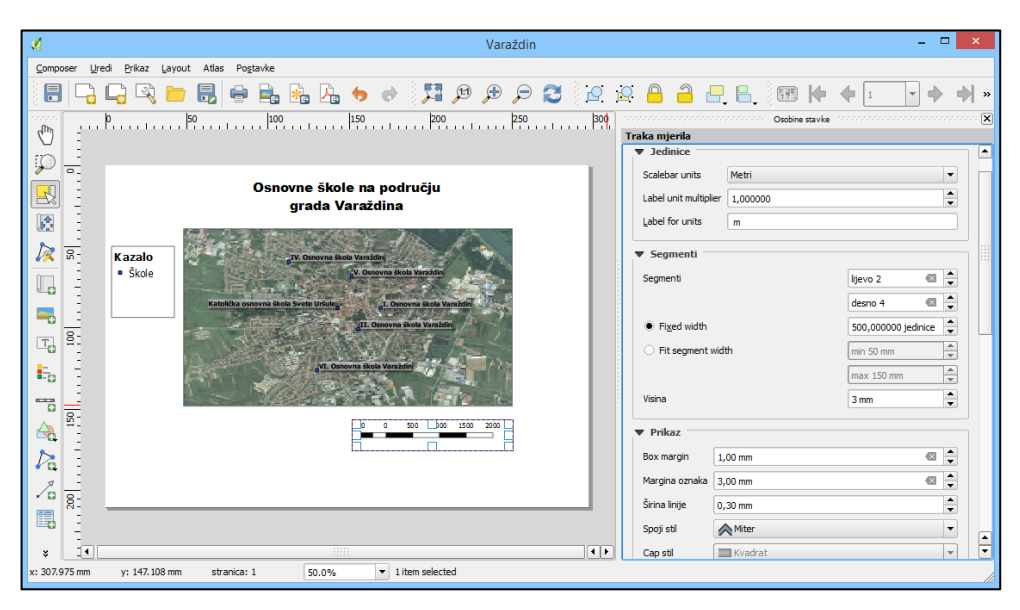

**Slika 47.** Dodavanje grafičkoga mjerila na kartu

Na kompozitor ispisa možemo dodati i sliku pritiskom na tipku "Add image" koja se nalazi s lijeve strane prozora. Kad odredimo područje ispisa s pomoću kursora, potrebno je izabrati željenu sliku prema putanji u datotečnom sustavu OS-a. Obilježja stavke koja možemo mijenjati jesu boja ispune, pozicija, širina obruba i slično, kao na slici 48.

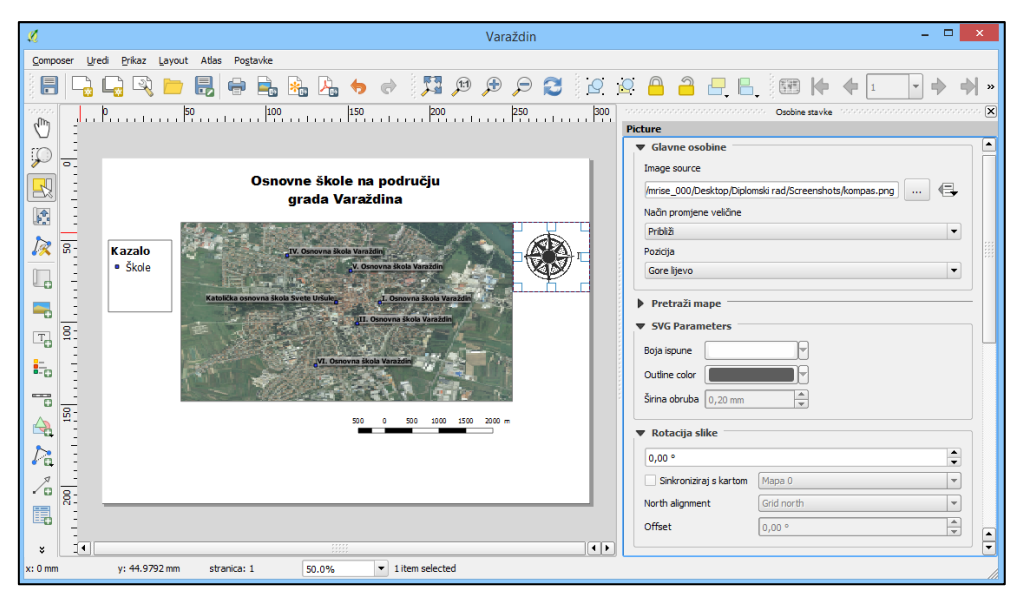

**Slika 48.** Dodavanje slike na kompozitor ispisa

Atributna tablica jest tabela u kojoj su prikazani atributni podatci sadržani u bazi podataka projekta "Katastar osnovnih škola Varaždinske i Međimurske županije". Pritiskom na tipku "Add atribute table" možemo pozicionirati tablicu na kompozitor ispisa. Pri tome odabiremo izvor i sloj čije podatke želimo prikazati, kao što se uočava na slici 49.

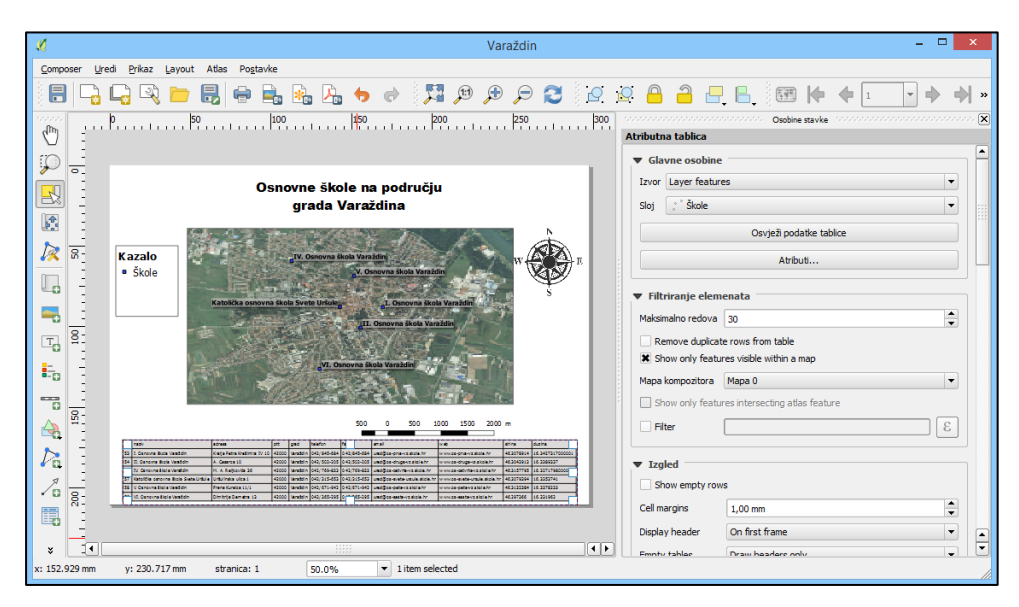

**Slika 49.** Dodavanje atributne tablice na kompozitor ispisa

Kad završimo sa uređivanjem karte i dodavanjem obilježja, potrebno je odabrati neku od metoda eksportiranja izlaza. Najčešći kartografski izlazi koji se rade uz upotrebu programa QGIS uključuju datoteke formata JPEG, SVG i PDF, a isto tako moguće je izvesti podatke u tablicu ili CSV datoteku. Prije konačnog izvoza karte moramo izabrati izlaznu rezoluciju, širinu i visinu stranice, kao što je to prikazano na slici 50, a, ukoliko je potrebno, slika se može i podrezati navođenjem potrebnih margina stranice.

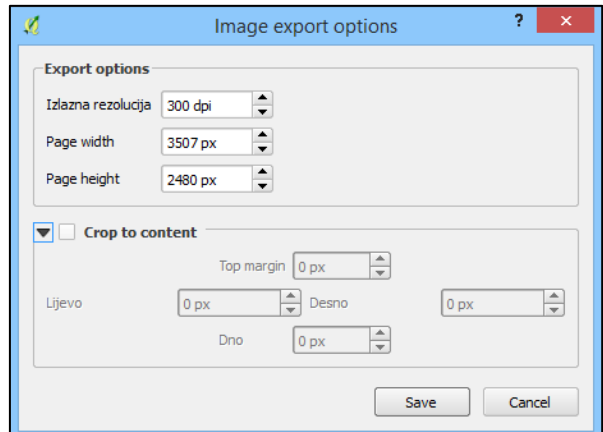

**Slika 50.** Postupak izvoza mape iz kompozitora ispisa

Na slici 51. nalazi se kompletirana i izvezena karta iz ovog poglavlja, a sastoji se od osnovnih elemenata kao što su područje mape, labele, slike, legende i grafičko mjerilo. To su obilježja koja često susrećemo na kartama, a, osim njih, također možemo pronaći tablice i razne simbole koji su prikazani u sklopu projekta "Katastar osnovnih škola Varaždinske i Međimurske županije". Završena karta grafički prikazuje smještaj svih osnovnih škola koje se nalaze u gradu Varaždinu, označen je sjever i ostale strane svijeta, dok tablica, kazalo i dodatne labele s nazivima osnovnoškolskih ustanova naknadno opisuju prikazana obilježja.

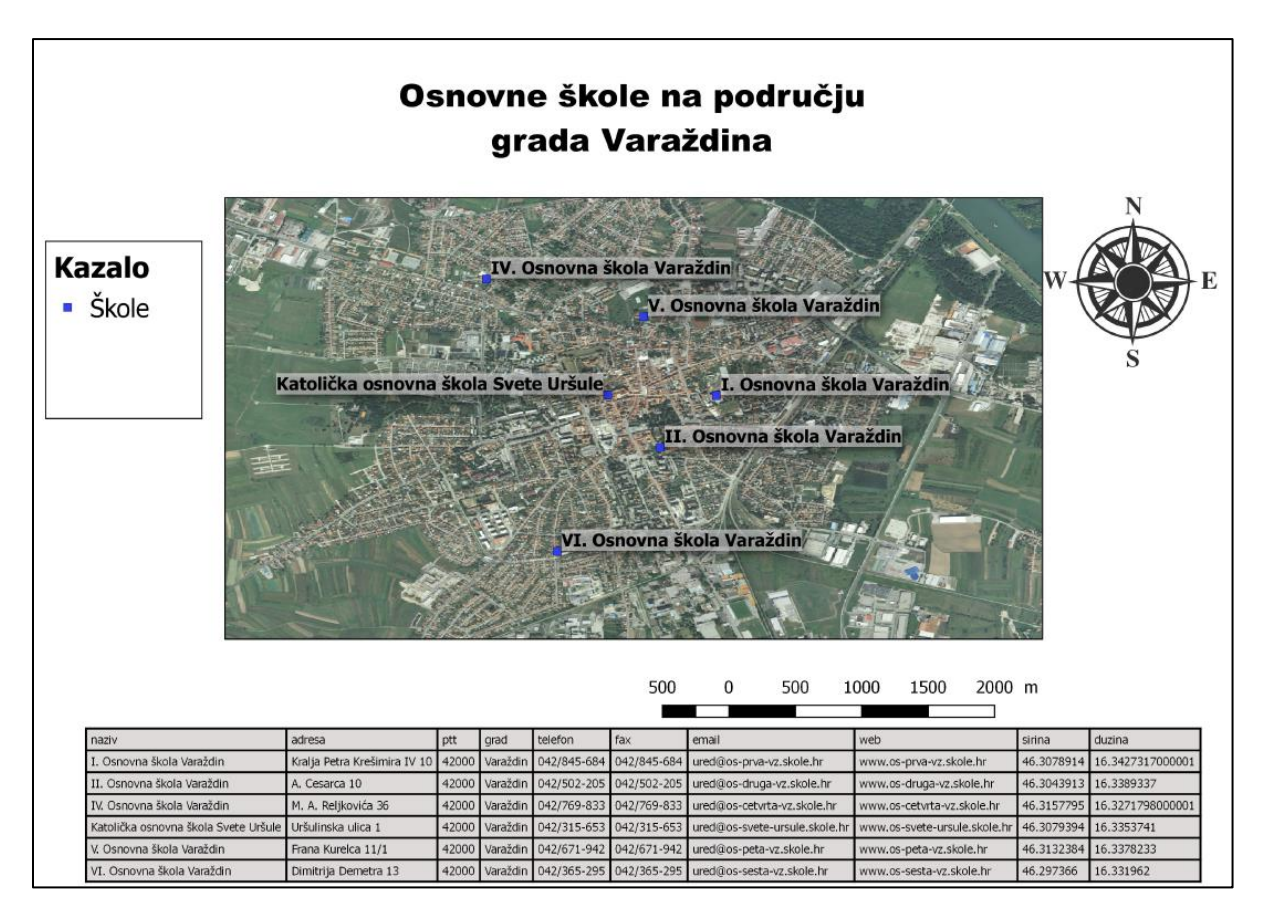

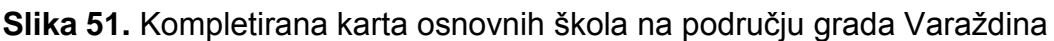

# **7.4. Buduća poboljšanja projekta**

U sklopu GIS projekta "Katastar osnovnih škola Varaždinske i Međimurske županije" napravljena je baza podataka s prostornim i atributnim podatcima, *web*-aplikacija u programskom jeziku PHP kao izlaz i primjer upotrebe dodataka za program QGIS, te ostali izlazi poput JPEG, CSV, PDF datoteka i mapa koje prikazuju položaj osnovnoškolskih ustanova u gradovima spomenutih županija. Neka od poboljšanja kojima se projekt može nadograditi u budućnosti uključuju izradu vektorskoga sloja podataka, dodatne kartografske GIS izlaze poput 3D prikaza, kartograma ili animacija i nekartografske izvore kao što su nove tablice, grafikoni i ostali multimedijalni sadržaji.

Potencijalnim proširenjem *web*-aplikacije i stvaranjem kompleksnijeg *Web* GIS informacijskog sustava izravno bi se pomoglo žiteljima Varaždinske i Međimurske županije što se tiče obrazovanja, napose ako se baza podataka proširi tako da se dodaju srednje škole i visoka učilišta. Na taj bi se način izašlo iz granica običnog katastra i kreirao virtualni obrazovni centar gdje bi učenici i studenti mogli dobivati informacije važne za njihovu obrazovnu ustanovu, prebivalište, preferirani smjer ili trenutačni stupanj obrazovanja. Napredak bi se postigao jednostavnijim odabirom željene škole ili fakulteta, boljim protokom informacija, dok bi se uvelike olakšalo i roditeljima koji bi također imali na jednome mjestu sve bitne informacije o dostupnim školama.

Izrada dodatnoga vektorskog sloja podataka značila bi širi spektar mogućnosti i više primjenjivih pluginova koje možemo upotrijebiti za moderne grafičke prikaze i analizu podataka u programu QGIS. Dopunom podataka i uključivanjem vrijednosti altituda mogao bi se kreirati DEM, a tada je dovoljno upotrijebiti neki od popularnih dodataka koji služe za trodimenzionalni prikaz, čime bismo dobili prirodniji prikaz svih obrazovnih ustanova u gledanim županijama. Na slici 52. možemo vidjeti 3D prikaz nastao na temelju DEM-a s pomoću plugina QGIS2Threejs, a, ako imamo specifične potrebe, uvijek možemo i sami programirati željene dodatke u nekom od programskih jezika kao što su C++, Java ili Python, kako je to opisano u prethodnim poglavljima.

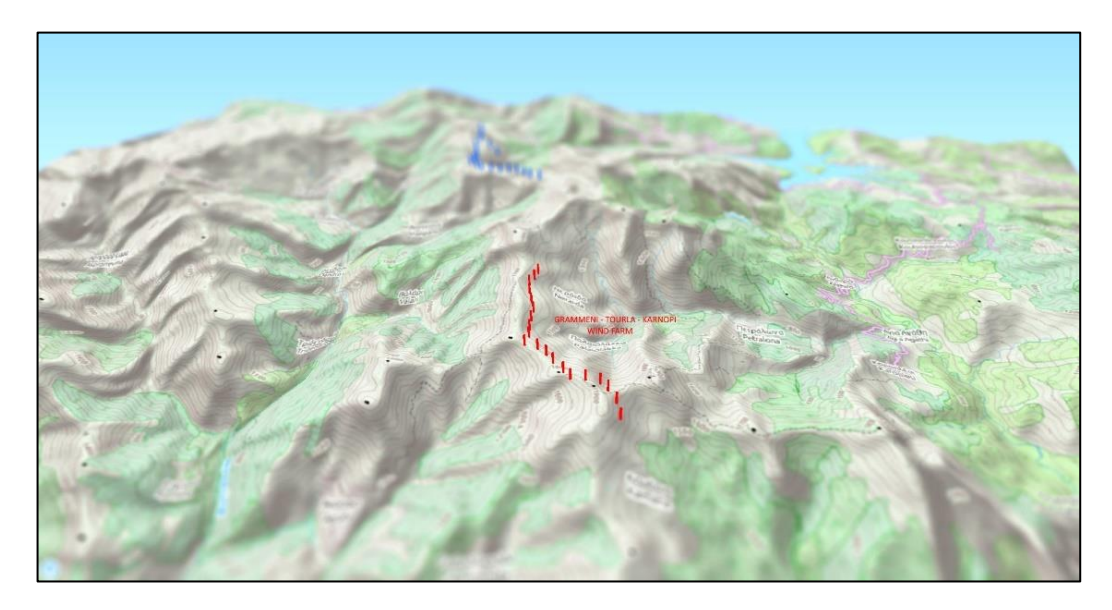

**Slika 52.** Trodimenzionalni prikaz na temelju DEM-a u QGISThreejs pluginu

Implementacijom tematskih kartograma koji prikazuju demografiju, broj učenika ili BDP obrađenog područja pomoglo bi se pri dobivanju bolje slike o stanju društva, postotku obrazovanih osoba, ali i specifičnim potrebama određenih krajeva, što bi moglo pomoći Republici Hrvatskoj da se lakše nosi sa starenjem populacije, smanjenjem nataliteta te sve većim iseljavanjem radno sposobnih osoba. Posebno bi se istaknula područja suočena s nedostatkom određenog tipa radne snage da se spriječi njihovo iseljavanje i potakne edukacija u skladu s potrebama na tržištu rada. Unosom i analizom broja radnih mjesta u Republici Hrvatskoj znatno bi se mogle korigirati upisne kvote na visokim učilištima i srednjim školama tako da budu u skladu sa stvarnim stanjem tržišta i da se smanji broj nezaposlenih nakon završetka obrazovanja.

Animacije u takvome geoinformacijskom sustavu mogle bi se upotrijebiti u svrhu animiranoga prikaza promjena koje su se događale unatrag posljednjih dvadesetak godina u Republici Hrvatskoj glede kretanja prosječne netoplaće u određenim zanimanjima, broja upisanih na određene studije ili promjena u broju osnovnoškolaca, srednjoškolaca i studenata općenito. Takvi bi sadržaji mogli upozoriti na poboljšanja koja su se dogodila tijekom gledanog razdoblja ili pak na počinjene propuste kako bismo ih ubuduće izbjegavali. Implementacija animacija zahtijevala bi dodavanje prostorno-vremenskih podataka, a izvediva je upotrebom TimeManager plugina za QGIS čija je tablica podataka prikazana na slici 53. Izmjenjivanjem prikupljenih podataka u intervalima od jedne sekunde ili kraće možemo dobiti jednostavne dvodimenzionalne animacije koje vizualno opisuju određeni fenomen tijekom vremena.

|    | Attribute table - multiple_points :: Features total: 12, filtered: 12, |     |                | $\mathbf x$<br>19        |
|----|------------------------------------------------------------------------|-----|----------------|--------------------------|
|    | ε,<br>t                                                                |     | B              | 15<br>$rac{1}{60}$<br>15 |
|    | timestamp                                                              | lon | lat            | id                       |
| Ō  | 2014-01-01 01:00:10                                                    | 1   | 1              | 1                        |
| 1  | 2014-01-01 01:00:15                                                    | 2   | 2              | 1                        |
| 2  | 2014-01-01 01:00:20                                                    | 3   | 3              | 1                        |
| 3  | 2014-01-01 01:00:10                                                    | 3   | 3              | 2                        |
| 4  | 2014-01-01 01:00:15                                                    | 2   | 2              | 2                        |
| 5  | 2014-01-01 01:00:20                                                    | 1   | 1              | 2                        |
| 6  | 2014-01-01 01:00:10                                                    | 1   | з              | 3                        |
| 7  | 2014-01-01 01:00:15                                                    | 2   | $\overline{2}$ | 3                        |
| 8  | 2014-01-01 01:00:20                                                    | 3   | 1              | 3                        |
| 9  | 2014-01-01 01:00:10                                                    | 3   | $\mathbf{1}$   | 4                        |
| 10 | 2014-01-01 01:00:15                                                    | 2   | 2              | 4                        |
| 11 | 2014-01-01 01:00:20                                                    | 1   | 3              | 4                        |
|    | Show All Features                                                      |     |                | Ŧ<br>æ                   |

**Slika 53.** Prostorno-vremenski podatci u TimeManager QGIS pluginu

Nove tablice i grafikoni bili bi izvor dodatnih informacija kao što su trenutačni broj učenika, kretanje učeničkih interesa za neku srednju školu posljednjih godina ili maksimalni kapacitet pojedine osnovne škole. Dojmljivijom vizualizacijom posebno bi se mogle istaknuti virtualne šetnje obrazovnim ustanovama koje bi, zasigurno, pobudile zanimanje među studentima. Jednostavniji oblici multimedije u obliku videosadržaja također bi pružale zanimljiv izvor informacija korisnicima toga edukacijskoga geografskoga informacijskog sustava.

# **8. Zaključak**

U ovom je diplomskom radu samostalno obrađena tema katastra, primjene i baze podataka kod geoinformacijskih sustava. Na samom početku objašnjena je definicija GIS-a, istaknute su važnije ličnosti u njihovom razvoju kroz povijest poput Dangermonda i Tomlinsona te je predstavljeno pet glavnih komponenata GIS-a. Vezano uz primjenu GIS-a, analizirana je Korteova i Shermanova kategorizacija te je objašnjen ESRI-jev model implementacije GIS-a. Prikazani su i razjašnjeni modeli prostornih podataka poput teselacija, DEM-a ili TIN-a. Među istaknutim standardima nalazi se GML, a od struktura podataka razloženi su raster i vektor, njihove sličnosti i razlike. Od izvora podataka značajnih za GIS istaknute su satelitske snimke i fotografije, dok je za njihovu dostupnost danas uvelike zaslužna pojava OSGIS-a. U svrhu povećanja mogućnosti GIS-a utvrđeno je kako naš geoinformacijski sustav može biti značajno poboljšan konverzijom podataka u GRASS.

Baza podataka i DBMS predstavljeni su kao okosnica današnje obrade podataka, a od postojećih modela detaljno su objašnjeni sekvencijalni, hijerarhijski, mrežni, relacijski i objektni model. Relacijski model je predstavljen kao najpopularniji model logičke strukture, a osim njega značajan je također i objektni model te su razjašnjene njihove sličosti i razlike. Pod opću programsku podršku svrstani su softverska potpora, baza podataka i komunikacijska potpora geoinformacijskog sustava. Kao primjeri aplikacijske programske potpore istaknuti su programi poput QGIS-a, PostGIS-a i ArcGIS-a. Kao najvažniji programski jezici predstavljeni su C++, Python i Java te su prikazani primjeri programskog koda.

Na kraju diplomskog rada u detalje je opisan postupak stvaranja baze podataka katastra upotrebom programa QGIS i Microsoft Excel gdje je uvršteno više od sedamdeset osnovnih škola zajedno s njihovim prostornim i atributnim podacima. Kod kreiranja sloja karata korišten je WMS servis, a na primjeru web aplikacije objašnjeni su dodaci u QGIS-u. Kompozitori ispisa korišteni su za izradu svih komponenata karata gdje je objašnjen postupak dodavanja prostornih i atributnih podataka, ali i detaljno oblikovanje te izvoz iz aplikacije u razne formate kao što su JPEG, CSV i PDF. Procjenjeno je kako bi se dodavanjem vektorskog sloja uvelike unaprijedilo katastar te su istaknute smjernice budućeg razvoja poput implementacije kartograma, animacija, novih tablica i grafikona.

# **9. Popis literature**

### **Literatura**

ADAM, N. R. (1997.) *Database Issues in Geographic Information Systems*, New York: Springer Science

AUSTIN, R. F., DISERA, D. P. i BROOKS, T. J. (2015.) *GIS for Critical Infrastructure Protection*, Boca Raton: CRC Press

BRUKNER, M., OLUIĆ, M. i TOMANIĆ, S. (1992.) *GIZIS: geografski i zemljišni informacijski sustav Republike Hrvatske*, Zagreb: INA INFO

DE BY, R. A. et al. (2001.) *Principles of Geographical Information Systems*, Enschede: ITC

DECKER, D. (2001.) *GIS Data Sources*, New York: John Wiley & Sons

KEREKOVIĆ, D. (ur.) (1997.) *GIS u Hrvatskoj*, Zagreb: INA

HEYWOOD, I., CORNELIUS, S. i CARVER, S. (2006.) *An introduction to geographical information systems*, Madrid: Prentice Hall

KIŠ, M. (2002.) *Englesko-hrvatski i hrvatsko-engleski informatički rječnik*, Zagreb: Naklada Ljevak

KORTE, G. B. (2001.) *The GIS book*, New York: OnWord Press

LONGLEY et al. (2005.) *Geographical Information Systems and Science*, Engleska: John Wiley & Sons

MANGER, R. (2012.) *Baze podataka*, Zagreb: Element

ORMSBY T. J. et al. (2010.) *Getting to know ArcGIS Desktop*, California: ESRI

REGINA, O. O. i LEO S. H. (2015.) *PostGis in action*, New York: Manning Publications Co.

SHEKHAR, S. i CHAWLA, S. (2003.) *Spatial Databases: A Tour*, New Yersey: Prentice Hall

SHERMAN, G. E. (2008.) *Desktop GIS: Mapping the Planet with Open Source Tools*, Texas: The Pragmatic Bookshelf

VARGA, M. (2012.) *Upravljanje podacima*, Zagreb, Element

ZEILER, M. (1991.) *Modelling our world*, California: ESRI

#### *Web-***izvori**

Izvor: Hrvatska enciklopedija. Geoinformacijski sustav [Online] Dostupno na: <http://www.enciklopedija.hr/natuknica.aspx?ID=21696> [Pristupljeno: 25. travnja 2017.]

Izvor: Harvard Gazette. The invention of GIS [Online] Dostupno na: http://news.harvard.edu/gazette/story/2011/10/the-invention-of-gis/ [Pristupljeno: 25. travnja 2017.]

Izvor: ESRI. Origins of the Canada Geographic Information System [Online] Dostupno na: http://www.esri.com/news/arcnews/fall12articles/origins-of-the-canadageographic-information-system.html [Pristupljeno: 25. travnja 2017.]

Izvor: Spatial Information Clearinghouse. Components of a GIS [Online] Dostupno na: https://www.jmu.edu/cisr/research/sic/gis/components.htm [Pristupljeno: 25. travnja 2017.]

Izvor: ESRI. Components of a GIS [Online] Dostupno na: http://www.rst2.edu/ties/gentools/comp\_gis.html [Pristupljeno: 25. travnja 2017.]

Izvor: GIS and Science. Top Five Benefits of GIS [Online] Dostupno na: https://gisandscience.com/2009/09/14/top-five-benefits-of-gis/ [Pristupljeno: 25. travnja 2017.]

Izvor: GISTIC. GIS Technology: Advantages and Disadvantages [Online] Dostupno na: http://www.gistic.org/gis-technology-advantages-and-disadvantages/ [Pristupljeno: 25. travnja 2017.]

Izvor: ESRI. Building a GIS: Implementation Strategy and Best Practices [Online] Dostupno na: https://blogs.esri.com/esri/esri-insider/2014/10/15/building-a-gisimplementation-strategy-and-best-practices/ [Pristupljeno: 25. travnja 2017.]

Izvor: The GIS Primer. Implementation issue [Online] Dostupno na: http://planet.botany.uwc.ac.za/nisl/GIS/GIS\_primer/page\_40.htm [Pristuplieno: 25. travnja 2017.]

Izvor: What is GIS. GIS Data: Spatial vs Attributes [Online] Dostupno na: http://www.whatisgis.com/whatisgis\_data.htm [Pristupljeno: 25. travnja 2017.]

Izvor: GIS Lounge. Attribute Data Types for GIS [Online] Dostupno na: https://www.gislounge.com/attribute-data-types-gis/ [Pristupljeno: 25. travnja 2017.]

Izvor: Geofoto. Digitalni ortofoto [Online] Dostupno na: http://www.geofoto.hr/index.php/hr/digitalni-ortofoto.html [Pristupljeno: 25. travnja 2017.]

Izvor: QGIS. QGIS – The Leading Open Source Desktop GIS [Online] Dostupno na: https://www.qgis.org/en/site/about/ [Pristupljeno: 25. travnja 2017.]

Izvor: PostGIS. Features [Online] Dostupno na: 17 [Pristupljeno: 25. travnja 2017.]

Izvor: ArcGIS. Create and consume custom C++ and COM components [Online] Dostupno na: https://desktop.arcgis.com/en/arcobjects/latest/java/c01a6964-f385- 4ba1-ab72-586adff3fe6b.htm [Pristupljeno: 25. travnja 2017.]

Izvor: QGIS. Developing Python Plugins [Online] Dostupno na: [http://docs.qgis.org/testing/en/docs/pyqgis\\_developer\\_cookbook/plugins.html](http://docs.qgis.org/testing/en/docs/pyqgis_developer_cookbook/plugins.html) [Pristupljeno: 25. travnja 2017.]

# **Slike**

Slika 1.Tomlinsova knjiga u kojoj se prvi put spominje izraz GIS [Online], http://www.esri.com/news/arcnews/fall12articles/fall12gifs/origins1-lg.jpg, [Pristupljeno: 15. svibnja 2017.]

Slika 2. Pet glavnih komponenata geografskih informacijskih sustava [Online], https://doms.csu.edu.au/csu/file/315c65fa-5107-4cb9-936cc0db9367182d/1/GIScomponents.jpg, [Pristupljeno: 15. svibnja 2017.]

Slika 3. Kategorije zastupljenosti geografskih informacijskih sustava, str. 43 [Online], https://books.google.hr/books?id=\_C6oPvJ5S\_EC&pg=PA41&lpg=PA41&dq=types+ of+gis+users&source=bl&ots=jn52HUZRdZ&sig=3ZzN1s9rl63NzMZyAF7DcXFu690& hl=en&sa=X&ved=0ahUKEwjUi4j8vfTSAhXDRhQKHcU\_DG8Q6AEIMTAE#v=onepa ge&q&f=false, [Pristupljeno: 15. svibnja 2017.]

Slika 4. Odnos broja korisnika i njihova poznavanja GIS-a [Online], http://www.esri.com/news/arcuser/0706/graphics/curricula\_1\_lg.gif, [Pristupljeno: 15. svibnja 2017.]

Slika 5. ESRI-jev model implementacije geografskoga informacijskog sustava[Online], https://cdn-images-1.medium.com/max/600/0\*Z0kEovYlX4hukVP0.jpg, [Pristupljeno: 15. svibnja 2017.]

Slika 6. Shekhar, S. i Chawla, S. (2003.) *Spatial Databases: A Tour*, New Yersey: Prentice Hall, str. 1219., Struktura poligona modeliranog s pomoću rastera (gore) i vektora (dolje)

Slika 7. Austin, R. F., Disera, D. P. i Brooks, T. J. (2015.) *GIS for Critical Infrastructure Protection*, Boca Raton: CRC Press, str. 44., Primjer sekvencijalnog modela baze podataka

Slika 8. Austin, R. F., Disera, D. P. i Brooks, T. J. (2015.) *GIS for Critical Infrastructure Protection*, Boca Raton: CRC Press, str. 45. Shema hijerarhijskog modela baze podataka

Slika 9. Austin, R. F., Disera, D. P. i Brooks, T. J. (2015.) *GIS for Critical Infrastructure Protection*, Boca Raton: CRC Press, str. 45. Shema mrežnog modela baze podataka

HEYWOOD, I., CORNELIUS, S. i CARVER, S. (2006.) *An introduction to geographical information systems*, Madrid: Prentice Hall, str. 114., Primjeri tablica relacijskog modela baze podataka
Slika 11. Objektni model logičke strukture podataka [Online], http://cdn.ttgtmedia.com/searchDatabase/images/02fig07.gif, [Pristupljeno: 15. svibnja 2017.]

Slika 12. de By, R. A. et al. (2001.) *Principles of Geographical Information Systems*, Enschede: ITC, str. 173., Primjer relacija u geografskim informacijskim sustavima

Slika 13. Heywood, I., Cornelius, S. i Carver, S. (2006.) *An introduction to geographical information systems*, Madrid: Prentice Hall, str. 130., Primjer nasljeđivanja i polimorfizma kod OO baza podataka

Slika 14. Zeiler, M. (1991.) *Modelling our world*, California: ESRI, str 47., Značajke kojima GIS proširuje relacijske baze podataka

Slika 15. Trodimenzionalna usporedba Mt. Blanca i Mt. Everesta [Online], https://pbs.twimg.com/media/C8L1FtNXgAE85G4.jpg, [Pristupljeno: 15. svibnja 2017.]

Slika 16. Izgled QGIS Desktop grafičkoga korisničkog sučelja [Online], https://www.gislounge.com/wp-content/uploads/2015/05/qgis-desktop.png, [Pristupljeno: 15. svibnja 2017.]

Slika 17. Ormsby T. J. et al. (2010.) *Getting to know ArcGIS Desktop*, California: ESRI, Interaktivne metode koje se pokreću pritiskom miša u PostGIS-u

Slika 18. Primjer analize pomoću ArcView komponente programa ArcGIS [Online], http://desktop.arcgis.com/en/images/desktop-features-analytics.png, [Pristupljeno: 15. svibnja 2017.]

Slika 19. Verzija QGIS programa korištena za izradu projekta, projekt "Katastar osnovnih škola Varaždinske i Međimurske županije"

Slika 20. Verzija programa Microsoft Excel korištenog za izradu projekta, projekt "Katastar osnovnih škola Varaždinske i Međimurske županije"

Slika 21. Primjer pretrage i generiranog popisa osnovnih škola prema županiji, projekt "Katastar osnovnih škola Varaždinske i Međimurske županije"

Slika 22. Podjela atributnih podataka u devet glavnih kategorija u Excelu, projekt "Katastar osnovnih škola Varaždinske i Međimurske županije"

Slika 23. Primjer izvoza .xslm datoteke u CSV format, projekt "Katastar osnovnih škola Varaždinske i Međimurske županije"

Slika 24. Dohvat koordinata škole s pomoću *web*-aplikacije, projekt "Katastar osnovnih škola Varaždinske i Međimurske županije"

Slika 25. Dodavanje novoga sloja u projekt iz CSV datoteke, projekt "Katastar osnovnih škola Varaždinske i Međimurske županije"

Slika 26. Odabir stupaca koji predočuju latitudu i longitudu pojedine škole, projekt "Katastar osnovnih škola Varaždinske i Međimurske županije"

Slika 27. Odabir koordinatnog referentnog sustava, projekt "Katastar osnovnih škola Varaždinske i Međimurske županije"

Slika 28. Izgled DB upravitelja u programu QGIS, projekt "Katastar osnovnih škola Varaždinske i Međimurske županije"

Slika 29. Stupac tipa Point predočuje geografsku širinu i dužinu pojedine škole, projekt "Katastar osnovnih škola Varaždinske i Međimurske županije"

Slika 30. Postupak autentikacije kod pristupa WMS servisu, projekt "Katastar osnovnih škola Varaždinske i Međimurske županije"

Slika 31. Dodavanje novih slojeva putem WMS servisa, projekt "Katastar osnovnih škola Varaždinske i Međimurske županije"

Slika 32. Prikaz slojeva u Layers panelu QGIS-a, projekt "Katastar osnovnih škola Varaždinske i Međimurske županije"

Slika 33. Položaj osnovnih škola Varaždinske i Međimurske županije u RH, projekt "Katastar osnovnih škola Varaždinske i Međimurske županije"

Slika 34. Dodavanje simbola i labela katastru osnovnih škola u programu QGIS, projekt "Katastar osnovnih škola Varaždinske i Međimurske županije"

Slika 35. Prikaz dostupnih dodataka za program QGIS Desktop, projekt "Katastar osnovnih škola Varaždinske i Međimurske županije"

Slika 36. Instalacija dodatka za prikaz QGIS projekta u *web*-pregledniku, projekt "Katastar osnovnih škola Varaždinske i Međimurske županije"

Slika 37. Postupak kreiranje *web*-mape, projekt "Katastar osnovnih škola Varaždinske i Međimurske županije"

Slika 38. Izgled GIS projekta u internet pregledniku, projekt "Katastar osnovnih škola Varaždinske i Međimurske županije"

Slika 39. Kreiranie kompozitora ispisa u QGIS-u, projekt "Katastar osnovnih škola Varaždinske i Međimurske županije"

Slika 40. Popis aktivnih kompozitora unutar "Composer Managera", projekt "Katastar osnovnih škola Varaždinske i Međimurske županije"

Slika 41. Izgled i glavni elementi kompozitora ispisa u QGIS-u, projekt "Katastar osnovnih škola Varaždinske i Međimurske županije"

Slika 42. Postavljanje opcija kompozitora ispisa, projekt "Katastar osnovnih škola Varaždinske i Međimurske županije"

Slika 43. Postavljanje opcija "Map tools" kartice, projekt "Katastar osnovnih škola Varaždinske i Međimurske županije"

Slika 44. Dodavanie sloja mape na kompozitor ispisa, projekt "Katastar osnovnih škola Varaždinske i Međimurske županije"

Slika 45. Dodavanje tekstualnih labela na kompozitor ispisa, projekt "Katastar osnovnih škola Varaždinske i Međimurske županije"

Slika 46. Dodavanje kazala na kompozitor ispisa, projekt "Katastar osnovnih škola Varaždinske i Međimurske županije"

Slika 47. Dodavanje grafičkog mjerila na kartu, projekt "Katastar osnovnih škola Varaždinske i Međimurske županije"

Slika 48. Dodavanje slike na kompozitor ispisa, projekt "Katastar osnovnih škola Varaždinske i Međimurske županije"

Slika 49. Dodavanje atributne tablice na kompozitor ispisa, projekt "Katastar osnovnih škola Varaždinske i Međimurske županije"

Slika 50. Postupak izvoza mape iz kompozitora ispisa, projekt "Katastar osnovnih škola Varaždinske i Međimurske županije"

Slika 51. Kompletirana karta osnovnih škola na području grada Varaždina, projekt "Katastar osnovnih škola Varaždinske i Međimurske županije"

Slika 52. Trodimenzionalni prikaz na temelju DEM-a u QGISThreejs pluginu [Online], https://dragons8mycat.files.wordpress.com/2014/07/3d-grammeni-tourla-karnopitiltshift.jpg, [Pristupljeno: 15. svibnja 2017.]

Slika 53., Prostorno-vremenski podatci u TimeManager QGIS pluginu [Online], https://underdark.files.wordpress.com/2015/03/screenshot-2015-03-25-17-50- 55.png?w=545, [Pristupljeno: 15. svibnja 2017.]

## **Tablice**

Tablica 1. Metapodatci digitalnog ortofoto sloja, projekt "Katastar osnovnih škola Varaždinske i Međimurske županije"

Tablica 2. Metapodatci sa svojstvima WMS servera, projekt "Katastar osnovnih škola Varaždinske i Međimurske županije"

## **Kod**

Kod 1., ArcGIS. Create and consume custom C++ and COM components [Online] Dostupno na: https://desktop.arcgis.com/en/arcobjects/latest/java/c01a6964-f385- 4ba1-ab72-586adff3fe6b.htm [Pristupljeno: 25. travnja 2017.], Nadogradnja COM modela unutar programa ArcGIS

Kod 2., QGIS. Developing Python Plugins [Online] Dostupno na: http://docs.qgis.org/testing/en/docs/pyqgis\_developer\_cookbook/plugins.html[Pristupl jeno: 25. travnja 2017.], Postupak programiranja Python dodataka u programu QGIS

## **10. Sažetak**

Cilj je ovoga diplomskog rada objasniti bazu podataka kao element geografskih informacijskih sustava, primjenu geoinformacijskih sustava i opisati vlastiti GIS projekt "Katastar osnovnih škola Varaždinske i Međimurske županije". Tema je obrađena samostalno i stručno na temelju navedene literature, a projekt je napravljen s pomoću QGIS programa otvorenog koda. Najprije su obrađene osnove geoinformacijskih sustava i njihova primjena u Hrvatskoj i ostatku svijeta. Zatim slijede vrste podataka, tipovi baza podataka i programska potpora GIS-a. U posljednjem je poglavlju je predočen samostalno izrađen GIS projekt koji uključuje bazu podataka, prikaz podataka u *web*-pregledniku, postupak izrade karata i moguća poboljšanja projekta.

**Ključne riječi:** geografski informacijski sustav, podatci, baza podataka, primjena GIS-a, GIS projekt

The purpose of this Master's thesis was to explain the database as an element of geographic information systems, the appliance of geoinformation systems and to describe our own GIS project "The cadastre of primary schools of Varaždin and Međimurje county". This theme was processed independently and professionally based on suggested literature, while the project was made by using QGIS opensource program. First of all, the basis of geoinformatic systems and its application in Croatia and in the rest of the world was described. After that follows the sorts of data, the types of databases and GIS program support. In the last chapter, the independently made GIS project was presented along its database, web browser data display, map creation process and further enhancements.

**Key words:** geographical information system, data, database, GIS appliance, GIS project